**Alexandre Cruz Leão**

# **GERENCIAMENTO DE CORES PARA IMAGENS DIGITAIS**

Dissertação apresentada ao Curso de Mestrado em Artes Visuais da Escola de Belas Artes da Universidade Federal de Minas Gerais, como requisito parcial para a obtenção do título de Mestre em Artes Visuais.

Área de concentração: Arte e Tecnologia da Imagem.

Orientador: Prof. Dr. Arnaldo de Albuquerque Araújo DCC – ICEx – UFMG

Co-orientador: Prof. Dr. Luiz Antônio Cruz Souza EBA - UFMG

Belo Horizonte – Minas Gerais – Brasil Escola de Belas Artes - UFMG Agosto de 2005

# **Livros Grátis**

http://www.livrosgratis.com.br

Milhares de livros grátis para download.

#### FOLHA DE APROVAÇÃO

Dissertação intitulada "Gerenciamento de Cores para Imagens Digitais", de autoria do mestrando Alexandre Cruz Leão, aprovada pela banca examinadora constituída pelos seguintes professores:

Prof. Dr. Arnaldo de Albuquerque Araújo – Orientador DCC – ICEx – UFMG

\_\_\_\_\_\_\_\_\_\_\_\_\_\_\_\_\_\_\_\_\_\_\_\_\_\_\_\_\_\_\_\_\_\_\_\_\_\_\_\_\_\_\_\_\_\_\_\_\_\_

\_\_\_\_\_\_\_\_\_\_\_\_\_\_\_\_\_\_\_\_\_\_\_\_\_\_\_\_\_\_\_\_\_\_\_\_\_\_\_\_\_\_\_\_\_\_\_\_\_\_

\_\_\_\_\_\_\_\_\_\_\_\_\_\_\_\_\_\_\_\_\_\_\_\_\_\_\_\_\_\_\_\_\_\_\_\_\_\_\_\_\_\_\_\_\_\_\_\_\_\_

\_\_\_\_\_\_\_\_\_\_\_\_\_\_\_\_\_\_\_\_\_\_\_\_\_\_\_\_\_\_\_\_\_\_\_\_\_\_\_\_\_\_\_\_\_\_\_\_\_\_

Prof. Dr. Luiz Antônio Cruz Souza – Co-orientador EBA – UFMG

Prof. Dr. Hani Camille Yehia - Titular CEFALA – UFMG

Prof. Dr. Lindsley Daibert - Titular APL – EBA – UFMG

Belo Horizonte, 26 de Agosto de 2005.

Mayara, minha filha, Alcione, minha esposa, Lindoval e Mileide, meus pais; sem vocês o sonho seria impossível.

#### **Agradecimentos**

Ao Prof. Arnaldo de Albuquerque Araújo, Coordenador do NPDI – Núcleo de Processamento Digital de Imagens, por ter acolhido e acreditado neste projeto, orientando com precisão e sempre disponível para as discussões necessárias.

Ao Prof. Luiz Antônio Cruz Souza, Vice-Diretor da Escola de Belas Artes - UFMG, por incentivar este projeto, disponibilizando os laboratórios para execução das pesquisas e pela orientação sempre pertinente.

Ao Prof. Paulo Baptista, Chefe do departamento de Fotografia, Teatro e Cinema da Escola de Belas Artes – UFMG, pela colaboração e disponibilidade incondicional nas orientações teóricas e práticas sobre o assunto. De maneira especial, pela paciência e persistência, atributos essenciais para o grande questionador, pesquisador e fotógrafo que é.

Aos Professores da Escola de Belas Artes – UFMG, em especial ao Marcelo Kraiser, Evandro e Pitti.

À Professora Maria de Lourdes da Faculdade de Educação – UFMG, pela paixão ao ato de ensinar e por ter me contagiado pela sua maneira suave e branda ao lidar com as divergências de pensamentos e idéias dos alunos.

À Professora Yara, por me encorajar ao estudo da língua Inglesa e por sua postura sempre correta e determinada.

À artista plástica Carolina Pinelli, por emprestar-me sua obra de arte, peça importante desta pesquisa.

Ao Prof. Luiz Felipe, pelo incentivo e disponibilidade.

À Alcione, esposa, companheira e amiga, pelo apoio, paciência, compreensão e contribuições importantes ao trabalho.

Às minhas irmãs, Ivone e Lílian, pelo incentivo.

Ao primo Daniel, pela compreensão.

À Suely, Manoel, Aline, Maurício e Alyson, pelo apoio.

Aos colegas do NPDI pelas contribuições, em especial ao Camillo.

A todos os colegas da Escola de Belas Artes e do CECOR, de forma especial à Selma, pela disponibilidade e competência.

À Zina, secretária da Pós-graduação da Escola de Belas Artes – UFMG, pela eficiência, incentivo e simpatia.

À Elza, secretária do departamento de Fotografia, Teatro e Cinema da Escola de Belas Artes – UFMG, pela disponibilidade, simpatia e eficiência.

A CAPES - Coordenação de Aperfeiçoamento de Pessoal de Nível Superior, pelo apoio financeiro fornecido através da bolsa de estudo.

A FINEP - Financiadora de Estudos e Projetos, Projeto RESTAURABR, pelo apoio financeiro.

Ao CNPq - Conselho Nacional de Desenvolvimento Científico e Tecnológico, através do financiamento da rede RECICOR – Rede de ciências e tecnologias para conservação integrada de bens culturais.

Aos meus *backups,* computadores e equipamentos que corresponderam ao esforço a que foram submetidos.

Aos meus pais, Lindoval e Mileide, por acreditarem que o sonho pode se tornar realidade e pelo exemplo de honestidade, trabalho e determinação.

#### **GERENCIAMENTO DE CORES PARA IMAGENS DIGITAIS**

Este trabalho tem como objetivo principal o controle da cor nas imagens digitais, ao longo do processo que vai da digitalização à impressão, passando pela visualização. Com o crescimento do uso de computadores, principalmente a partir da década de 1990, percebe-se uma migração das aplicações analógicas para as digitais, iniciando-se de maneira ampla na escrita através dos editores de texto em detrimento da máquina de escrever manual. As imagens digitais no lugar das analógicas trouxeram um aumento das possibilidades de intercâmbio, principalmente após a introdução da rede mundial de computadores (*Internet*). A duplicação da imagem eletrônica é exata e, se impressa, também poderá ser, dependendo dos procedimentos adotados. A manutenção das cores passa a depender do formato do arquivo digital usado e das configurações selecionadas. Os estudos realizados, neste trabalho, abordam do princípio de formação da luz até a implementação prática do gerenciamento de cores, passando pela análise conceitual da cor, fontes de luz, temperatura de cor, sistema visual humano, modelos de cores, dispositivos para se medir a cor, geração de perfis (adequação das condições para digitalização), configuração das cores num programa para edição de imagens digitais, limitações teóricas e práticas do uso da cor, dentre outros. A fim de implementar o gerenciamento de cores, foram necessários equipamentos para medi-las, cartelas de referência para calibração e caracterização dos dispositivos, computador, impressora, equipamentos de digitalização e outros materiais. Na implementação do sistema, de maneira experimental, foi utilizado uma aquarela, e os resultados obtidos, para o universo de aproximadamente quarenta pessoas, colocadas a uma distância visual mínima de dois metros, mostram que não foi possível perceber diferenças entre a imagem original e a impressa, comprovando a possibilidade de digitalização, documentação e impressão com consistência das cores ao longo de todo o processo.

#### Palavras-chave:

Gerenciamento de cores, imagem digital, digitalização, sistemas de cores, cores.

#### **COLOR MANAGEMENT FOR DIGITAL IMAGES**

This paper aims mainly the color control of digital images throughout the process that goes from digitalization to printing, passing through visualization. With the growth of computer use, mainly from the nineties, one can see the migration from the analogic applications usages towards the digital ones, which had its wide use starting with the text edition softwares, as the latter typewriter became obsolete. By using digital images rather than analogical ones, the exchange feasibilities increased, particularly after the world computer net (Internet) was introduced. The electronic image duplicate becomes exact. In case it is printed, it may also be exact, depending on the procedures that are applied. Color preservation may happen depending on the digital file format used, as well as on the configurations selected. The study conducted throughout this work goes from the very start of the light formation up to the practical implementation of color management, passing through the conceptual color analysis, light sources, color temperature, human visual system, color models, devices to assess color, profiling (adjustment that leads to proper digitalization), color configuration in a software for digital image edition, theoretical and practical constraints for the color use, etc. In order to implement color management, different equipaments were necessary to measure color, reference targets for calibration and device characterization, computer, printer, digitalization equipments, etc. As an experiment for the system implementation, a water color picture was used. The obtained results, using about nearly forty persons placed at a minimum visual distance of two meters, showed that no differences between the original image and the printed one could be perceived, corroborating the possibility to digitialization, documentation and printing, pointing out color accuracy, all over process accomplishment.

#### Key Words:

Color management, digital image, digitalization, color systems, color.

#### **LISTA DE FIGURAS**

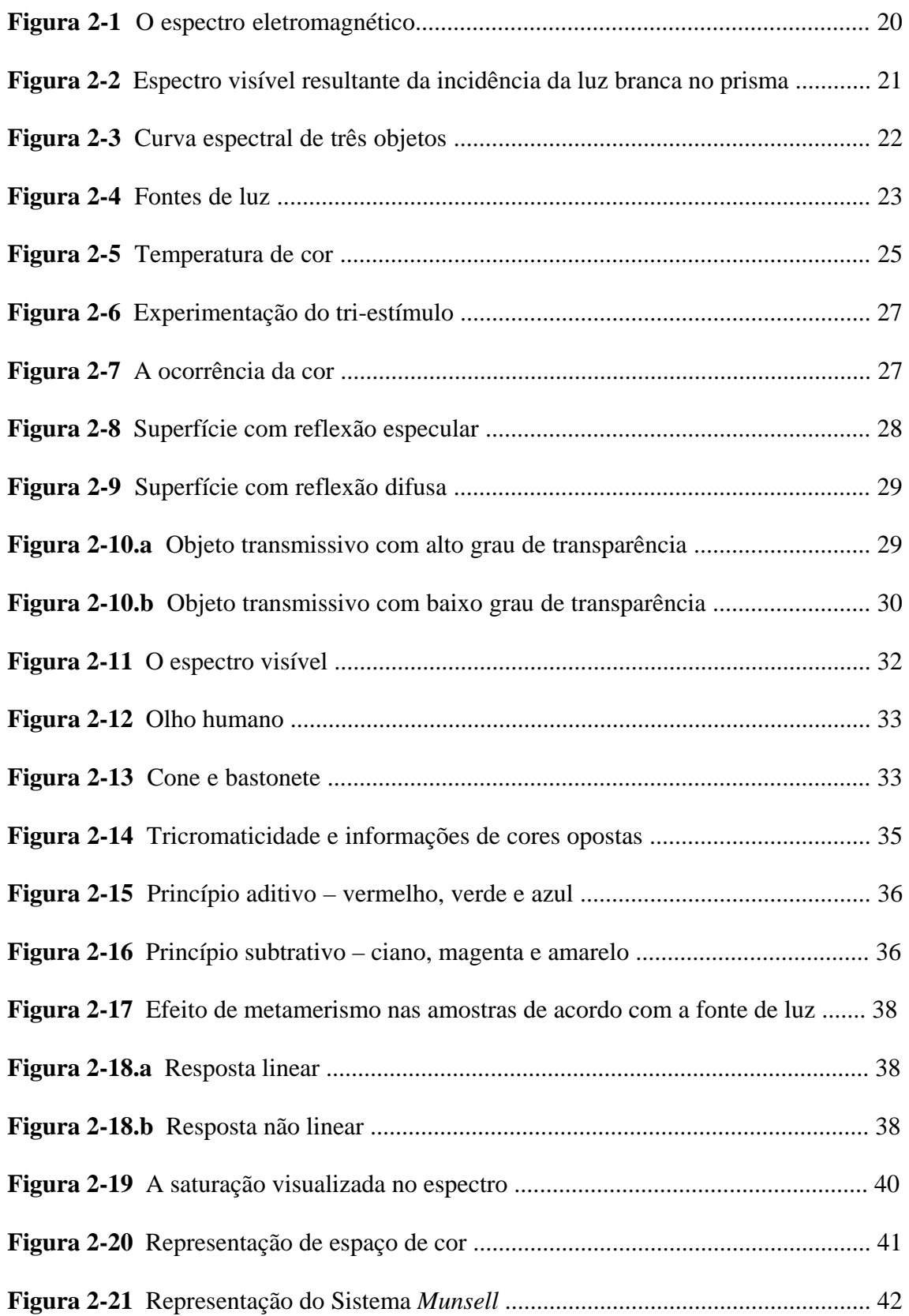

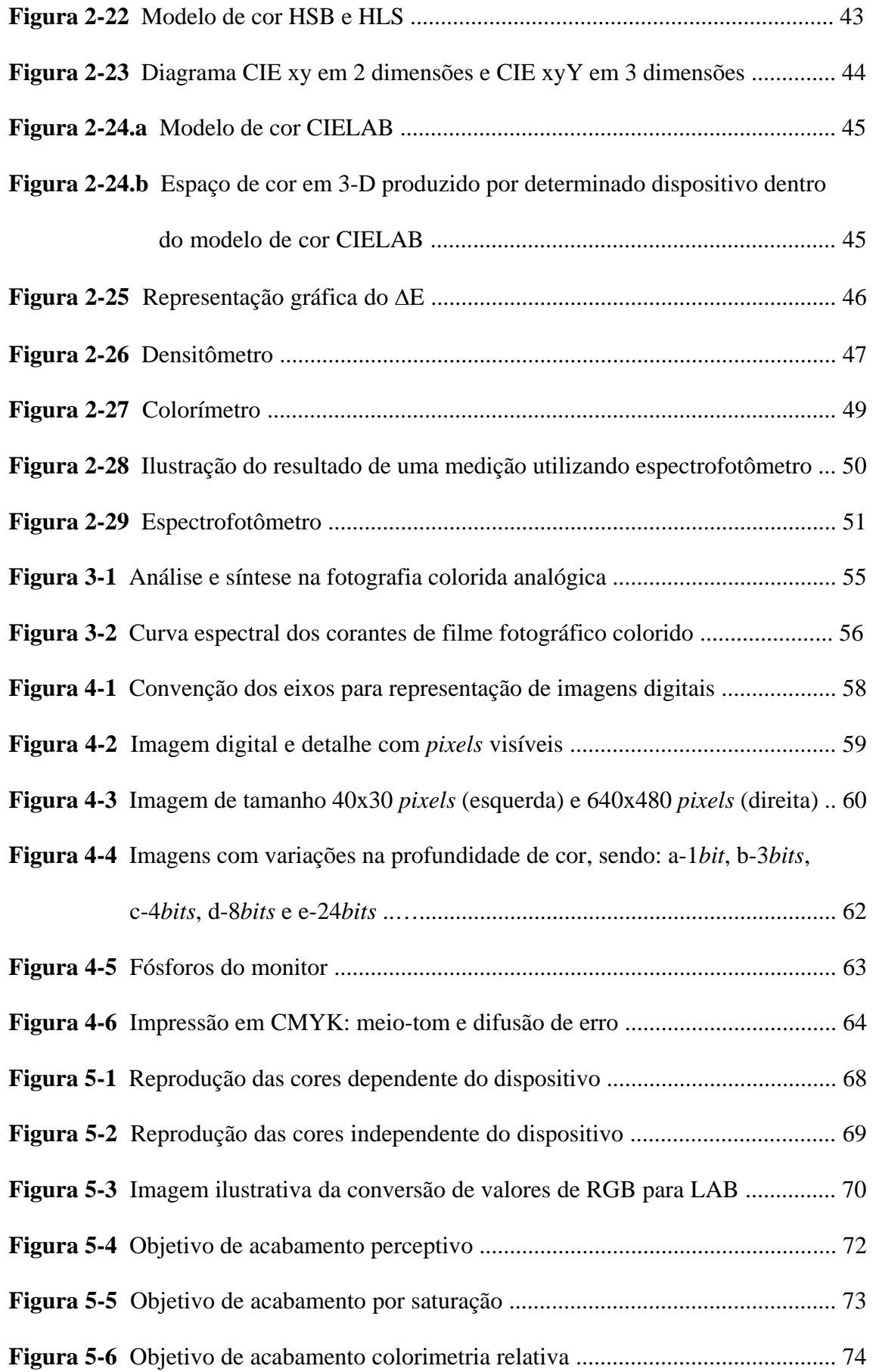

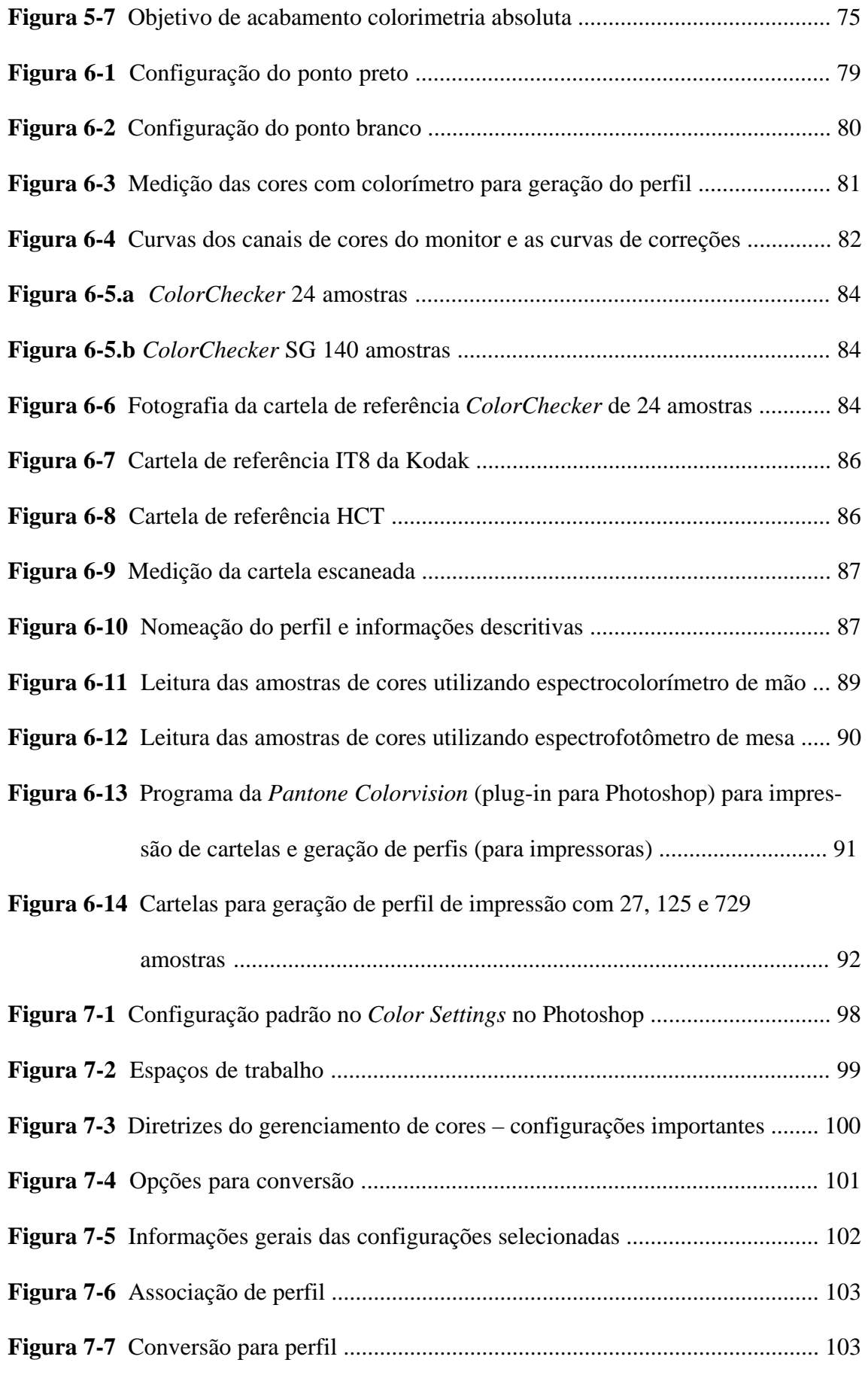

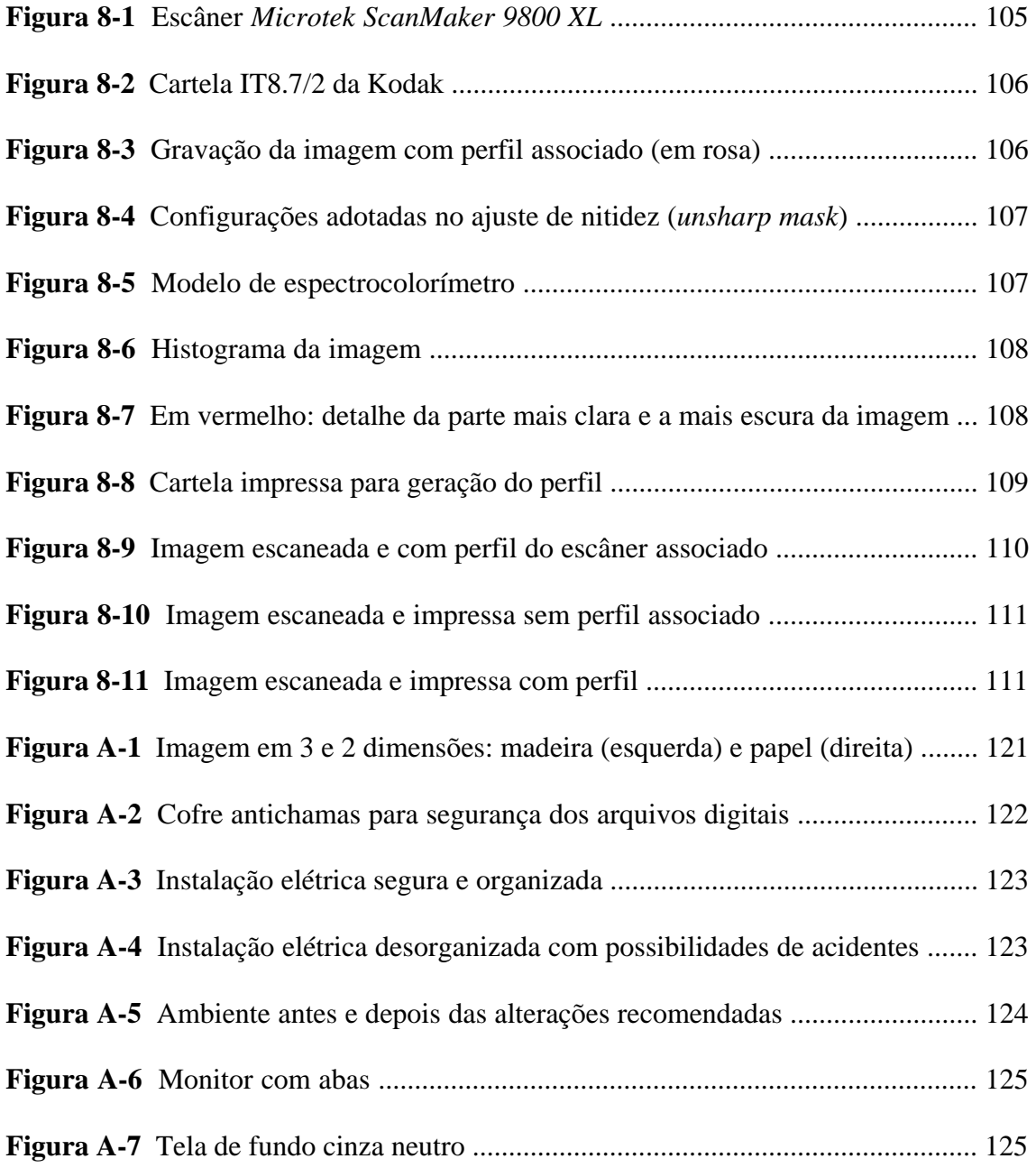

## **SUMÁRIO**

### Página

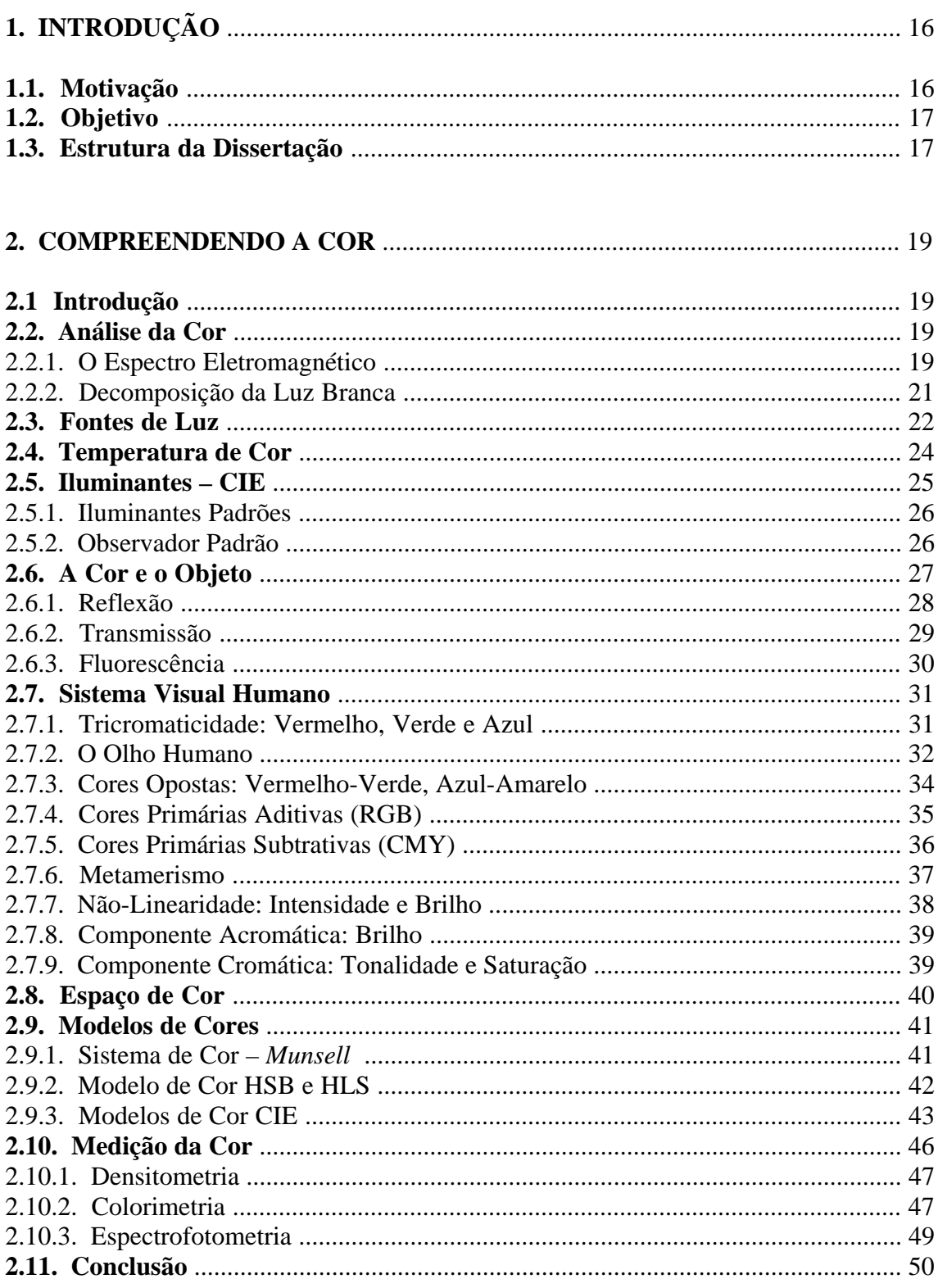

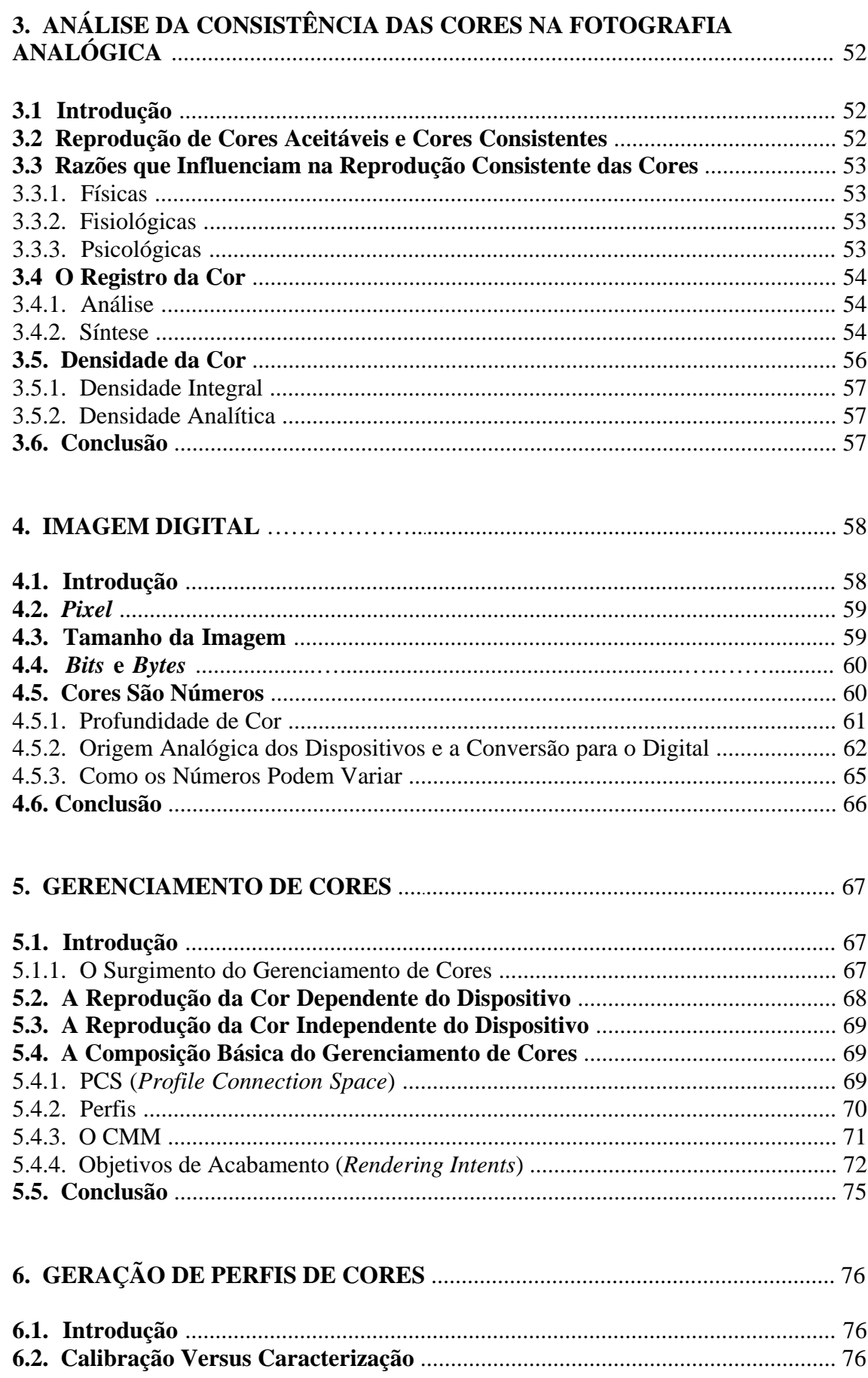

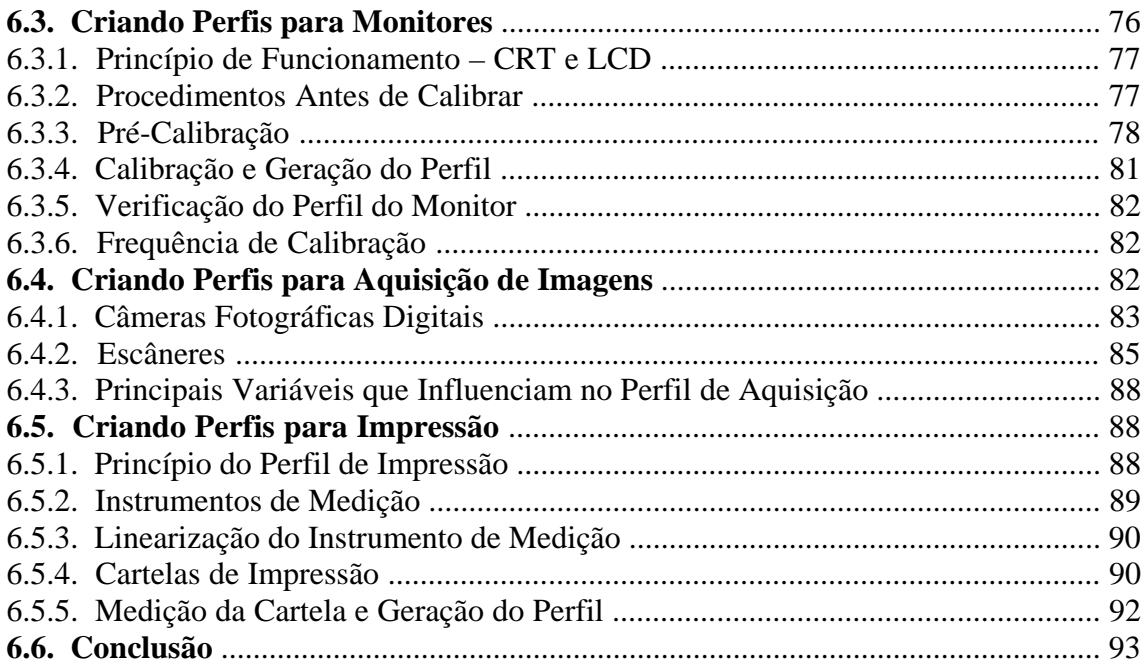

#### 7. GERENCIAMENTO DE CORES NO ADOBE PHOTOSHOP ............................ 94

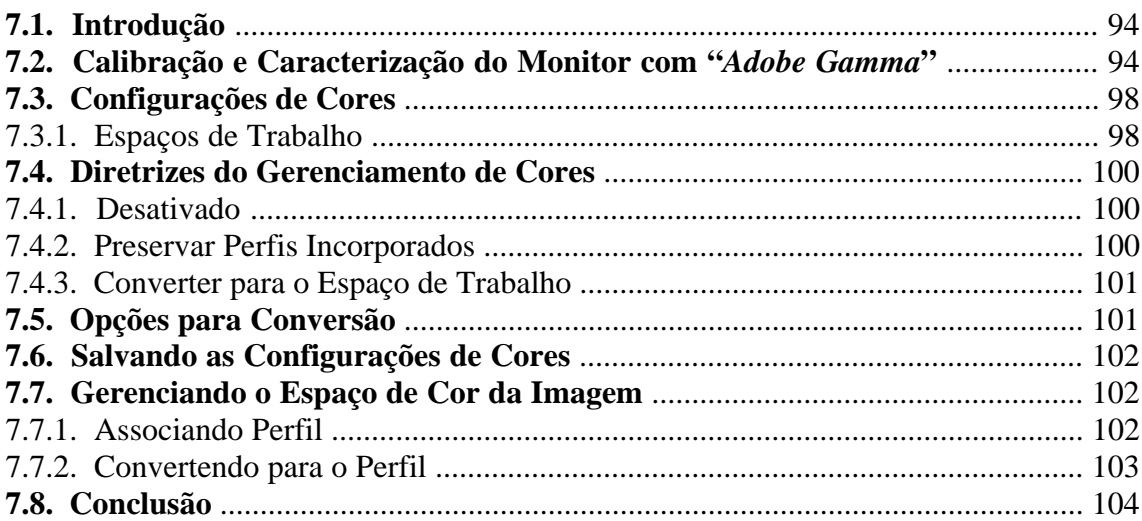

# 8. IMPLEMENTAÇÃO PRÁTICA DO GERENCIAMENTO DE CORES PARA<br>DOCUMENTAÇÃO E REPRODUÇÃO DE OBRA DE ARTE EM ESTÚDIO<br>FOTOGRÁFICO COM UTILIZAÇÃO DE TECNOLOGIA DIGITAL ............ 105

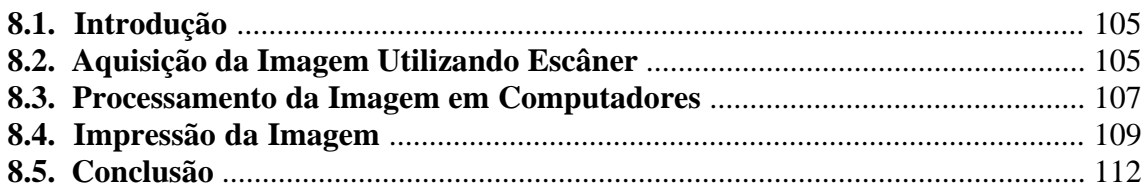

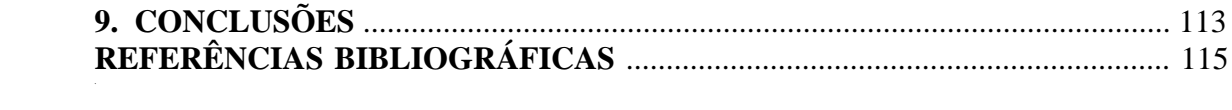

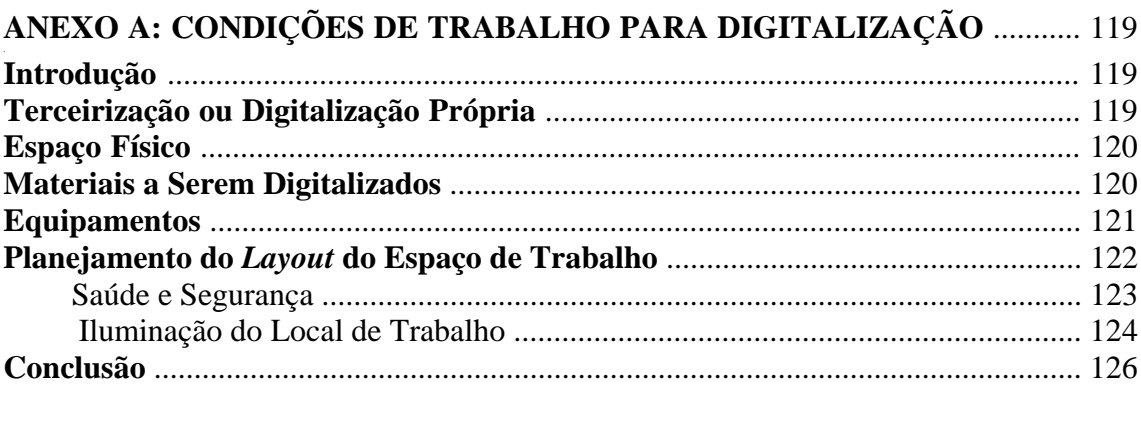

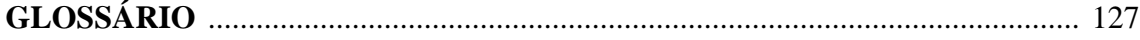

#### **1. INTRODUÇÃO**

O enorme crescimento da digitalização de imagens com o propósito de documentação, acesso e impressão, motiva profissionais de diversas áreas a cerca deste tema. Através do crescente uso da interligação dos computadores em rede (particularmente a *Internet*), tem aumentado a obtenção das imagens utilizando dispositivos de digitalização: câmeras digitais e escâneres. O desafio está em manter no arquivo da imagem digitalizada as informações do objeto original com consistência no arquivamento, na visualização em monitores e na impressão.

#### **1.1. Motivação**

A pergunta mais comum ao utilizar imagem digital colorida é: - Qual dispositivo está dizendo a *verdade?* Até o momento, as pesquisas e a prática informam que nenhum indivíduo, programa, ou dispositivo pode reproduzir a cor de forma idêntica.

Seguem abaixo algumas situações desafiantes para a manutenção da consistência das cores, conforme citado em (X-RITE: The Color Guide and Glossary):

- Uma cena real possui uma grande variedade de cores, porém alguns tons são perdidos quando digitalizados utilizando o modelo de cor RGB (do inglês *Red*, *Green e Blue*; em português Vermelho, Verde e Azul). As cores podem parecer alteradas quando a imagem é mostrada em monitores – e a cena aparece diferente quando em monitores diferentes.
- Quando uma imagem é impressa, as cores são convertidas do modo RGB para o CMYK (do inglês *Cyan*, *Magenta*, *Yellow* e *Black*; em português Ciano, Magenta, Amarelo e Preto). As cores são interpretadas de maneira diferente ao utilizar-se diferentes dispositivos – numa impressora a laser ou impressora jato de tinta.
- A observação de uma imagem impressa, geralmente se faz sob diferentes condições de iluminação, o que afeta a aparência das cores.
- A eficiência dos processos de documentação fotográfica e a suas aplicações nos trabalhos de análise científica ligados à preservação de bens culturais estão diretamente vinculados à sua capacidade de registrar com fidelidade as cores e tons das imagens originais (BAPTISTA, 2004).

#### **1.2. Objetivo**

O enfoque desta dissertação é a obtenção da excelência na imagem, alta qualidade nas cores documentadas, controlando-as em cada fase da produção.

O objetivo é conhecer as várias interpretações das cores por diferentes dispositivos e implementar o sistema de gerenciamento de cores para imagens digitais.

A fim de compreender este sistema, é necessário entender alguns conceitos que antecederam o uso das tecnologias digitais e os termos utilizados na nova tecnologia, (FRASER, 2005).

Esta familiarização com os termos e fundamentos da cor auxiliarão a:

- Compreensão do sistema de gerenciamento de cores e as vantagens obtidas com a sua implementação, como também identificar algumas limitações do mesmo.
- Entendimento das forças e fraquezas do gerenciamento de cores de acordo com a capacidade de precisão do sistema visual humano. A compreensão disto acarretará em expectativas bem mais realistas.
- Utilização dos equipamentos e programas de computadores necessários para o gerenciamento de cores.

O Sistema de Gerenciamento de cores precisa executar duas tarefas: representar na imagem final o que se percebe das cores em RGB e CMYK, através de informações numéricas e manter a consistência das cores de um dispositivo para outro.

A maioria das discussões sobre gerenciamento de cores foca a segunda tarefa, mas esta só é importante se a primeira for feita, caso contrário, a segunda será impossível – não se consegue igualar uma cor sem saber o que ela é.

#### **1.3. Estrutura da Dissertação**

Esta dissertação está estruturada com citações e descrições dos conceitos tradicionais sobre as cores e, com igual atenção, às recentes contribuições tecnológicas do gerenciamento de cores para imagens digitais.

A fim de facilitar a leitura e a compreensão de alguns termos específicos deste conteúdo são apresentadas algumas breves explicações ao longo dos capítulos, como também no glossário.

As figuras apresentadas durante o texto auxiliarão no melhor entendimento dos conceitos e equipamentos utilizados na implementação do gerenciamento de cores.

Um estudo sobre a consistência da cor é abordado no Capítulo 2. As características físicas, as fontes de luz, a cor do objeto reflexivo ou transmissivo, o sistema visual humano, os sistemas de cores e as formas de medi-la. Também são apresentados um estudo do espaço de cor utilizado pelos dispositivos digitais e a maneira com que o cérebro humano compreende as cores.

No Capítulo 3 é feita uma explanação sobre a consistência das cores na fotografia analógica com o objetivo de oferecer subsídio para compreensão da metodologia utilizada para este fim e como suporte comparativo às tecnologias atuais.

O conceito de imagem digital e a transformação das cores em números que serão interpretadas por dispositivos digitais são abordados no Capítulo 4.

A apresentação resumida da história e a composição básica do gerenciamento de cores são abordadas no Capítulo 5.

Para a implementação do gerenciamento de cores é fundamental a geração de um perfil de cores para cada dispositivo envolvidos no processo, tais como: monitores, escâneres, câmeras digitais, impressoras jato de tinta e outros. Esses assuntos são tratados no Capítulo 6.

A configuração no Photoshop para implementação do gerenciamento de cores é apresentada no Capítulo 7, possibilitando operar as imagens com segurança e confiabilidade.

Por fim, no Capítulo 8, são apresentados a implementação prática e os resultados obtidos com o sistema implementado. Para essa experiência foi utilizada uma aquarela, onde o objetivo era a impressão final com consistência das cores em relação à imagem original, passando pela digitalização e visualização com ajustes na imagem.

No Apêndice A é apresentada a configuração adequada das condições de trabalho para digitalização, tanto na definição do espaço físico, material a ser digitalizado, equipamento, como também no *layout* do espaço.

#### **2. COMPREENDENDO A COR**

#### **2.1. Introdução**

As cores são resultantes da interação entre a fonte de luz, o objeto e o sistema visual humano, denominado como observador. De acordo com (FRASER, 2005), a cor é uma sensação iniciada no observador pelos comprimentos de onda da luz produzida pela fonte de luz e modificada pelo objeto.

Segundo (GRANDIS, 1986), todos os que pretendem usar a cor de maneira efetiva precisam ter em mente que a cor é polivalente e muda constantemente, conforme a combinação de alguns fatores:

- Fatores físicos e químicos: a característica física da matéria (objeto) e da luz. A matéria, dependendo da sua constituição molecular, tanto absorve quanto transmite os raios de luz, e a percepção deste fenômeno é a origem de várias cores (vermelho, laranja, amarelo, verde e assim por diante).
- Fatores técnicos e práticos usados na arte: cola, base, mistura de cores, vidros e vários outros materiais.
- Elementos perceptíveis: estes dependem da organização e distribuição das cores. A qualidade e constância da percepção são derivadas deles. A intensidade da iluminação pode aumentar ou diminuir a sensação da cor. Tanto a tonalidade, quanto a pureza e a saturação podem ser modificadas de acordo com a tonalidade próxima. Fatores perceptíveis então influenciam a relação entre a superfície do objeto e a percepção do observador desta superfície.

#### **2.2. Análise da Cor**

#### 2.2.1. O Espectro Eletromagnético

A luz é uma forma de energia que consiste das ondas eletromagnéticas que são irradiadas das suas fontes a aproximadamente 300.000 km por segundo, no vácuo. O comprimento de onda de uma radiação eletromagnética pode ser medida de quilómetros  $-$  Km (10<sup>3</sup> m) a angstron  $-$  A (10<sup>-10</sup> m), conforme (GRANDIS, 1986). O olho humano percebe somente os comprimentos de onda entre 380 nm (cor violeta) e 700 nm (cor vermelha), conforme Figura 2-1. A soma de radiações compreendido entre estes dois valores resulta na percepção da luz branca.

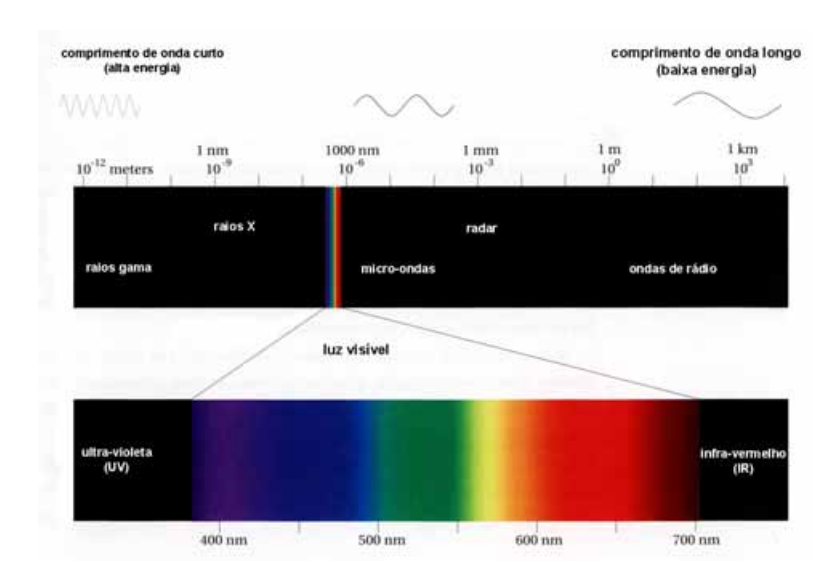

**Figura 2-1** O espectro eletromagnético. Fonte: FRASER, 2005, p. 07.

Sobre os limites de radiação da luz visível existem algumas divergências na literatura, tais como: para (FRASER, 2005), a luz visível está entre 380 e 700 nm, para (X-RITE), está entre 400 e 700 nm, e para (ADOBE) e (GRANDIS, 1986), está entre 380 e 780 nm.

Serão adotados nesta dissertação os limites de radiação visível da luz compreendido entre 380 e 700 nm.

Vários comprimentos de onda, tais como ondas de rádio, raios cósmicos e os comprimentos de onda limites, tais como o ultravioleta e o infravermelho, presentes nas bordas dos comprimentos de ondas visíveis, o violeta e o vermelho, respectivamente, não são visíveis pelo olho humano, conforme Figura 2-1. Alguns animais, especialmente insetos como as abelhas, percebem o ultravioleta dos raios de luz.

De acordo com (FRASER, 2005), o infravermelho (IR, do inglês *Infrared*) geralmente cria problemas para as câmeras digitais e escâneres, devido aos sensores utilizados para registrar a intensidade de luz serem muito sensíveis ao IR; por isso as câmeras digitais possuem um filtro IR sobre o sensor ou nas objetivas. O ultravioleta (UV) também pode resultar em alguns problemas para o gerenciamento de cores: como, por exemplo, na produção de papéis e tintas, freqüentemente adiciona-se clareador UV para produzir um papel muito branco ou uma tinta muito brilhante. O clareador absorve fótons não visíveis presentes no comprimento de onda UV e re-emite fótons dentro do espectro visível – este fenômeno é conhecido como fluorescência. Esta prática cria problemas para alguns instrumentos de medição, porque desta forma eles vêem o papel

ou a tinta de maneira diferente do olho humano e as leituras resultantes refletem esta distorção.

#### 2.2.2. Decomposição da Luz Branca

A luz branca do sol é composta de radiações de diferentes comprimentos de onda, cada um correspondendo a uma cor particular. Segundo (GRANDIS, 1986), Isaac Newton foi o primeiro a demonstrar este fato experimentalmente em 1676, posicionando um prisma de vidro no caminho do feixe de luz do sol e projetando seus raios refratados pelo prisma numa tela, conforme Figura 2-2. Foi possível observar uma série de cores diferentes e identificar sete delas organizadas da mesma maneira que se vê o fenômeno do arco-íris. De acordo com a definição das regras de refração pela Lei de *Snell,* o comprimento de onda curto resulta no maior desvio e o comprimento de onda longo resulta no menor desvio. Através desta regra, foi derivada e fixada a organização das sete cores, na ordem de maior desvio, nomeada violeta, índigo, azul, verde, amarelo, laranja e vermelho.

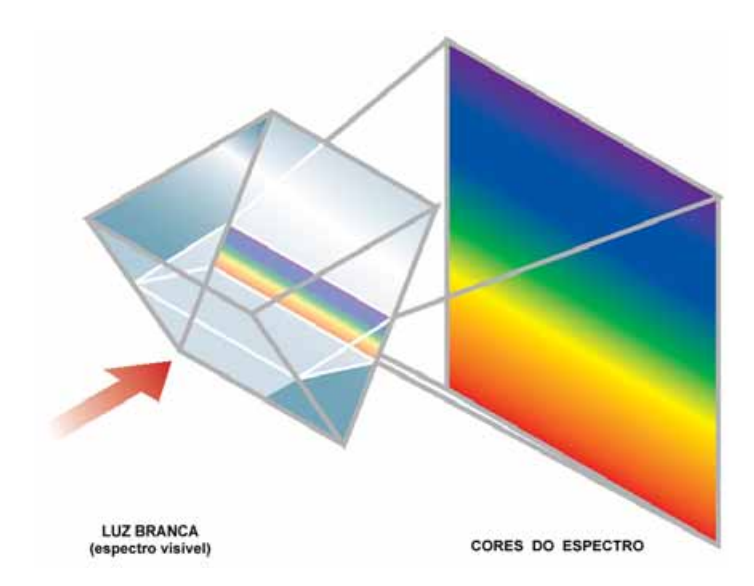

**Figura 2-2** Espectro visível resultante da incidência da luz branca no prisma. Fonte: AGFA, 1997, p. 17.

#### • **Curva Espectral**

Curva Espectral é a representação, através de um diagrama, da energia espectral da luz refletida por um objeto.

Segundo (FRASER, 2005), toda a luz visível consiste da combinação de fótons de vários comprimentos de onda. A cor que se vê é determinada pela combinação de

comprimentos de onda específicos que atingem o olho humano – energia espectral. A luz branca pura contém a mesma quantidade de fótons para todos os comprimentos de onda visível. A luz, refletida por um objeto verde contém um pouco de fótons de comprimentos de onda curto (alta energia), um pouco de fótons de comprimento de onda longo (baixa energia) e a maior parte está compreendida nos fótons de comprimento de onda médio. A luz proveniente de um objeto magenta contém fótons no curto e no longo comprimento de onda, mas pouco na parte média do espectro visível, conforme Figura 2-3.

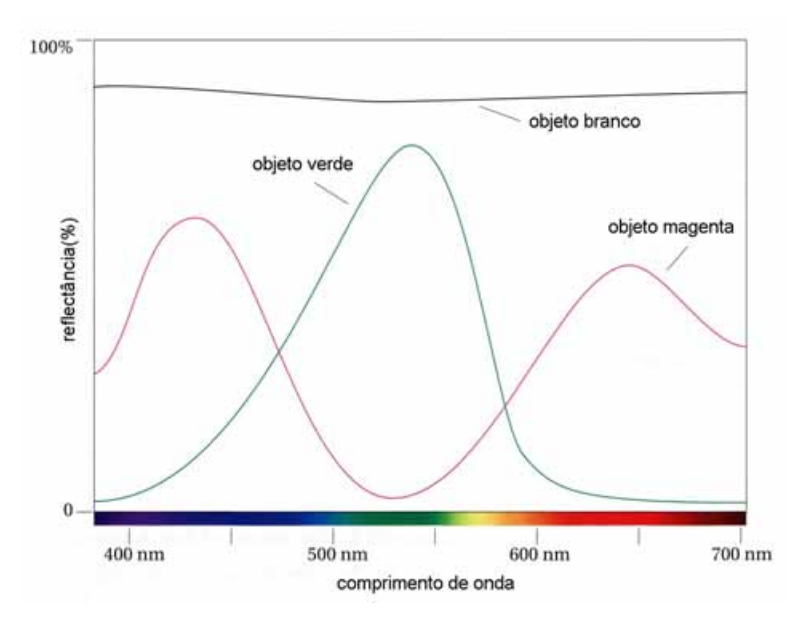

**Figura 2-3** Curva espectral de três objetos. Fonte: FRASER, 2005, p. 09.

#### **2.3. Fontes de Luz**

A luz pode ser proveniente de várias fontes e a cor depende da reflexão da luz pelo objeto, então a natureza da fonte de luz é de grande importância. Segundo (FRASER, 2005), é possível registrar a curva espectral da energia da luz emitente pela fonte de luz através de cada comprimento de onda, conforme figura 2-4.

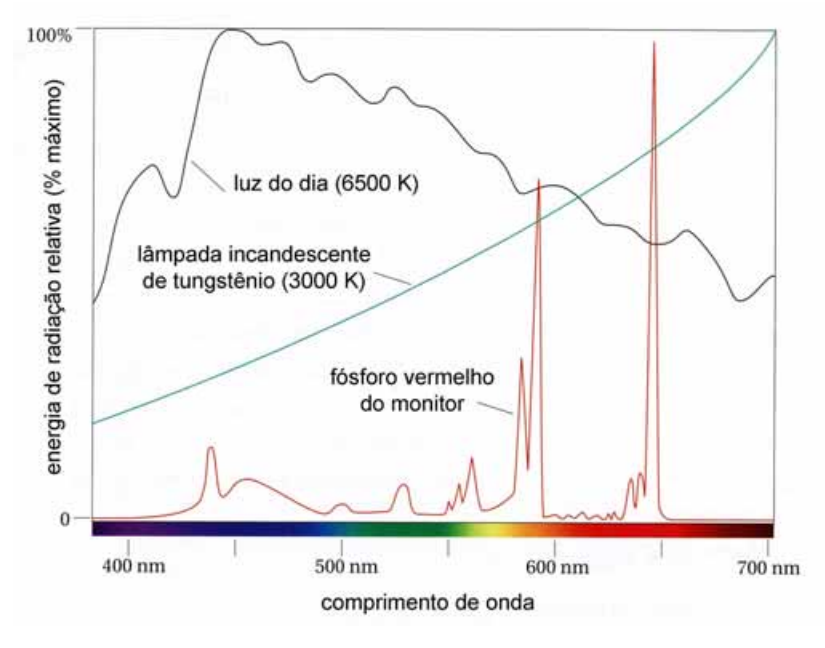

**Figura 2-4** Fontes de luz. Fonte: FRASER, 2005, p. 10.

Sendo a luz uma forma de energia, qualquer processo que emite, re-emite ou conduz energia em quantidade suficiente poderá produzi-la, segundo (ADOBE). Os tipos mais comuns, são:

- Luz do dia: O sol com o enorme filtro que é chamado de atmosfera. Ele é provavelmente a mais importante de todas as fontes de luz que o sistema visual humano conhece. A composição exata do comprimento de onda da luz do dia depende da hora do dia, das condições atmosféricas e da latitude.
- Incandescente: é resultante do aquecimento de um sólido ou líquido em intensidade suficiente para emitir luz, tal como a luz da vela ou a lâmpada de tungstênio, largamente utilizada nas residências.
- Lâmpada de descarga elétrica: consiste em um tubo fechado contendo um gás (como o vapor de mercúrio ou xenônio) que é excitado por uma carga elétrica. A excitação dos elétrons dos átomos do gás, o qual re-emite a energia como fótons de energias variadas, resultando num espectro descontínuo, com diversos picos, inclusive no UV. Fabricantes usam várias técnicas, tal como a adição de produtos fluorescentes à camada interna dos bulbos, resultando assim em outro comprimento de onda na luz emitida. Lâmpadas fluorescentes são as mais comuns neste tipo. Os fósforos recobrem o lado interno do tubo, absorvendo fótons emitidos pelo gás e re-emitindo-os em outro comprimento de onda.

- Monitores de computadores: são consideradas fontes de luz porque emitem fótons. Monitores CRT (tubo de raios catódicos, do inglês *Cathode Ray Tube*) usam produtos fluorescentes no lado interno do vidro frontal para absorver elétrons e emitir fótons com comprimento de onda específico.

#### **2.4. Temperatura de Cor**

Fontes de luz, atualmente chamadas de fontes ou iluminantes, são primeiramente caracterizados pela sua temperatura de cor e pela distribuição espectral, conforme (FRASER, 2005).

Na Figura 2-5 está representada a curva espectral de um corpo negro em várias temperaturas (medidas em *Kelvin (K)*, sistema de medição de temperatura desenvolvido em 1848 por *Lord Kelvin* para medição absoluta de temperatura). Nas baixas temperaturas, o corpo negro apresentou pouco aquecimento, baixas energias e longos comprimentos de onda do espectro visível, resultando nos comprimentos de onda com maior intensidade do vermelho e amarelo. A 2000 K obteve-se um vermelho forte, geralmente chamado de "vermelho quente". Nas temperaturas entre 3000 e 4000 K, a cor da luz mudou do vermelho forte para o laranja e amarelo. O filamento de tungstênio de uma lâmpada incandescente opera entre 2850 e 3100 K, resultando em uma luz amarelada. Entre 5000 e 7000 K, a luz emitida pelos corpos negros é representada de forma relativamente horizontal no espectro visível, produzindo um branco neutro. Nas altas temperaturas, acima de 9000 K, os comprimentos de onda curtos predominam, produzindo uma luz mais azul. Este é o sistema que se usa para descrever a cor da "luz branca". A temperatura de cor descreve se a luz é alaranjada, amarelada, neutra ou azulada.

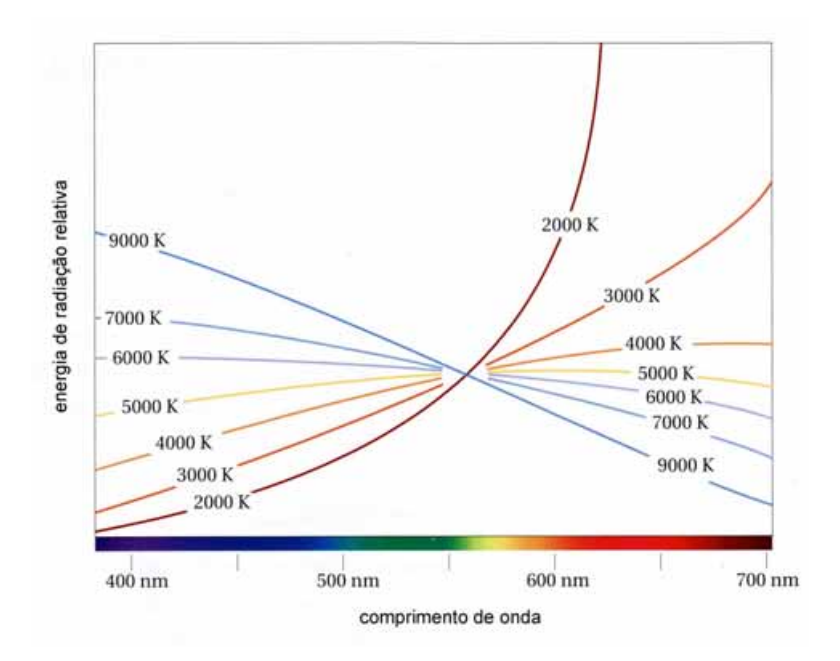

**Figura 2-5** Temperatura de cor. Fonte: FRASER, 2005, p. 12.

#### **2.5. Iluminantes – CIE**

Os cientistas da cor usam fontes de luz teóricas para determinar a cromaticidade ou a cor pura da luz, como também a fonte real de luz, segundo (ADOBE). Este modelo de fonte de luz é chamado de radiação de corpo negro, onde os físicos desenvolveram uma fórmula que determina a distribuição espectral da potência da fonte de luz baseada na sua temperatura.

O termo "fonte de luz" é usado na teoria da cor para identificar a fonte física da luz, sendo que, no estudo de modelos teóricos, o termo adotado é "iluminante".

A CIE *(Comission Internationale de l'Eclairage,* ou *International Commission on Illumination,* ou ainda Comissão Internacional de Iluminação) foi fundada em 1913 por um grupo internacional de pesquisadores autônomos com objetivo de promover um fórum para a troca de idéias e informações e para padronizarem todos os termos relativos à iluminação. Como parte da sua missão, a CIE tem um comitê técnico para estudar o sistema visual e as cores, resultando numa diretriz para a colorimetria, desde a primeira padronização em Cambridge em 1931, na Inglaterra.

O modelo de cor CIE foi desenvolvido para ser completamente independente de qualquer dispositivo ou outro meio de emissão ou reprodução e está baseado na percepção das cores pelo sistema visual humano. Os elementos-chave do modelo CIE são as definições padrão de iluminantes e as especificações para o observador padrão.

#### 2.5.1. Iluminantes Padrões

São fontes de luz com definições espectrais determinadas, sendo as principais:

- Iluminante A: representa uma lâmpada de filamento de tungstênio com a temperatura de cor de 2854 K.
- Iluminante B: representa um dia de sol com temperatura de cor de 4874 K.
- Iluminante C: representa um dia de sol pela manhã com temperatura de cor de 6774 K e tem sido substituído pelo iluminante D.
- Iluminante D: é uma série de iluminantes que representam a luz do dia de vários modos. Os mais adotados são o D50 e o D65 com temperaturas de cor de 5000 K e 6504 K, respectivamente.

#### 2.5.2. Observador Padrão

A CIE possui duas especificações para o observador padrão (ADOBE, Color Models: CIE): a especificação original de 1931 e uma outra especificação revisada de 1964. Em ambas, o observador padrão é composto de um pequeno grupo de indivíduos (entre 15 e 20) com o sistema visual normal. A diferença significante entre os observadores padrões de 1931 e 1964 era o campo de visão usado para visualização. O observador de 1931 utilizou 2° (dois graus) de campo de visão, que foi considerado mais tarde inadequado em alguns casos, por não ser suficiente para atingir a visão periférica do observador, pois com este ângulo atinge-se apenas a fóvea. A especificação de 1964 aumentou o campo de visão do observador para 10° (dez graus), possibilitando que a reflexão do objeto visualizado pela sensibilidade da retina fosse ampliada.

O observador realizava a experimentação ao tri-estímulo, visualizando com o ângulo de visão definido e com uma separação no meio do furo, duas cores, uma produzida por fonte de luz de cor conhecida e outra pela adição sobreposta das três cores primárias aditivas. Ajustando as intensidades das três luzes, conforme Figura 2-6, o objetivo é que a cor da imagem seja praticamente exata.

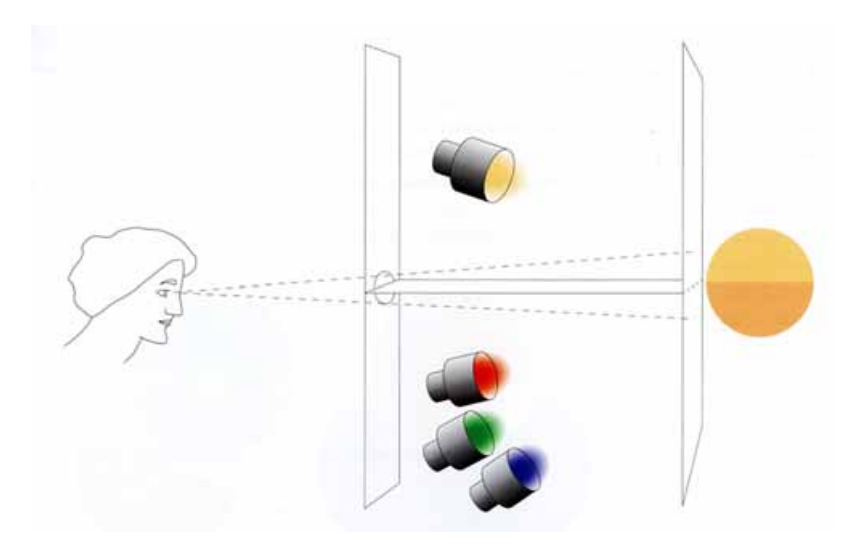

**Figura 2-6** Experimentação do tri-estímulo. Fonte: FRASER, 2005, p. 19.

#### **2.6. A Cor e o Objeto**

Quando os comprimentos de onda da fonte de luz atingem um objeto, a superfície do objeto absorve alguns comprimentos de onda do espectro e reflete os não absorvidos, que são percebidos pelo sistema visual humano como a cor do objeto (X-RITE: The Color Guide and Glossary), conforme Figura 2-7.

A luz pode ser modificada por um objeto reflexivo, tal como um papel; por um objeto transmissivo, como um filme fotográfico ou uma transparência, como também por um objeto difrativo.

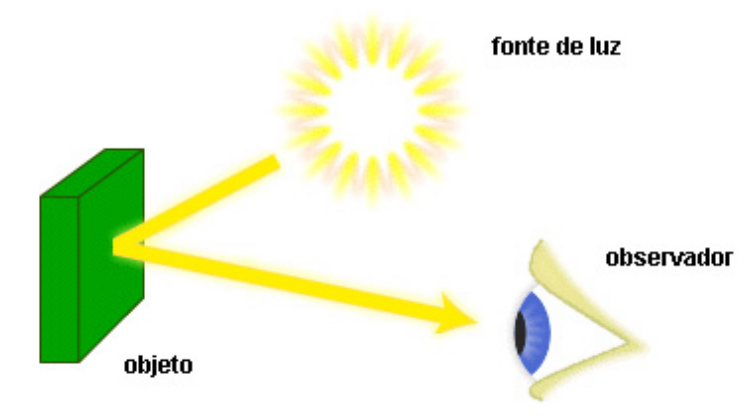

**Figura 2-7** A ocorrência da cor. Fonte: ADOBE, *Basic Color Theory for the Desktop: Main*.

#### 2.6.1. Reflexão

A luz atinge o objeto, atingindo de alguma maneira os átomos internos da superfície e depois re-emergindo (FRASER, 2005). Durante a interação da luz com os átomos desta superfície, o objeto absorve alguns comprimentos de onda e reflete outros, resultando em uma forma espectral para a luz refletida, diferente da luz incidente. O grau com o qual os objetos refletem alguns comprimentos de onda e absorvem outros é chamado de reflectância espectral. Observa-se que se a fonte de luz for alterada, a reflectância do objeto não altera, mesmo que a energia espectral que emerja seja diferente. Conclui-se que a reflectância é uma propriedade constante do objeto.

Quando a luz atinge um objeto opaco (que não permite a passagem da luz), a superfície do objeto tem uma importante função, determinar se a luz será totalmente refletida, totalmente difusa ou os dois, sendo:

Superfície com reflexão especular: são feitas de partículas com iguais, ou quase iguais, índices de refração. Esta superfície reflete a luz com intensidade e ângulo igual à luz incidente, conforme Figura 2-8.

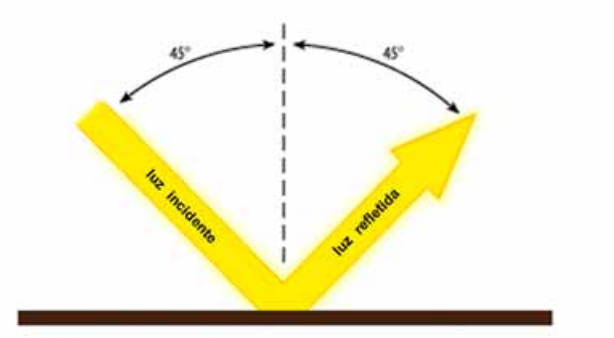

**Figura 2-8** Superfície com reflexão especular. Fonte: ADOBE, *Basic Color Theory for the Desktop: Light & Matter.*

- Superfície com reflexão difusa: provoca a dispersão ou difusão, que é outro aspecto da reflexão. Quando uma substância contém partículas de diferentes índices de refração (capacidade de desviar os raios luminosos), a luz que a atinge é parcialmente refletida e/ou difusa, conforme Figura 2-9. A quantidade de luz dispersa depende da diferença dos dois índices de refração, do tamanho das partículas e do comprimento de onda da luz incidente.

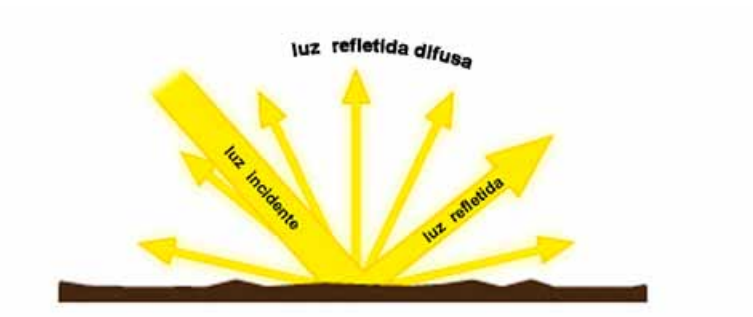

**Figura 2-9** Superfície com reflexão difusa. Fonte: ADOBE*, Basic Color Theory for the Desktop: Light & Matter*.

O exemplo de dispersão mais fácil de se observar é o céu. A luz azul-violeta do espectro é dispersa pelas partículas presentes no ar durante o período do meio dia, produzindo um céu azul. Quando o sol se põe, os comprimentos de onda curtos azulvioleta são perdidos, ou seja, são difratados e filtrados ao percorrer uma caminho maior na atmosfera, e os comprimentos de onda longos vermelho-laranja são menos dispersados, resultando num céu com tonalidades quentes do pôr-do-sol.

#### 2.6.2. Transmissão

A luz, com determinado comprimento de onda, atravessa os objetos transmissivos e geralmente resulta em diferente curva espectral, da mesma maneira que os objetos reflexivos, exceto nos objetos transmissivos que possuem alto grau de transparência, permitindo que toda a luz incidente possa passar por ele, conforme Figura 2-10.a.

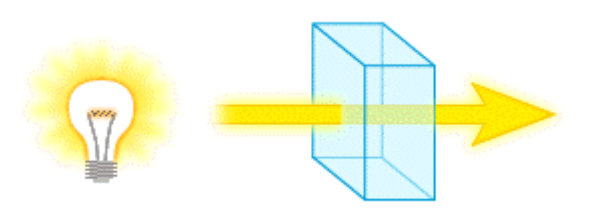

**Figura 2-10.a** Objeto transmissivo com alto grau de transparência. Fonte: ADOBE, *Basic Color Theory for the Desktop: Light & Matter*.

De qualquer forma, objetos transmissivos também alteram o comprimento de onda da luz, absorvendo alguns comprimentos de onda e permitindo a passagem de outros, conforme Figura 2-10.b.

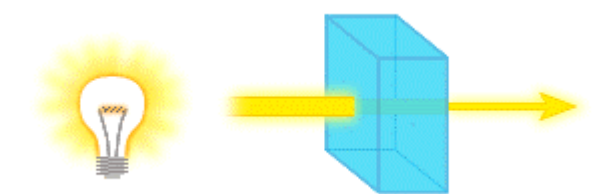

**Figura 2-10.b** Objeto transmissivo com baixo grau de transparência. Fonte: ADOBE, *Basic Color Theory for the Desktop: Light & Matter*.

A superfície de um objeto reflexivo ou a substância de um objeto transmissivo pode produzir diferentes comprimentos de onda. O gerenciamento de cores pode ser afetado por essa diferença da curva espectral resultante. Este fenômeno é conhecido como fluorescência.

#### 2.6.3. Fluorescência

De acordo com (FRASER, 2005), fluorescência é a capacidade de alguns átomos e moléculas de absorverem fótons de determinada energia (comprimento de onda) e emitirem fótons de energia menor (comprimento de onda mais longo). Ela pode, em alguns casos, mudar um tipo de comprimento de onda visível em outro comprimento de onda, também visível.

A fluorescência é mais conhecida quando recebe fótons com comprimentos de onda na área não visível do espectro, a região do ultravioleta por exemplo, e os fótons são emitidos na região visível (geralmente no violeta ou azul). O resultado é um objeto que parece emitir mais fótons visíveis do que recebidos pela fonte de luz – o objeto tem a aparência "mais clara do que o branco".

Para o gerenciamento de cores, a fluorescência ocupa uma posição singular, pois pode gerar resultados inesperados, sendo necessários alguns cuidados especiais em algumas situações, tais como:

- Instrumentos de medição (espectrofotômetro, colorímetro, densitômetro, escâner, câmera digital ou filmes) são mais sensíveis à luz ultravioleta do que os olhos dos seres humanos, sendo muitas vezes necessário o uso de filtros para correção do espectro na medição.
- Fontes de luz artificial (tal como as lâmpadas, *flash* ou lâmpada de escâner) emitem mais ou menos (geralmente mais) raios ultravioleta do que a luz do dia, a qual resulta em um aumento do nível de UV.

- Corantes (tinta para impressoras jato de tinta, cera, toner, etc) ou papéis usados para impressão, podem possuir propriedades fluorescentes, as quais podem resultar em um comportamento inesperado, dependendo da fonte de luz usada para a visualização.

#### **2.7. Sistema Visual Humano**

Para ser possível visualizar toda a paleta de cores, todos os três elementos da cor – luz, objeto e observador – precisam estar presentes (X-RITE: The Color Guide and Glossary).

Tecnicamente, a cor existe na forma de energia com um determinado comprimento de onda (dados espectrais). Contudo, a sensação de cor somente existe na nossa mente, após o nosso sistema visual obter respostas de determinados comprimentos de onda.

A base do sistema visual humano é uma rede de sensores sensíveis à luz, existente nos olhos. Estes sensores são sensíveis a diferentes comprimentos de onda, enviando um sinal elétrico para o cérebro. No cérebro, estes sinais são processados, resultando na sensação da visão – de luz e cores.

2.7.1. Tricromaticidade: Vermelho, Verde e Azul.

O cérebro não examina exatamente informações de comprimentos de onda separadamente e depois os organiza para construir todas as curvas das cores que são visíveis. Desta forma, o sistema visual humano precisaria trabalhar bem mais rápido para fazer tudo isso, fornecendo uma inundação de novas informações de comprimentos de onda recebidas a cada segundo.

O sistema visual humano possui um complexo sistema que utiliza o método mais eficiente para o processamento de grande quantidade de comprimentos de onda (GRANDIS, 1986). Ele divide o espectro visível dentro das regiões mais dominantes, o vermelho, verde e azul, onde se concentram as cores que gerarão as informações da cor, conforme Figura 2-11.

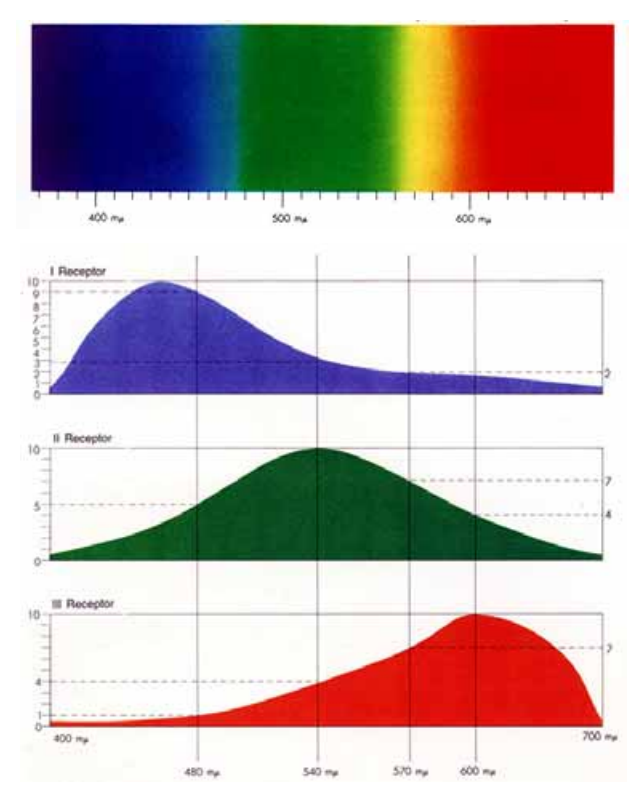

**Figura 2-11** O espectro visível. Fonte: GRANDIS, 1986, p. 14.

O fato de o sistema visual humano possuir três tipos de sensores de cor é o que possibilita a reprodução das cores aproximadas, usando somente quatro pigmentos nos papéis, ou somente três fósforos nos monitores.

#### 2.7.2. O Olho Humano

Contrariando uma crença popular, a focalização da luz de uma imagem no olho não é realizada pelo cristalino, mas pela córnea, camada curva localizada na frente do olho. A lente realiza o foco secundário através do auxílio dos minúsculos músculos que estão localizados ao redor dela, segundo (FRASER, 2005).

Da córnea até o cristalino, a luz passa através de uma abertura chamada pupila. Esta abertura encolhe ou dilata de acordo com a intensidade da luz através da ação da íris (a parte colorida do olho), conforme Figura 2-12.

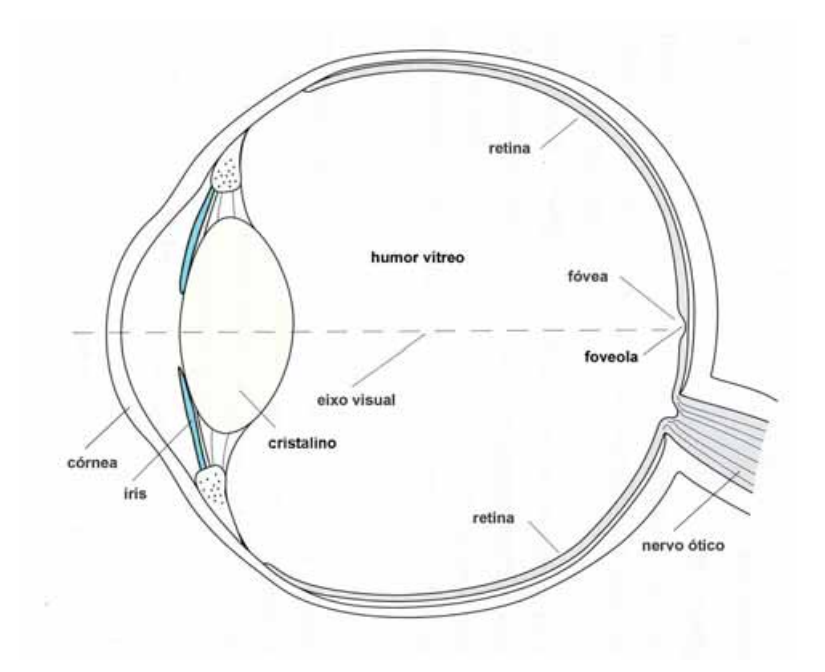

**Figura 2-12** Olho humano. Fonte: FRASER, 2005, p. 17.

A lente permite a passagem da luz pelo gel transparente chamado de humor vítreo, formando na retina, parte de trás do olho, a imagem invertida do objeto.

A retina é a parte do olho sensível à luz e sua superfície é composta de fotorreceptores e terminações nervosas. Existem dois tipos de fotorreceptores, ou seja, células sensíveis à luz, chamados de cones e bastonetes, devido à sua forma, conforme Figura 2-13.

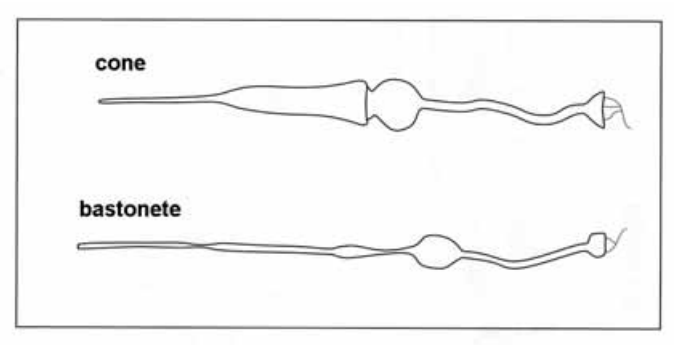

**Figura 2-13** Cone e bastonete. Fonte: FRASER, 2005, p. 17.

Cada olho possui aproximadamente 120 milhões de bastonetes e 6 milhões de cones, segundo (TASI, 2004). Os bastonetes se concentram mais ao redor da retina e não são sensíveis a diferenças de cores, mas registram informações monocromáticas do

claro ao escuro. Eles são muito úteis para detectar movimento e para visualização com baixo nível de luminosidade. Os cones são sensíveis às cores e estão concentrados no centro da retina, onde há maior incidência de luz, área esta chamada de fóvea. No centro da fóvea existe uma área chamada de foveóla, composta totalmente por cones. Cada cone possui sensibilidade em detectar uma determinada faixa do espectro. No sistema visual humano existem três principais tipos de cones, que respondem aos comprimentos de onda longo, médio e curto, chamados de cones vermelho, verde ou azul, respectivamente, devido à predominância da faixa de cor de cada um. Alguns animais possuem cones capazes de detectar a luz ultravioleta.

#### 2.7.3. Cores-Opostas:Vermelho-Verde, Azul-Amarelo

De acordo com (TASI, 2004), o modelo tricromático de percepção das cores foi desenvolvido no século XIX. Argumentando que o olho possui três diferentes tipos de receptores para cores: cada um sensível a uma cor: vermelho, verde ou azul, que se combinam para representar as diferentes cores percebidas pelo sistema visual humano. Uma alternativa teórica, também no século XIX, é o modelo oponente, que explica a existência de três tipos muito diferentes de receptores. Estes receptores determinariam a possibilidade da cor ser: preta ou branca; vermelha ou verde; amarela ou azul. Cientistas do século XX ofereceram através das pesquisas algum suporte para ambas as teorias.

Estudiosos do sistema visual humano concluíram que existem três diferentes tipos de cones e que os mesmos reagem aos comprimentos de onda, verde, vermelho e azul; enquanto estudiosos da percepção humana, avaliando o contraste das cores e deficiências visuais para algumas, como também a cegueira total para as cores; resultou então na existência das cores-opostas na percepção pelos humanos: vermelho-verde e azul-amarelo.

De acordo com (TASI, 2004), o processo-oponente sugere que as informações de vermelho, verde e azul captadas pelos cones na retina são utilizadas para produzir três canais de informação que realizam a comunicação das cores para o cérebro: vermelhoverde, amarelo-azul e preto-branco. De acordo com esta teoria, as informações provenientes dos cones vermelho e verde são comparadas para determinar a intensidade da luz, ou seja, a variação do claro ao escuro; a informação proveniente dos cones vermelho e verde determina a intensidade de variação do vermelho ao verde; e informações provenientes dos cones azuis são comparadas às informações provenientes dos cones verde e vermelho para determinar a intensidade de variação do azul ao amarelo, conforme Figura 2-14.

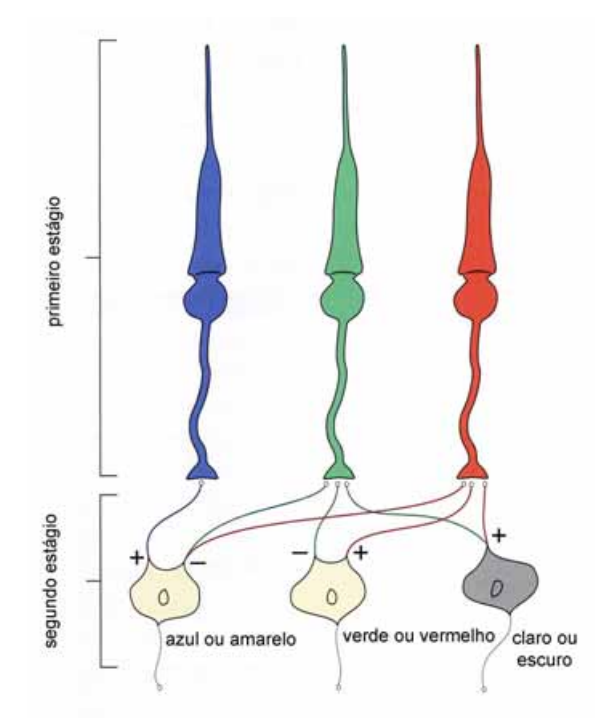

**Figura 2-14** Tricromaticidade e informações de cores opostas. Fonte: FRASER, 2005, p. 24.

O ponto mais importante que precisa ser compreendido é que os olhos dos seres humanos são sensíveis aos comprimentos de onda vermelho, verde e azul provenientes da luz. Por isso, com intensidades diferentes de luz vermelha, verde e azul, torna-se possível a visualização de várias cores. Este princípio fundamenta a prática de reprodução das cores, possibilitando reproduzir ou simular todo o espectro visível a partir de somente três cores primárias: vermelho, verde e azul, no processo aditivo, ou suas cores complementares: ciano, magenta e amarelo, no processo subtrativo.

#### 2.7.4. Cores Primárias Aditivas (RGB)

A mistura das cores dominantes – chamadas de primárias aditivas – em diferentes combinações e níveis variados de intensidade pode simular as cores existentes na natureza. Se a luz refletida contém a máxima intensidade das luzes vermelha, verde e azul, o olho percebe o branco, e se não existe luz, é percebido o preto (X-RITE: The Color Guide and Glossary). Combinando duas cores aditivas primárias puras, será produzida uma cor primária subtrativa, conforme Figura 2-15. As cores primárias
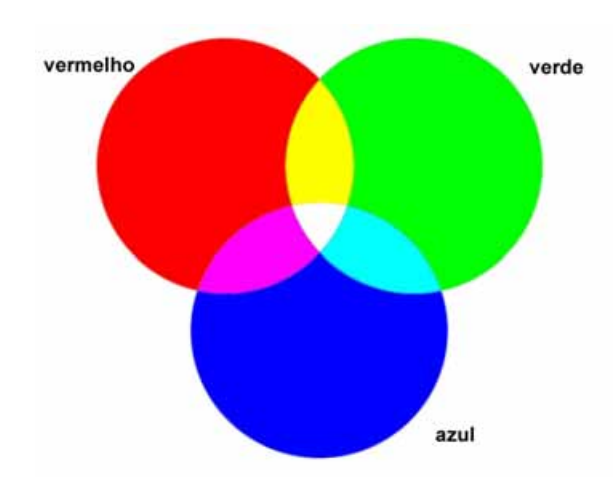

subtrativas, ciano, magenta e amarelo, são as cores opostas ao vermelho, verde e azul, respectivamente.

**Figura 2-15** Princípio aditivo – vermelho, verde e azul.

O princípio de percepção de cores pelo olho humano tem sido copiado e explorado pelos fabricantes de escâneres a cores, monitores e impressoras. O método de interpretação da cor usado pelos dispositivos é baseado diretamente na resposta humana aos estímulos à luz vermelha, verde e azul.

#### 2.7.5. Cores Primárias Subtrativas (CMY)

As cores primárias subtrativas, ou seja, ciano, magenta e amarelo, são utilizadas nos processos de impressão, com a aplicação de variadas porcentagens das tintas, resultando nas cores percebidas pelo observador. Uma tinta absorve ou subtrai da luz visível, todos as cores, exceto a sua própria cor. O magenta subtrai o comprimento de onda verde, o ciano subtrai o comprimento de onda vermelho e o amarelo subtrai o comprimento de onda azul, provenientes da luz branca, conforme Figura 2-16.

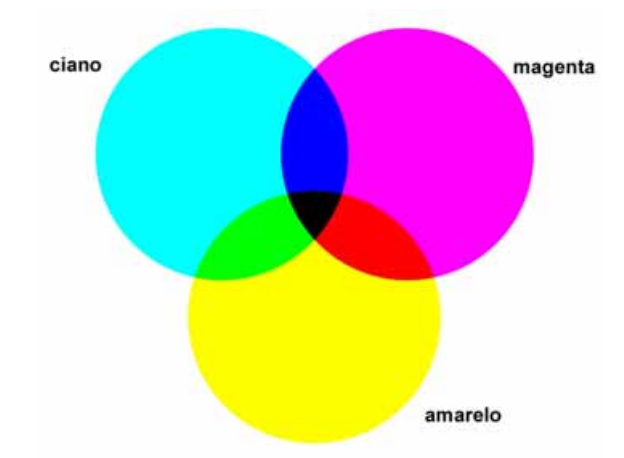

**Figura 2-16** Princípio subtrativo – ciano, magenta e amarelo.

Para identificarmos uma cor ciano, por exemplo, é necessário que ocorra a mistura dos comprimentos de onda verde e azul provenientes do espectro. Um ponto de tinta ciano subtrai o comprimento de onda vermelho da luz branca, permitindo a reflexão e combinação dos comprimentos de onda verde e azul, resultando na percepção da cor ciano.

### • **Porque CMYK ?**

Na teoria, de acordo com (FRASER, 2005), combinação de ciano, magenta e amarelo perfeitamente puros, absorvem todos os comprimentos de onda da luz, resultando assim no preto. Como os corantes não são 100% puros, alguns comprimentos de onda são refletidos em vez de serem absorvidos, resultando assim numa cor marrom turvo. Para corrigir este efeito, adicionou-se a cor preta (em inglês *Black*), onde seria desejado que a letra referente a esta cor fosse o B e não o K, mas a letra B poderia confundir com *Blue*. Existem várias teorias para a adoção da letra K, sendo que a mais lógica delas é o fato de que a união teórica das três cores CMY geraria o preto, ou seja, a cor chave (do inglês *Key*). Uma outra muito adotada como sendo o motivo da letra K é o fato da palavra "preto" (do inglês *blacK*) possuir a letra K.

Outro motivo da adição da cor preta nos sistemas de impressão está relacionado ao custo de impressão, pois é a cor mais utilizada, evitando assim a aplicação das três cores subtrativas para gerar esta.

### 2.7.6. Metamerismo

Metamerismo é uma característica que torna possível a reprodução das cores e já foi tratado por algumas pessoas como um "erro" da visão humana. Como dizem os programadores de computadores, isso não é um *bug* (erro de programação), isso é uma característica.

Em termos simples, de acordo com (FRASER, 2005), metamerismo é o fenômeno pelas quais duas amostras de cores diferentes produzem a sensação de ser a mesma cor. "A percepção de Cores diferentes" se refere a dois objetos que possuem características espectrais diferente. Se os objetos são diferentes, mas produzem a mesma "cor" (a mesma sensação de cor), esta correspondência pode ser dependente da luz que ilumina ambas as amostras ou ao observador que visualiza as duas. Sob iluminação ou observadores diferentes, as duas amostras de cor podem não corresponder, como por exemplo na Figura 2-17, as cores das amostras sob a fonte 1 são correspondentes e sob a fonte 2 as mesmas amostras não corresponderam.

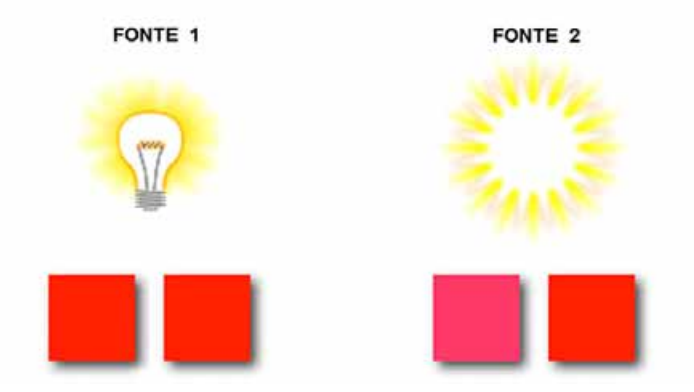

**Figura 2-17** Efeito de metamerismo nas amostras de acordo com a fonte de luz. Fonte: ADOBE, *Basic Color Theory for the Desktop: Perception Variables*.

### 2.7.7. Não-linearidade: Intensidade e Brilho

O sistema visual humano possui a característica de ser não-linear. Isso significa que os olhos não respondem de forma proporcional à intensidade de luz (número de fótons que chega aos olhos da mesma forma que a um medidor de luz), conforme Figura 2-18.a, em relação à intensidade de brilho (sensação que o ser humano percebe) para o cérebro. Quando se duplica a intensidade, não se percebe o dobro de brilho da luz, conforme Figura 2-18.b, sendo que quando a intensidade de luz é baixa, os bastonetes estão em plena atividade, gerando uma resposta de brilho para o cérebro maior do que a intensidade recebida. Quando a intensidade é maior, os cones é que estão em atividade, pois estes são mais sensíveis à luz e às cores e enviam uma resposta de brilho ao cérebro menor do que a intensidade de luz recebida.

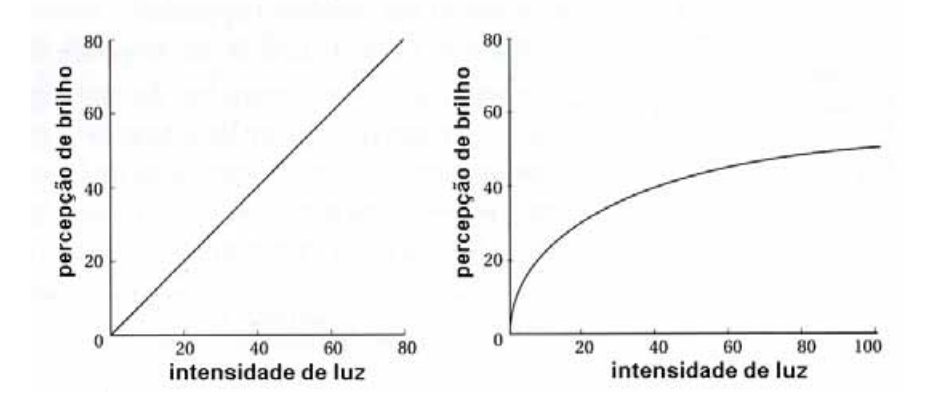

 **Figura 2-18.a** Resposta linear. **Figura 2-18.b** Resposta não-linear. Fonte: FRASER, 2005, p. 31.

A natureza não-linear da resposta à luz pelo ser humano influencia de várias maneiras o gerenciamento de cores, mas a mais importante é que os vários dispositivos utilizados para medir a luz trabalham com a resposta linear. Para relacionar os instrumentos com a percepção humana é necessário traduzir as informações do campo linear para o não-linear.

#### 2.7.8. Componente Acromática: Brilho

Dos três atributos da cor – brilho, cor e saturação – existe uma tendência de diferenciar o brilho dos outros, em parte porque pode-se detectar variações no brilho até mesmo quando não se tem luz suficiente para ver a cor. Por exemplo, numa noite escura a visão humana é produzida pelos bastonetes, os quais não possuem resposta às cores, mas podem perceber diferenças no brilho.

O brilho descreve a quantidade de luz, enquanto a cor e a saturação descrevem a qualidade da luz.

De acordo com (FRASER, 2005), a diferença entre brilho e luminosidade, para a maioria das aplicações, pode ser desconsiderada, pois ambos fazem referência à percepção humana (não-linear) da intensidade. Por definição, luminosidade é o brilho relativo, ou seja, luminosidade é o brilho de um determinado objeto tendo o branco absoluto com referência. A luminosidade varia de escuro a claro tendo como limites definidos o preto e o branco, respectivamente; enquanto brilho varia de escuro (turvo) a claro. É importante distingui-los, pois pode-se medir a luminosidade e associar um valor numérico a ela, enquanto o brilho é uma sensação subjetiva na mente do ser humano.

#### 2.7.9. Componente Cromática: Tonalidade e Saturação

Tonalidade é o comprimento de onda dominante, pois todas as cores contêm vários comprimentos de onda, alguns em maior intensidade do que outros.

A definição mais usada para tonalidade é "a cor da cor", ou seja, uma cor que possui nome específico, tal como o vermelho, laranja, violeta, azul, amarelo e outros, de acordo com algumas regiões do espectro. Por exemplo, o vermelho é uma cor pura, enquanto o rosa não, pois ele é considerado um vermelho pálido ou sem saturação.

Saturação é determinada pela pureza da cor. Como a tonalidade é resultante do comprimento de onda dominante, a saturação resulta da menor extensão que o comprimento de onda dominante abrange. Amostras de cores que abrangem muitos

comprimentos de onda produzem cores sem saturação, enquanto outras com o espectro parecendo um pico são mais saturadas, conforme Figura 2-19.

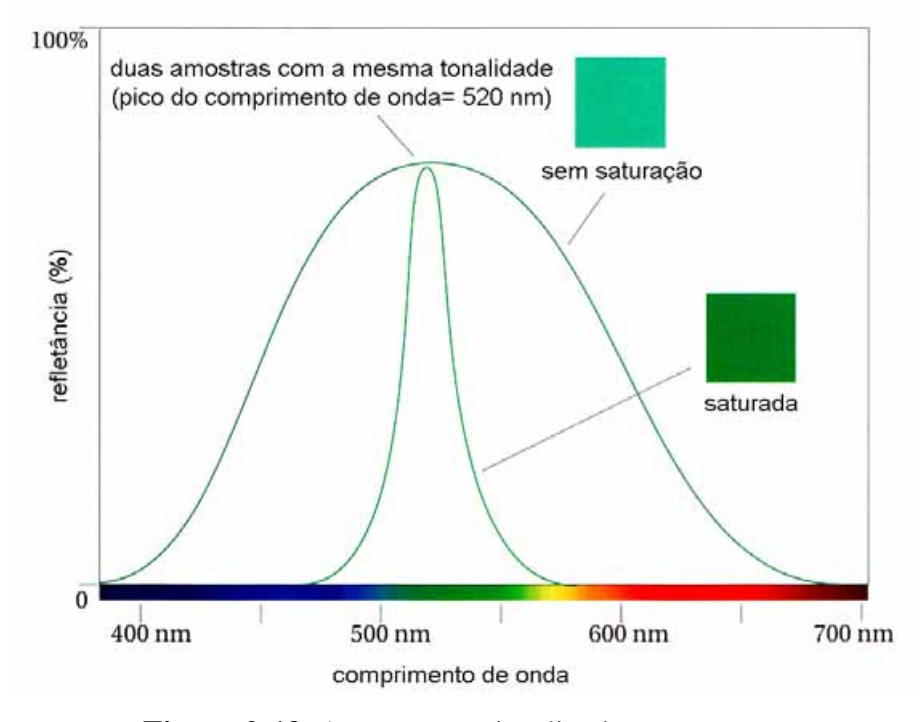

**Figura 2-19** A saturação visualizada no espectro. Fonte: FRASER, 2005, p. 35.

### **2.8. Espaço de Cor**

É uma representação geométrica, tri-dimensional, onde as cores podem ser visualizadas utilizando determinado modelo de cor. Por exemplo, um dispositivo que produz as cores em RGB consegue gerar as cores dentro de um determinado espaço de cor e outro dispositivo que produz as cores em CMYK consegue produzir as cores dentro de outro espaço de cor, conforme Figura 2-20.

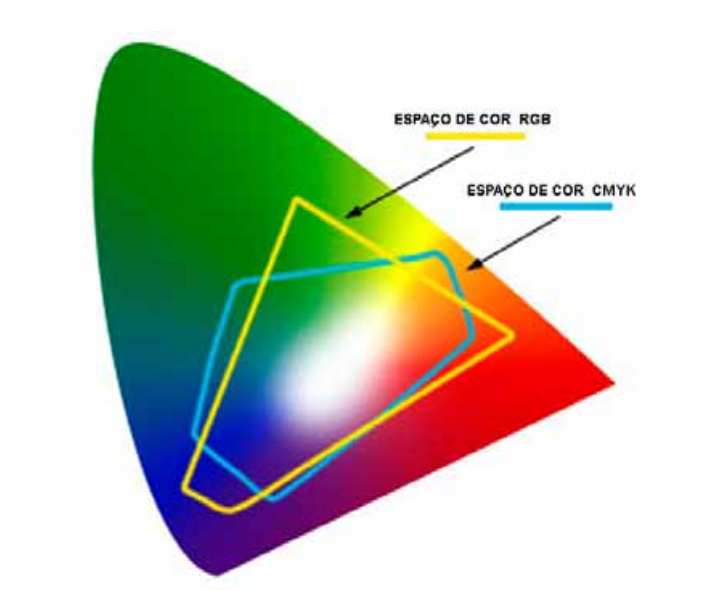

**Figura 2-20** Representação de espaço de cor. Fonte: ADOBE, *Color Models: The RGB/CMY*.

Cada dispositivo gera as cores dentro do seu próprio espaço de cor, mesmo utilizando o mesmo modelo de cor, como por exemplo: o monitor utiliza o modelo de cor RGB e gera as cores dentro de um espaço de cor específico, até mesmo quando do mesmo fabricante, mesmo modelo e mesmo lote de fabricação: para cada exemplar, o espaço de cor será individual.

### **2.9. Modelos de Cor**

São utilizados para classificar as cores e para qualificá-las de acordo com alguns atributos: tonalidade, saturação e luminosidade ou brilho. Eles são muito úteis também para combinar as cores entre as diversas formas de uso: escâner, monitor, impressora e outros.

Algumas dificuldades são encontradas quando a cor é especificada para determinado tipo de dispositivo e é utilizada em outro.

### 2.9.1. Sistema de Cor – *Munsell*

O mais influente sistema de modelagem da cor foi criado pelo artista americano *Albert Henry Munsell*. Segundo (ADOBE, Color Models: *Munsell*), ele desenvolveu uma maneira racional para descrever a cor, provendo uma notação internacionalmente usada para a cor, com a qual uma pessoa a identificaria visualmente e assim utilizasse

uma língua para descrevê-la e comunicá-la. A publicação da sua primeira edição ocorreu em 1905, intitulada "*A Color Notation*". *Munsell* modelou seu sistema conforme representado na Figura 2-21.

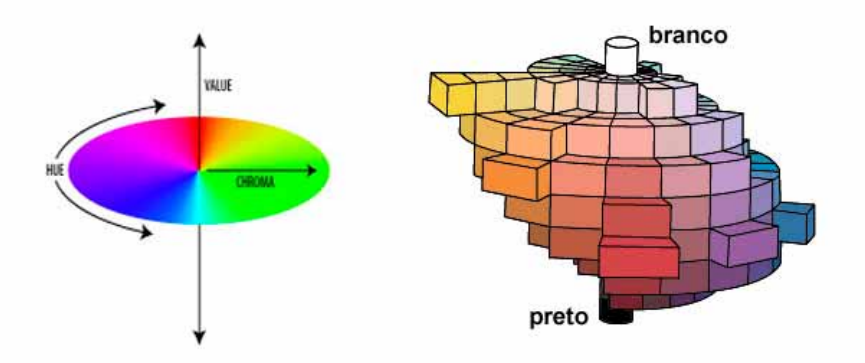

**Figura 2-21** Representação do Sistema *Munsell.*  Fonte: ADOBE, *Color Models*: *Munsell*.

Na borda da órbita está a faixa das cores, ou seja, a tonalidade. No eixo central está uma escala de cinza neutro que pode variar de preto (localizada no pólo sul) a branco (localizada no pólo norte). Quando se afasta do eixo central, o valor de cada cinza é gradativamente modificado até atingir uma cor totalmente saturada. *Munsell* nomeou estas características como sendo: *Hue, Value e Chroma*, respectivamente.

#### 2.9.2. Modelo de Cor HSB e HLS

Estes modelos de cores têm a função de definir as cores nos programas gráficos de computadores de forma que combine com a percepção das cores pelo sistema visual humano. Este modelo é análogo ao sistema *Munsell*, pois utiliza três eixos similares para definirem a cor, conforme Figura 2-22. No modelo HSB as variáveis são a tonalidade, saturação e brilho (*hue, saturation and brightness)* e no HLS são tonalidade, luminosidade e saturação (*hue, lightness and saturation).*

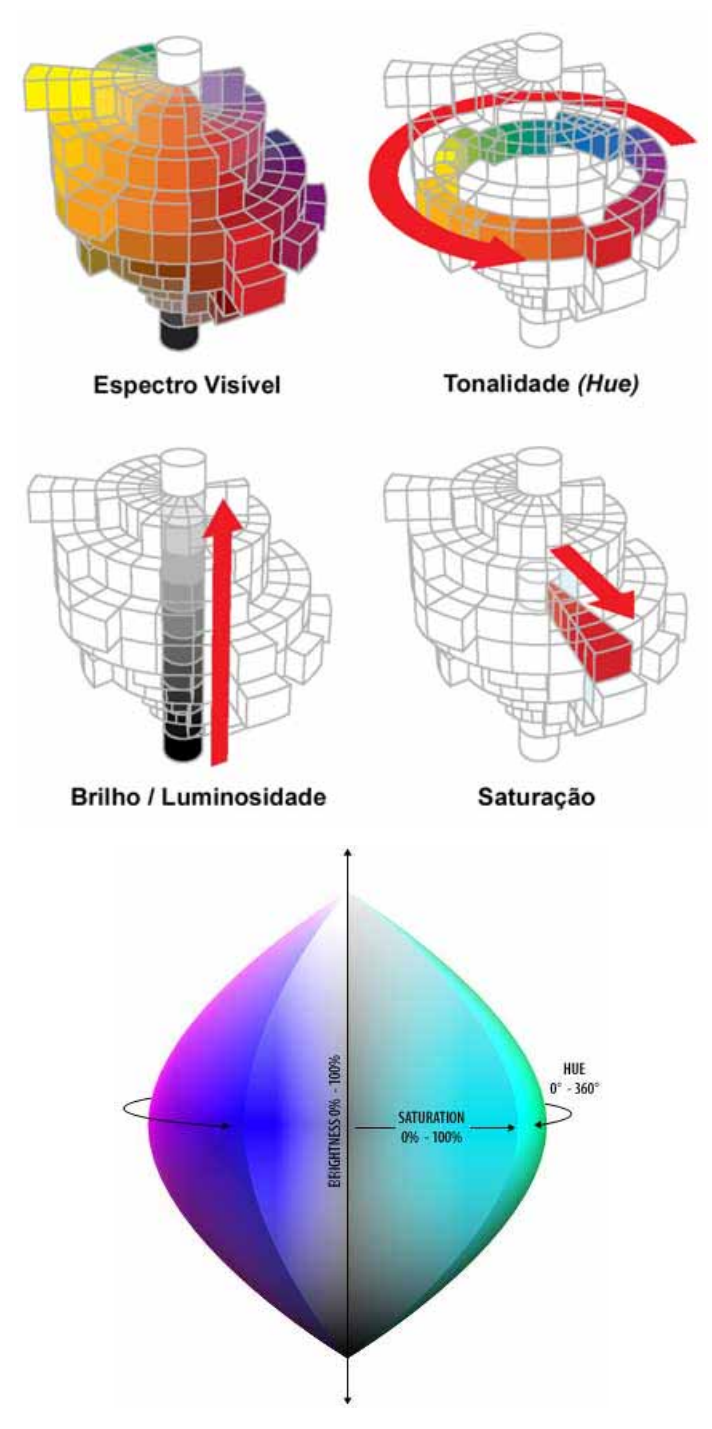

**Figura 2-22** Modelos de cor HSB e HLS. Fonte: AGFA, 1997, p. 21.

## 2.9.3. Modelos de Cor CIE

A CIE (*Comission Internationale de I´Eclairage*) pesquisa e desenvolve padrões de iluminação e modelos de cores que são adotados pelos sistemas de gerenciamento de cores. Os modelos de cor CIE permitem representar numericamente as cores que as pessoas, com a visão normal, podem perceber.

### • **O Sistema Primário CIEXYZ**

É o espaço de cor padrão da CIE. Ele é baseado na capacidade visual do *Observador Padrão* ao tri-estímulo (vermelho, verde e azul) utilizando como referência três cores imaginárias derivadas das primárias aditivas e no espaço de cor universal. As coordenadas X, Y e Z são proporcionais às três cores primárias.

Através de uma fórmula matemática os valores em RGB são convertidos para um sistema que utiliza somente valores positivos e inteiros. Os valores não correspondem diretamente ao vermelho, verde e azul, mas são bastante aproximados.

### • **O Diagrama CIE xyY**

Através da transformação matemática dos valores XYZ é gerado um mapa das cores. A construção do diagrama de cromaticidade CIE xyY define um espaço de cor do espectro visível em três dimensões. O eixo deste espaço de cor é similar ao do HSB ou HLS, contudo o espaço xyY não pode ser descrito de forma cilíndrica ou esférica. A CIE acredita que o sistema visual humano não percebe todas as cores uniformemente, e então desenvolveu o espaço de cor um pouco distorcido, mas que conseguisse representar as cores percebidas pelo sistema visual humano, conforme a Figura 2-23.

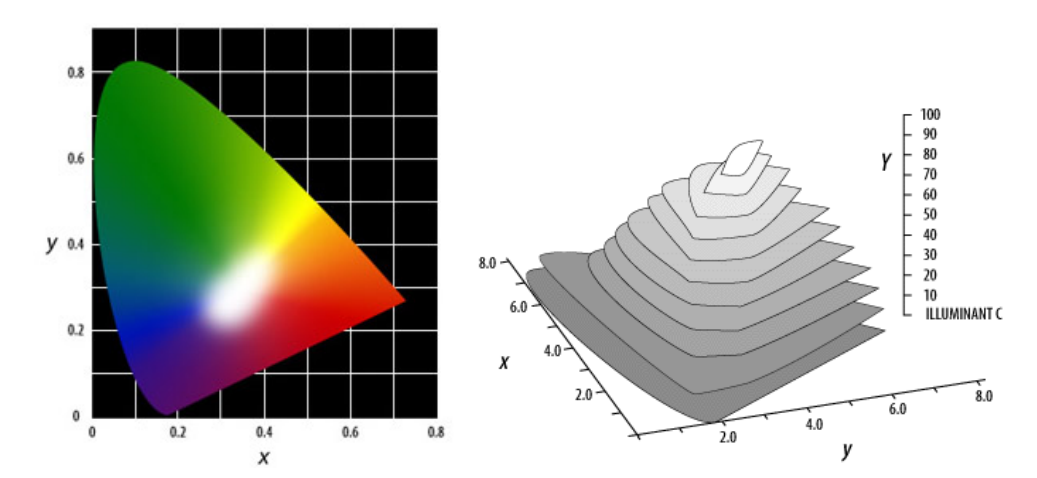

**Figura 2-23** Diagrama CIE xy em 2 dimensões e CIE xyY em 3 dimensões. Fonte: ADOBE, *Color Models*: CIEXYZ.

### • **O Modelo de Cor Uniforme CIELAB**

Modelo de cor definido pela CIE na tentativa de aumentar a uniformidade das cores percebidas pelo sistema visual humano (FRASER, 2005). O valor de luminosidade L\* é aproximadamente o valor da luminância Y (para o CIE xyY) variando de branco a preto, o valor de a\* pode variar de verde a vermelho e o valor de b\* pode variar de azul a amarelo; analogamente à percepção das cores pelo cérebro, ou seja, cores-opostas.

O CIELAB tem sido bastante utilizado, apesar de não ser perfeito, pois apresenta exageradas diferenças nas cores amarelas e subestima os azuis, por exemplo. A Figura 2-24.a representa o espaço de cor na concepção gráfica e a Figura 2-24.b representa em três dimensões o espaço de cor definido por determinado dispositivo dentro do modelo de cor CIELAB.

O modelo de cor CIELAB funciona como um tradutor universal de línguas entre os dispositivos, permitindo controlar as cores que passam de um dispositivo para outro, correlacionando os valores em RGB ou CMYK com os valores em L\* a\* b\*.

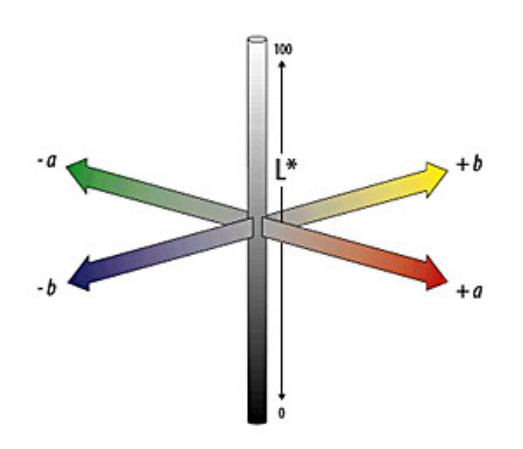

**Figura 2-24.a** Modelo de cor CIELAB. **Figura 2-24.b** Espaço de cor em 3-D Fonte: ADOBE, *Color Models*: CIELAB. produzido por determinado dispositivo

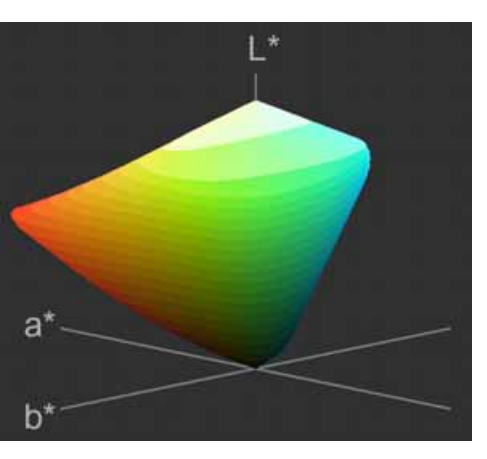

 dentro do modelo de cor CIELAB. Fonte: www.iccview.de/index\_eng.htm.

### • **A Diferença da Cor (**∆**E)**

Segundo (X-RITE: The Color Guide and Glossary), a diferença de cor (∆E) é uma maneira fácil de registrar a diferença entre duas amostras. Tendo o valor numérico de duas cores em L\* a\* b\*, é realizada a colocação delas como sendo pontos no modelo de cor uniforme (CIELAB) e registrada a distância entre elas. O procedimento ocorre da seguinte maneira: é criada uma esfera teórica com tolerância (equivalente ao raio da esfera) definida que representa a diferença aceitável entre a amostra padrão e a amostra medida. A amostra que fica dentro da esfera é considerada como aceitável e a que fica fora é rejeitada, conforme Figura 2-25.

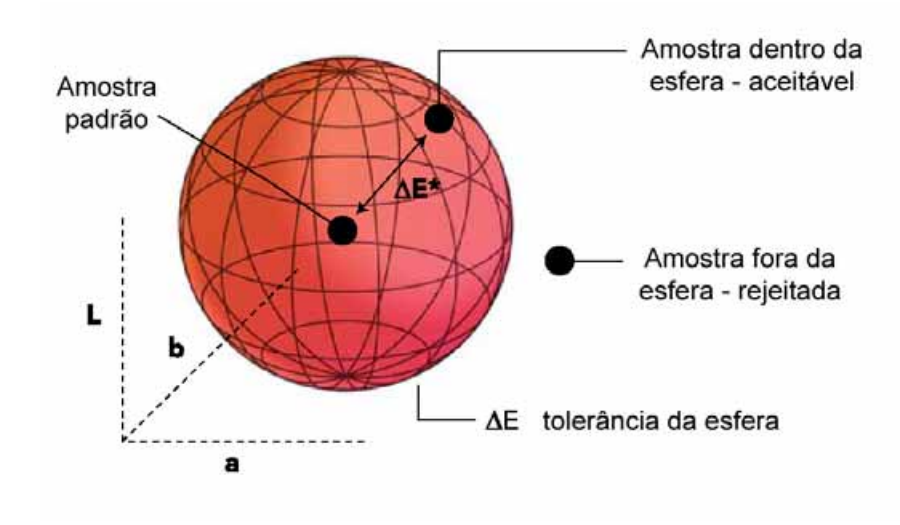

**Figura 2-25** Representação gráfica do ∆E. Fonte: X-RITE: *The Color Guide and Glossary*, p. 38.

#### **2.10. Medição da Cor**

"Medir a cor" é um paradoxo, de acordo com (FRASER, 2005), pois o que se pode medir é o estímulo, ou seja, a luz, que para o observador é a luz que entra nos olhos e possibilita a sensação das cores.

Os instrumentos para medir o estímulo utilizam uma luz de valor espectral conhecido e sensores para medir a luz refletida ou transmitida. Os sensores são simplesmente contadores de fótons com filtros de valor espectral conhecido, uma vez que não podem determinar o comprimento de onda dos fótons que estão sendo medidos.

As diferenças entre os três tipos de instrumentos – densitômetros, colorímetros e espectrofotômetros – são a quantidade de filtros que utilizam e a sensibilidade dos sensores.

Objetos coloridos podem ser analisados de acordo com as cores primárias ou pelo comprimento de onda. No densitômetro, as amostras de cores são analisadas de acordo com a densidade medida utilizando o filtro vermelho, verde e azul, separadamente. No colorímetro, são utilizadas as três cores primárias, vermelho, verde e azul, resultando num valor numérico dentro de um modelo de cor CIE. O espectrofotômetro fornece uma análise da intensidade da luz em diversos comprimentos de onda da amostra da cor em termos de reflexão ou transmissão espectral.

De acordo com (TRUSSELL, 2000), a amostragem da cor, no modelo matemático para a cor no sensor de uma câmera ou no olho humano pode ser representado por:

$$
v_k = \int_{-\infty}^{\infty} r_a(\lambda) m_k(\lambda) d\lambda, \quad k = 1, 2, 3,
$$

onde  $r_a(\lambda)$  é a distribuição radiante da luz em função do comprimento de onda e  $m_k(\lambda)$ é a sensibilidade do número *k* da cor no sensor.

Nota-se que a amostragem de um sinal de energia radiante associada a uma imagem colorida pode ser visualizada pelo menos de duas maneiras. Dependerá se o objetivo da amostragem é a simples reprodução da distribuição espectral ou se, além desta, incluir também a reprodução da sensação da cor.

### 2.10.1. Densitometria

A densidade é a relação entre a luz incidente e a luz refletida ou transmitida pelos materiais, tais como tinta, papel e filme. Quanto mais luz o material absorve ou transmite, maior sua densidade, ou seja, a densidade será maior quanto menor for a reflexão ou transmissão à luz.

Densitômetro, conforme Figura 2-26, é um dispositivo foto-elétrico que simplesmente mede e armazena a quantidade de luz refletida ou transmitida pelo objeto em comparação com a luz incidente. Este instrumento é usado principalmente em impressão, pré-impressão e aplicações fotográficas para determinar a intensidade da cor medida. Os valores da densidade são usados nas aplicações fotográficas para ajustar o tempo de exposição e nas impressões para avaliar e ajustar o nível das tintas.

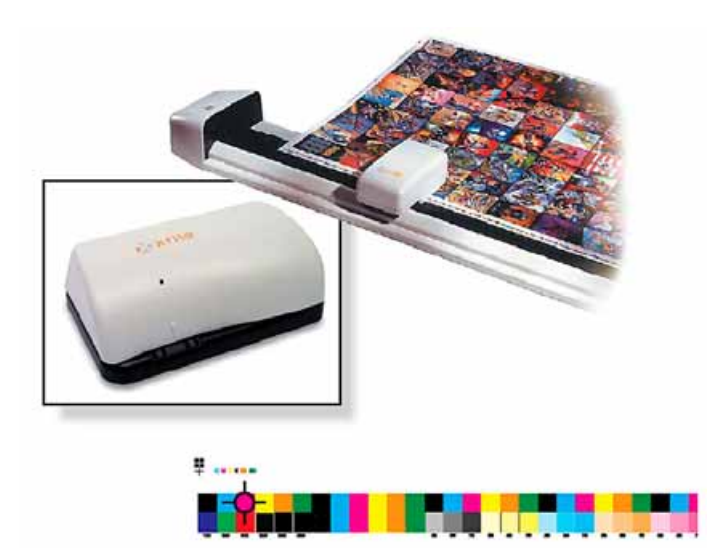

**Figura 2-26** Densitômetro. Fonte: X-RITE: *The Color Guide and Glossary*, p. 23.

São dois os tipos de densitômetros:

- Densitômetro para luz refletida: instrumento que mede a quantidade da luz incidente que é refletida por uma superfície, tal como a tinta no papel.
- Densitômetro para luz transmitida: instrumento que mede a quantidade da luz transmitida através do filme a partir de uma fonte de luz conhecida.

### 2.10.2. Colorimetria

É a ciência do estudo da cor de acordo com a percepção humana padrão, segundo (FRASER, 2005). O objetivo é construir um modelo numérico com capacidade de prever a ocorrência do metamerismo (fenômeno pelo quais duas amostras de cores diferentes produzem a sensação de ser a mesma cor). Para ser considerado bem sucedido o modelo colorimétrico precisa fazer duas coisas:

- Quando o observador visualizar uma compatibilidade entre duas amostras de cor, o modelo colorimétrico precisa representar ambas as amostras com o mesmo valor numérico.
- Quando um observador visualizar uma diferença entre duas amostras de cor, não somente ele terá representações numéricas diferentes no modelo, mas o modelo também será demonstrado no computador utilizando números diferentes e informará como esta diferença aparecerá para o observador.

Colorímetro é um dispositivo utilizado também para medir a luz, mas o princípio de ação é separar as componentes RGB da luz (similar à maneira do olho humano, dos monitores de computadores ou dos escâneres e câmeras digitais, dentre outros dispositivos). Ele utiliza filtros que imitam a resposta dos cones do sistema visual humano e produz resultado numérico em um dos modelos de cores CIE. Conforme apresentado na Figura 2-27, foi utilizado o espaço de cor CIEXYZ como referência, sendo os valores convertidos para as coordenadas  $L^*$  a<sup>\*</sup> b<sup>\*</sup>, sendo  $L^*$  51.18, a<sup>\*</sup> +48.88 e b\* +29.53.

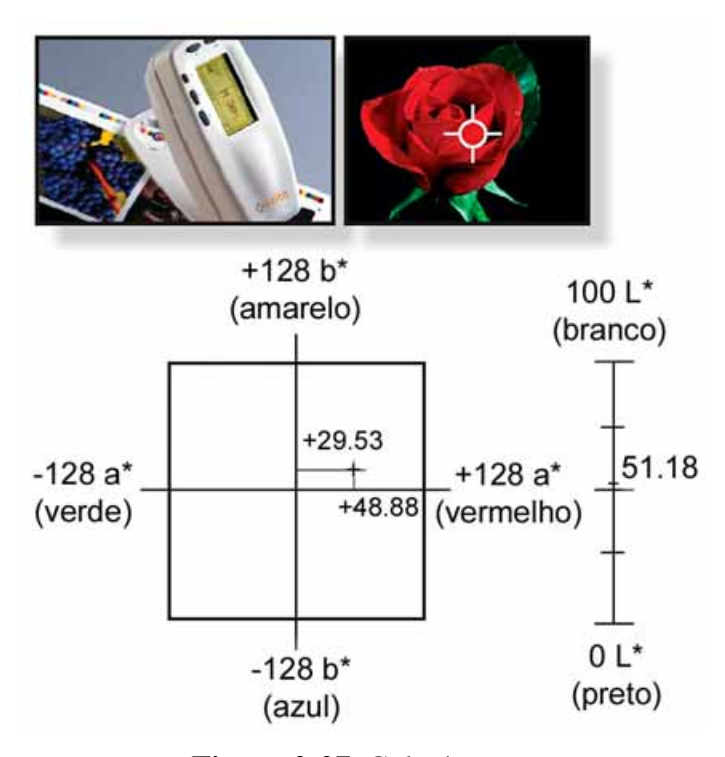

**Figura 2-27** Colorímetro. Fonte: X-RITE: *The Color Guide and Glossary*, p. 24.

A maioria dos colorímetros permite uma seleção para obtenção dos valores das cores, podendo geralmente ser CIEXYZ, CIELAB ou outro modelo de cor colorimétrico, assim como a medição do valor ∆E entre duas amostras de cores.

Enquanto os colorímetros são flexíveis em algumas funções, existem limitações importantes na concepção colorimétrica. Eles são limitados na especificação da *Iluminação Padrão e Observador padrão*, tendo alguns colorímetros a possibilidade de diferenciar as fontes de iluminação (assim como as opções de D50 e D65). Outra deficiência do colorímetro é a incapacidade de detectar metamerismo.

### 2.10.3. Espectrofotometria

É a ciência que estuda a análise quantitativa das radiações com relação à sua composição espectral, ou seja, a relação entre a intensidade de luz sobre uma superfície e a curva espectral resultante da mesma luz refletida de volta ao detector no instrumento. Reflexão espectral é similar à reflexão (R) medida pelo densitômetro e convertida em densidade, com uma importante diferença: densidade é um valor único que representa o total de números de fótons refletidos ou transmitidos, enquanto a reflexão espectral é um conjunto de valores que representa o número de fótons que está sendo refletido ou transmitido em diferentes comprimentos de onda.

Como exemplo, os espectrofotômetros usados geralmente para artes gráficas dividem o espectro visível dentro de faixas de 10 nm ou 20 nm, e produzem um valor para cada banda, conforme Figura 2-28. Existem espectrofotômetros mais precisos com divisão de banda a cada 2 nm, porém de alto custo.

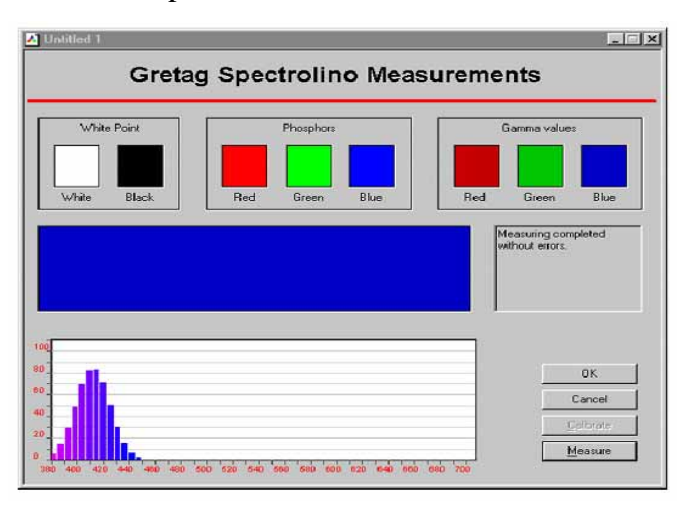

**Figura 2-28** Ilustração do resultado de uma medição utilizando espectrofotômetro. Fonte: AGFA, 1997, p. 87.

A espectrofotometria utiliza os dados espectrais para determinar se a amostra de cor está ou não sujeita a apresentar metamerismo.

O espectrofotômetro é mais recomendado do que o densitômetro ou o colorímetro devido à sua versatilidade em poder realizar a tarefa de medição de todos os instrumentos. Ele é capaz de obter informações mais completas das cores, ou seja, valores de intensidade de reflectância dentro de determinada faixa do espectro, conforme Figura 2-29. Pode também traduzir estas informações com apenas alguns cálculos em dados obtidos pelos colorímetros ou densitômetros.

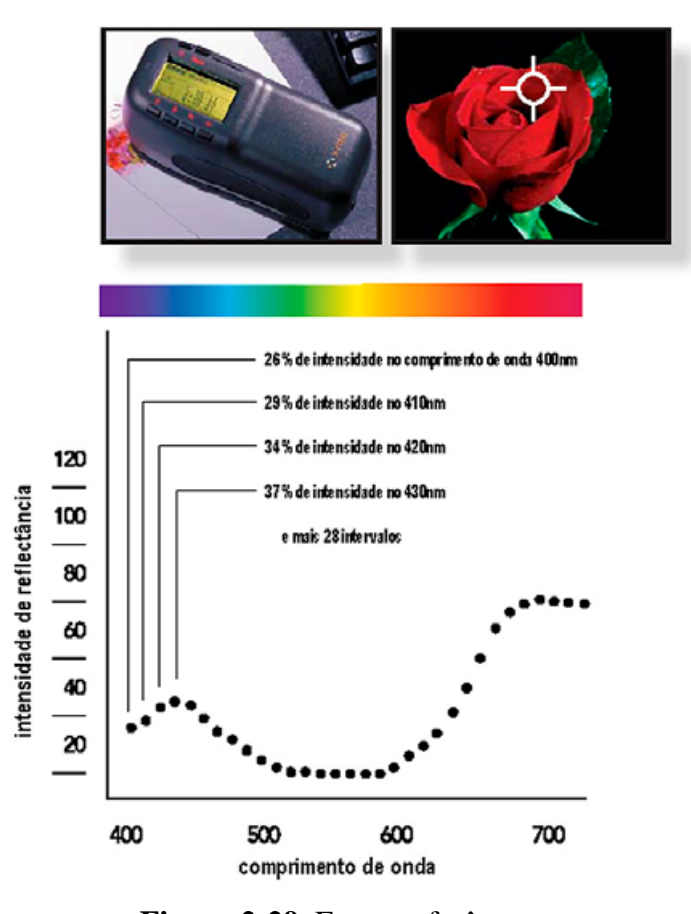

**Figura 2-29** Espectrofotômetro. Fonte: X-RITE: *The Color Guide and Glossary*, p. 25.

### **2.11. Conclusão**

A cor é uma forma de interpretação muito interessante dos comprimentos de onda pelo sistema visual humano e suscita grande curiosidade em ampliar o entendimento a respeito deste assunto.

Para conseguir implementar o gerenciamento de cores para imagens digitais é fundamental um amplo conhecimento sobre os comprimentos de onda visíveis, as fontes de luz, o efeito da luz sobre os objetos, o sistema visual humano com suas características e limitações, os padrões adotados por algumas instituições, os sistemas e modelos de cores e por fim a maneira utilizada para conseguir medir a cor. Desta forma obtêm-se informações da cor, possibilitando transformá-la em valores compreensíveis e aplicáveis, tanto para os profissionais como para os equipamentos informatizados.

# **3. ANÁLISE DA CONSISTÊNCIA DAS CORES NA FOTOGRAFIA ANALÓGICA**

#### **3.1. Introdução**

Segundo (STROEBEL, 1989), "...geralmente o objetivo da fotografia colorida é reproduzir, tanto uma fotografia com cores precisas ou uma fotografia com cores aceitáveis...", é possível perceber a necessidade de reprodução das cores de forma consistente, ou pelo menos de forma aceitável.

Reproduzir as cores conforme o sistema visual humano consegue perceber, é objetivo central da fotografia a cores. O desenvolvimento tecnológico, teórico e experimental é pesquisado freqüentemente a fim de aperfeiçoar os métodos e atingir melhores resultados.

Os fatores físicos, fisiológicos e psicológicos do observador também influenciam na reprodução consistente das cores, como também o dispositivo utilizado para mensurá-la.

O termo "fotografia analógica" tem sido muito utilizado atualmente devido ao desenvolvimento da "fotografia digital" e o que diferencia as duas é a forma de registrar a imagem, sendo a primeira em meio físico (filme, o mais conhecido) e a segunda em meio eletrônico (captura por fotosensores).

#### **3.2. Reprodução de Cores Aceitáveis e Cores Consistentes**

Reprodução fotográfica com consistência das cores implica na correspondência das cores da cena original com as obtidas na fotografia, de acordo com (STROEBEL, 1989). Para a reprodução precisa das cores, a fotografia tem em suas mãos a possibilidade de comparação direta e crítica da cena original ou do objeto.

Freqüentemente, o objetivo é reproduzir cores aceitáveis, ou seja, satisfatórias, que podem ser definidas de várias maneiras. Por exemplo, é possível diferenciar entre reprodução aceitável de cores e reprodução excelente de cores. Cores impressas aceitáveis podem ser definidas como aquelas que contêm uma razoável semelhança com as cores da cena original. A impressão das cores produzidas pelos laboratórios de fotografia para amadores, utilizando equipamentos automáticos e imagens oriundas de câmeras instantâneas são exemplos da generalização aceitável da fotografia colorida.

Todo processo de fotografia a cores possui algumas limitações que podem resultar em grande perda de algumas cores em particular. Para obter uma impressão excelente são necessários um processo muito flexível e um experiente operador. Esta é a base para os trabalhos dos fotógrafos profissionais e laboratórios de impressão a cores.

Obviamente, a diferença entre uma reprodução de cores aceitável e outra excelente depende da opinião, e também, depende muito do público. Então, a definição de reprodução de cor aceitável será afinal determinada pelo usuário.

### **3.3. Razões que Influenciam na Reprodução Consistente das Cores**

Segundo (STROEBEL, 1989), existem três grandes razões que inviabilizam a reprodução precisa das cores nos sistemas de fotografia: físicas, fisiológicas e psicológicas.

### 3.3.1. Físicas

A mais relevante para as razões físicas é o fato de que o corante usado na emulsão fotográfica não é da mesma cor daquele existente no objeto original. Isso afetará a quantidade de cores que pode ser reproduzida.

### 3.3.2. Fisiológicas

Dentre os fatores fisiológicos está o fato de que o olho humano assimila as cores da imagem original de forma diferente da utilizada pelo filme a cores. Este difere do olho humano em relação à resposta espectral, sendo vários comprimentos de onda da luz refletida pelo objeto, compreendidos de maneira diferente. O sistema visual humano adapta-se a diferentes condições visuais, já o filme colorido não possui esta característica.

### 3.3.3. Psicológicas

É evidente que a fotografia não é uma cena original, mas uma imagem derivada dela. A fotografia é bi-dimensional, geralmente muito menor que a cena original e visualizada sob diferentes condições de iluminação em relação à cena original. Dessa forma, as condições de percepção humana resultam em significante diferença quando se visualiza uma fotografia em relação à cena original.

### **3.4. O Registro da Cor**

Conforme descrito em (STROEBEL, 1989), todo sistema de fotografia analógica a cores consiste em duas etapas principais: análise e síntese.

### 3.4.1. A Análise

É o registro da cor proveniente da luz refletida nos objetos, com base nas cores primárias: vermelho, verde e azul.

O objeto é fotografado primeiro com cada filtro de cor (vermelho, verde e azul) em três lâminas de filme separadamente. Após o processamento, os negativos resultam em três imagens separadas do objeto que são referentes à separação do negativo. O negativo separado vermelho está denso nas áreas onde a luz vermelha foi refletida pelo objeto. O mesmo acontece com o verde e azul. A cor amarela do objeto fica gravada como área densa em dois negativos separados, vermelho e verde. Isto porque o amarelo absorve somente a luz azul e reflete a luz vermelha e verde.

A informação de densidade correta na análise desta imagem tricolor é determinada por vários fatores, incluindo a qualidade da cor da iluminação; características espectrais do objeto; características de transmissão dos filtros vermelho, verde e azul; e a sensibilidade espectral da emulsão fotográfica. Até o momento, é importante entender o que cada negativo separado representa. Assim, o negativo gravado em vermelho pode conter informações somente da sua faixa de cor. A densidade neste negativo estará presente somente onde a luz vermelha provocou a reflexão no objeto e não poderá estar gravada a luz azul e a verde. Similarmente, o negativo gravado no verde e no azul somente gravará suas respectivas cores e não as outras.

### 3.4.2. A Síntese

É o processo onde se recriará a aparência da imagem colorida original. Em todos os processos de fotografias a cores o indivíduo deseja visualizar a imagem com a aparência original – como uma imagem positiva, segundo (STROEBEL, 1989). Isto pode ser obtido fazendo-se três imagens positivas, uma de cada dos três negativos de prata separadamente. Então, as densidades no negativo gravado em vermelho são formadas a partir da reflexão da luz vermelha pelo objeto e as densidades no positivo terão uma relação inversa com o vermelho existente na cena. O positivo de cor vermelha tem a maior densidade em suas áreas quando a menor quantidade de luz vermelha é refletida pelo objeto. Similarmente, o positivo gravado na luz verde e na azul tem suas maiores densidades nas áreas que refletem a menor quantidade de verde e azul, respectivamente.

A reconstrução das cores do objeto utiliza os três positivos na parte da síntese, conforme Figura 3-1.

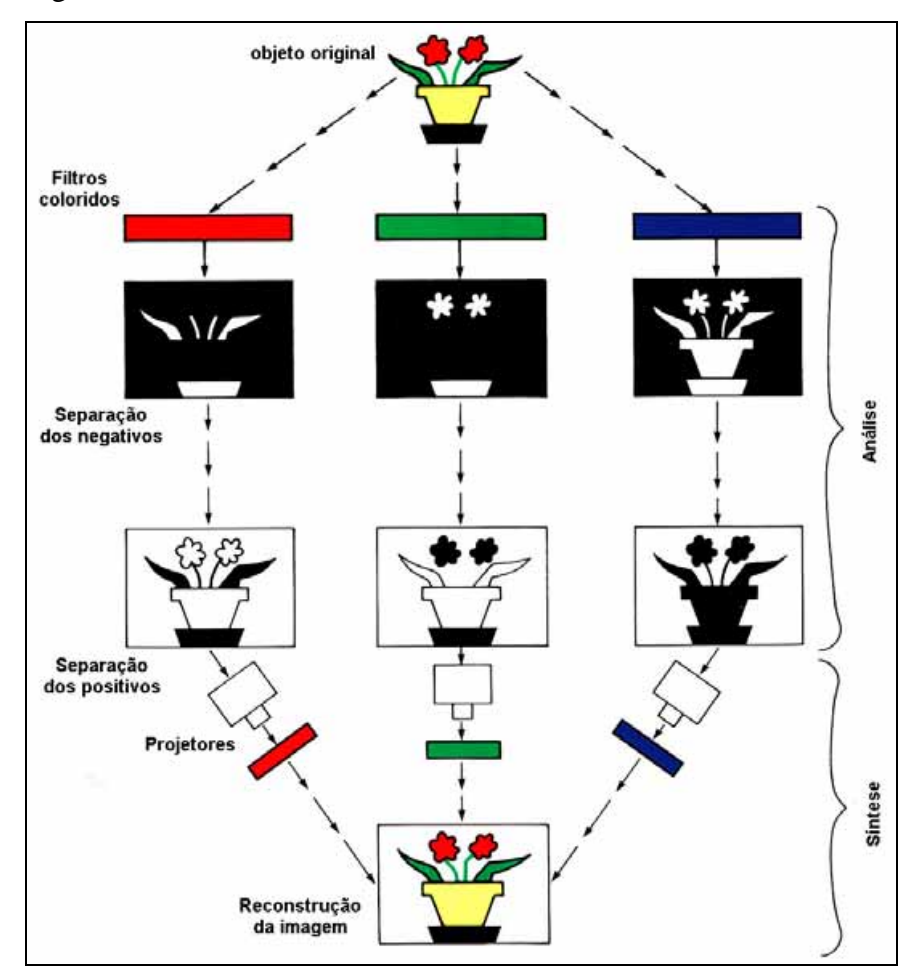

**Figura 3-1** Análise e síntese na fotografia colorida analógica. Fonte: STROEBEL, 1989, PLATE XV.

Os três projetores estão equipados com filtros nas cores vermelha, azul e verde. O positivo gravado na cor vermelha é colocado no projetor equipado com filtro vermelho. Então, o positivo desta cor contém a maior densidade nas áreas que refletem o mínimo da luz vermelha, inibindo a passagem desta luz que incidirá na tela de projeção onde será representada a imagem reconstruída. Este mesmo positivo é transparente nas áreas do objeto que reflete muito vermelho, permitindo assim que a luz vermelha chegue na tela. Assim, esta luz é aproximadamente da mesma intensidade da luz vermelha que era

refletida pelo objeto. Similarmente, o positivo gravado na cor verde e azul é colocado no equipamento de projetor com os filtros verde e azul, respectivamente. As três imagens são projetadas na tela de forma sobreposta. Esta formação da cor resultante do agrupamento destas luzes é definida como sistema de reprodução de cores aditivas.

### **3.5. Densidade da Cor**

A medição da densidade dos materiais fotográficos a cores é complexa devido à natureza de formação das cores na imagem (STROEBEL, 1989). A curva de densidade dos corantes, ciano magenta e amarelo, no espectro para as três cores do processo padrão, juntas representarão a curva gerada pela imagem visualmente neutra, quando os corantes estiverem sobrepostos, conforme Figura 3-2.

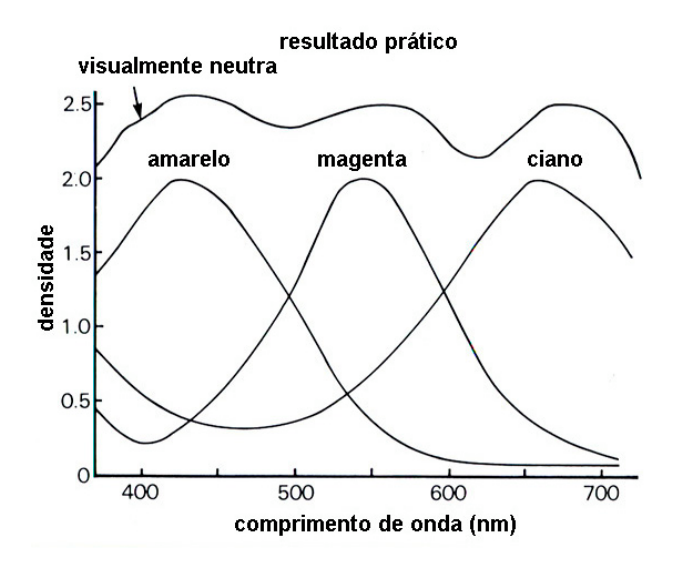

**Figura 3-2** Curva espectral dos corantes de filme fotográfico colorido. Fonte: STROEBEL, 1989, p. 343.

Toda medição de densidade de uma cor, tanto negativo quanto positivo, é simultaneamente afetada pelas três cores. Além do mais, a aparência neutra representada pela curva superior na Figura 3-2 é produzida pelo agrupamento das três cores. Então, a combinação da densidade das três não representa todos os comprimentos de onda. A medição de uma cor na imagem pode ser muito influenciada pela característica da cor da fonte de luz como também pela resposta no receptor do densitômetro.

O filme a cores consiste em três camadas de cores, cada uma com diferentes características espectrais. Se uma imagem colorida tem todas as três cores presentes, ela é chamada de imagem integral. Se uma imagem colorida contém somente uma das três cores, ela é chamada de imagem analítica. Estas diferenças são a base para as duas classificações de densidade das cores: integral e analítica. (STROEBEL, 1989).

#### 3.5.1. Densidade Integral

São medições resultantes da superposição das três camadas de cores. Cada cor possui informações de todos os comprimentos de onda da luz não possibilitando informações individuais das cores.

### 3.5.2. Densidade Analítica

São medições individuais das camadas de cores da imagem final e indica a composição em termos de quantidade de corante presente.

Na prática, a densidade integral é mais largamente utilizada, visto que ela descreve o desempenho da imagem. A medição de densidade integral é usualmente satisfatória para consumidores de materiais fotográficos, pois as emulsões coloridas são produzidas e revestidas separadamente, resultando no produto final.

Em suma, se todas as três cores estão presentes na imagem, ela é definida como uma imagem integral. Quando somente uma camada de cor está presente ela é definida como uma imagem analítica.

### **3.6. Conclusão**

Na fotografia analógica o controle da cor é realizado através de verificações da sua densidade, tanto para o filme fotográfico como para a imagem revelada em papel.

Com a separação do processo fotográfico em análise e síntese, facilita-se a compreensão da formação da imagem e da reprodução.

Na área gráfica, o controle de qualidade utiliza a verificação da densidade da cor pois a composição da cor através das misturas das tintas é corrigida de acordo com a densidade da cor impressa no material desejado.

A verificação das cores pode resultar em imagens com alto índice de precisão, ou seja, imagens com cores consistentes. Dependendo portanto de fatores técnicos e operacionais, tais como: a qualidade do dispositivo utilizado para medir a densidade, conhecimento e tempo disponível do operador para realizar a tarefa com precisão.

### **4. IMAGEM DIGITAL**

### **4.1. Introdução**

Uma *Imagem digital* monocromática é uma função bidimensional de intensidade da luz *f(x,y)* discretizada tanto em coordenadas espaciais quanto em brilho, onde *x* e *y* denotam as coordenadas espaciais e o valor de *f* em qualquer ponto *(x,y)* é proporcional ao brilho da imagem naquele ponto, conforme Figura 4-1.

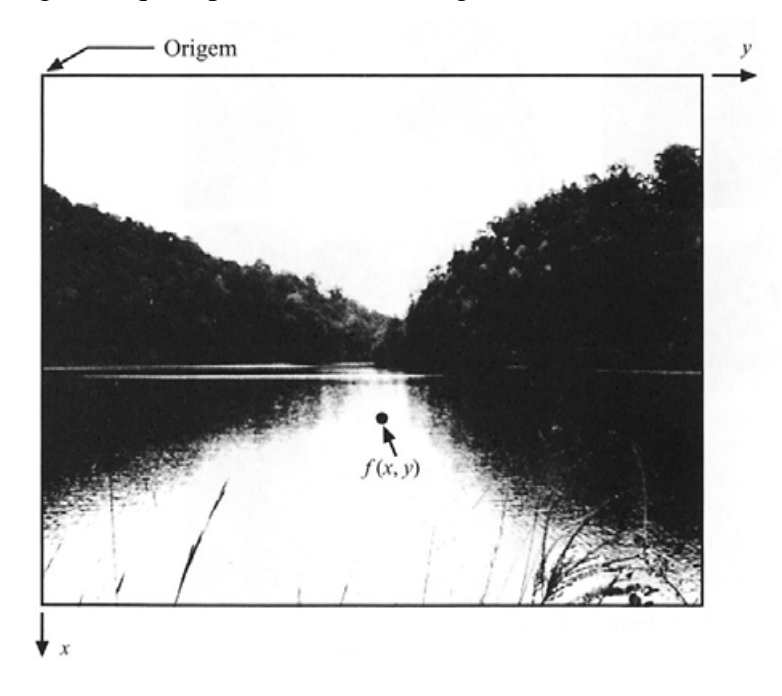

**Figura 4-1** Convenção dos eixos para representação de imagens digitais. Fonte: GONZALES, 2000, p. 04.

Para o processamento computacional, de acordo com (GONZALES, 2000), uma função *f* (*x,y*) precisa ser digitalizada tanto espacialmente quanto em amplitude. A digitalização das coordenadas espaciais (*x,y*) é denominada *amostragem da imagem* e a digitalização da amplitude é chamada *quantização em níveis de cinza.*

O termo *imagem bitmap* é resultante do agrupamento de vários pontos, podendo chegar a milhões deles, em diferentes tonalidades de cor e brilho, em uma imagem policromática. Estes pontos nas imagens digitais são chamados de *pixel*. O tamanho da imagem é definido pela resolução da mesma.

### **4.2.** *Pixels*

O termo *pixel* é uma abreviação do inglês *picture element*, que em português significa elemento de figura. É a menor unidade de uma imagem digital, geralmente de forma quadrada, onde são descritos a cor e o brilho específico de uma célula da imagem, conforme Figura 4-2. Cada *pixel* é criado quando a cor e brilho de uma dada posição na matriz 2D são medidos e gravados como uma quantidade discreta.

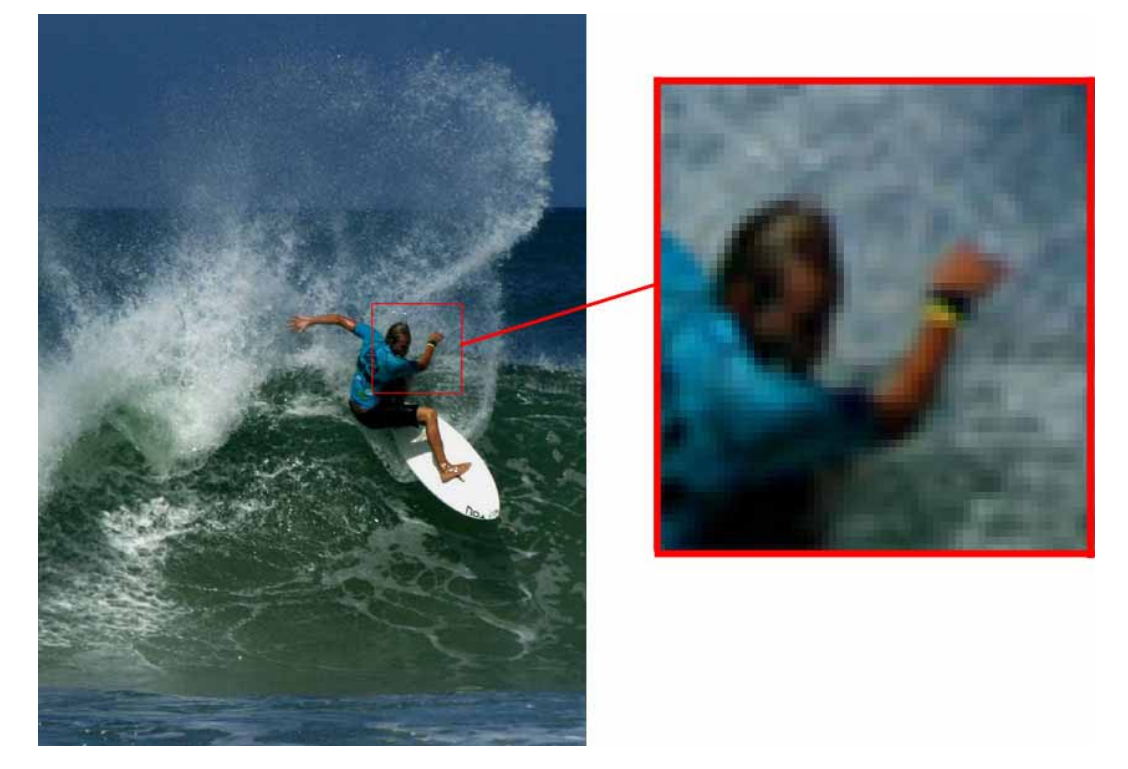

**Figura 4-2** Imagem digital e detalhe com *pixels* visíveis.

### **4.3. Tamanho da Imagem**

É a quantidade de *pixels* que forma uma imagem. O tamanho da imagem digital não se refere apenas à quantidade de detalhe visível – resolução espacial, mas também ao número de cores presentes – profundidade de cor. Quanto maior a quantidade de *pixels*, maior será o tamanho da imagem e melhor a qualidade de detalhe visível da mesma, conforme Figura 4-3. O tamanho de uma imagem digital é descrito, por exemplo: 640 x 480 *pixels,* 1024 x 768 *pixels* ou outros valores.

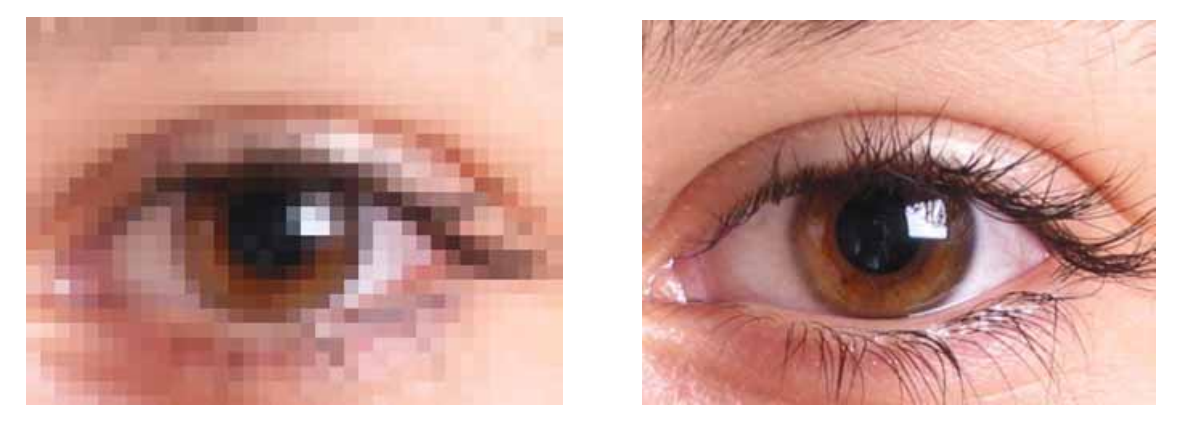

**Figura 4-3** Imagem de tamanho 40x30 *pixels* (esquerda) e 640x480 *pixels* (direita).

### **4.4.** *Bits* **e** *Bytes*

Um *bit* (abreviatura de *binary digit*) é a menor unidade de informação que um computador pode armazenar e processar. Consiste em dados que são sempre 0 ou 1, ou seja, só podem estar em 2 formas – ligado ou desligado, branco ou preto, sim ou não, emissão ou não emissão, etc.

Dois *bits* podem representar quatro números decimais : 1, 2, 3 e 4: 00,01,10,11, em forma binária. Se cada número binário descreve o valor de um tom, resultará em apenas 4 tons. Exemplo: preto, cinza escuro, cinza claro e branco.

Um grupo de 8-*bits* representa 2 à oitava potência, ou seja, 256 combinações possíveis. A este grupo de 8-*bits* chama-se de *byte*. Para a melhor compreensão da capacidade de 1 *byte*, basta informar que o número de teclas que representam todas as letras e funções do teclado do computador, incluindo maiúsculas e minúsculas não esgotam todas as variações possíveis contidas em 1 *byte*.

### **4.5. Cores são Números**

Num sistema digital de representação das cores, estas são representadas por números. Os vários dispositivos utilizam os mesmos números e produzem cores diferentes, ou seja, sem o gerenciamento de cores, o mesmo grupo de números poderá produzir cores diferentes em dispositivos diferentes.

O dispositivo que faz a leitura da cor transforma as informações em valores numéricos, que poderão ser analisados e alocados no modelo de cor pré-determinado.

Nos dispositivos RGB, tais como monitores, escâneres e câmeras digitais são utilizadas as informações das cores vermelha, verde e azul. Nas impressoras é utilizada a informação da luz manipulada do vermelho, verde e azul, de maneira indireta, utilizando pigmentos CMYK para subtrair os comprimentos de onda da luz branca, onde o ciano absorve a luz vermelha, o magenta absorve a luz verde e o amarelo absorve a luz azul.

Infelizmente, estes modelos matemáticos de cores são totalmente ambíguos. É como se um arquivo contivesse as informações de cor em RGB ou CMYK, não as cores, mas uma fórmula de cor onde cada dispositivo a interpretasse de acordo com as suas condições. Por exemplo, enviando o mesmo arquivo RGB para diferentes monitores ou o mesmo arquivo CMYK para diferentes impressoras, isto resultará em imagens um pouco diferentes, ou até mesmo com diferenças não aceitáveis.

A origem dos modelos RGB e CMYK é mais corretamente do mundo analógico do que do digital. Eles não foram criados para uma descrição matemática precisa das cores, pois são sinais enviados para vários dispositivos a cores com a capacidade de reproduzir o que os seres humanos conhecem como cores.

Os números em RGB ou CMYK não representam necessariamente a cor, mas a quantidade de corantes, ou seja, os recursos que os dispositivos utilizam para produzirem as cores.

Em uma imagem em tons de cinza cada *pixel* independente tem uma quantidade discreta de brilho que pode variar em 256 níveis de intensidade diferentes e em uma imagem RGB cada pixel independente tem uma cor resultante de uma mistura de vermelho, azul e verde. Cada uma destas cores tem um valor numérico em uma escala de 0 a 255 níveis de brilho - em uma imagem de 8 *bits* por canal - onde os três canais juntos resultarão numa imagem com 24 *bits*. A cor de um *pixel* pode, então, ser descrita como, por exemplo: R: 32 G: 56 B: 74.

### 4.5.1. Profundidade de Cor

A profundidade de cor de uma imagem define o número de cores possíveis, que pode ser comparada com uma imagem de um artista que usa uma paleta com determinada variedade de cores. Uma imagem digital pode ser criada ou digitalizada com diferentes paletas de cores, que vão de duas cores (1-*bit* por exemplo: branco ou preto) até milhões de cores (24-*bits*, 32-*bits*, 48-*bits* e outros), conforme Figura 4-4.

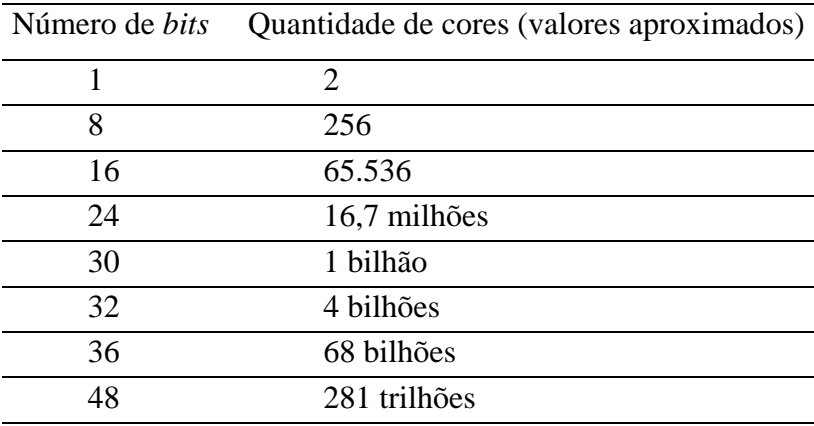

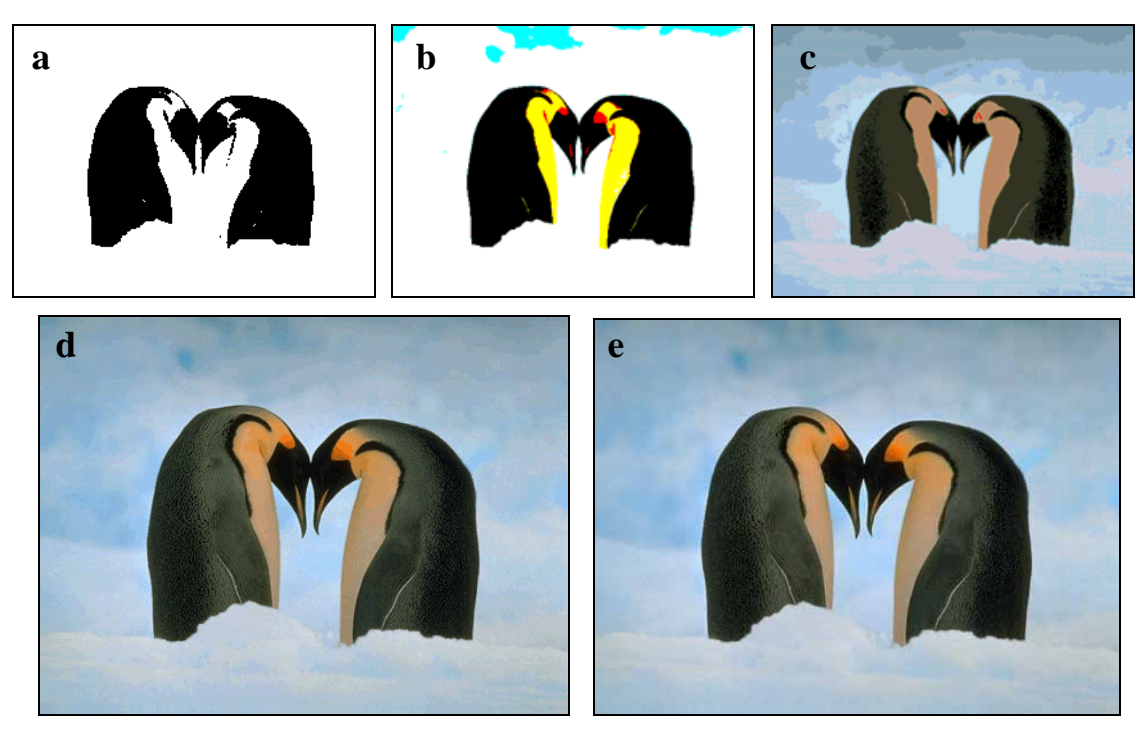

**Figura 4-4** Imagens com variações na profundidade de cor, sendo: a - 1*bit*, b - 3*bits*, c - 4*bits*, d - 8*bits* e e - 24*bits.* Fonte: (*compras@alicomp.com.br*), 2005.

4.5.2. Origem Analógica dos Dispositivos e a Conversão para o Digital

As impressões em CMYK são utilizadas em processos comerciais desde a década de 1920, e a pré-impressão digital desde a década de 1970, ambas aproximadamente, segundo (FRASER, 2005).

Os primeiros escâneres utilizavam sinais analógicos RGB e convertiam diretamente para CMYK, a partir do que era realizada uma exposição do filme na chapa de impressão. No início do processo de digitalização a cores, simplesmente realizava-se

a conversão dos valores RGB e CMYK analógicos para digitais. Esta foi considerada a maneira mais fácil de realizar a transição para as cores digitais, mas não necessariamente a melhor maneira.

#### • **Monitor RGB**

Para as cores serem visualizadas nos monitores, é necessário que os elétrons excitem os fósforos, que são compostos químicos. Os monitores a cores utilizam três diferentes tipos de fósforos pintados para emitirem luz vermelha, verde e azul. Através da variação da intensidade do feixe de elétrons pode-se excitar os fósforos emitindo mais ou menos a luz vermelha, verde e azul, resultando assim na produção de várias cores diferentes, conforme Figura 4-5.

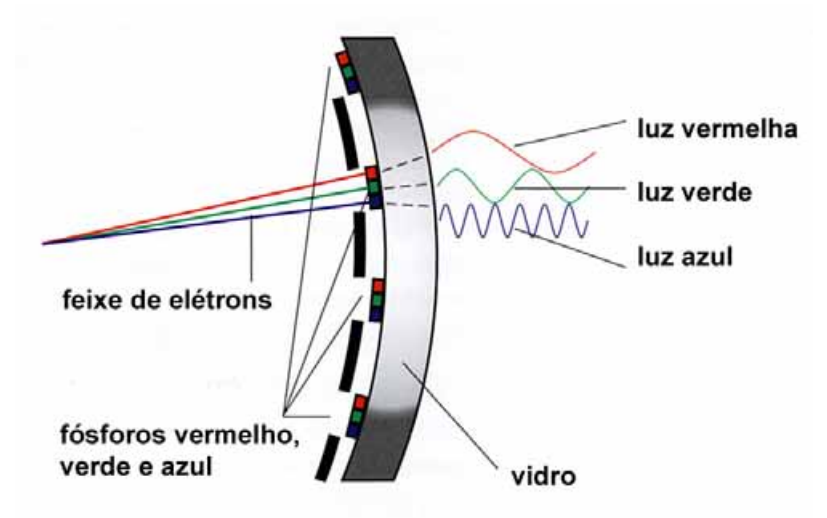

**Figura 4-5** Fósforos do monitor. Fonte: FRASER, 2005, p. 54.

A precisão das cores nos monitores depende dos tipos de fósforos utilizados, a idade, os circuitos específicos dos fabricantes e de outras características, como também do campo magnético à qual o monitor está sujeito de acordo com seu local de instalação. É muito improvável que dois monitores, mesmo que produzidos pelo mesmo fabricante, utilizando as matérias primas do mesmo lote e recebendo o mesmo sinal, produzam cores idênticas.

#### • **Escâner RGB**

As cores capturadas pelos escâneres e câmeras digitais são obtidas através de sensores sensíveis à luz monocromática, onde para cada sensor utiliza-se um filtro

vermelho, verde ou azul. Cada sensor gera um sinal elétrico proporcional à luz que atravessa o filtro e este sinal analógico é codificado em valores digitais RGB. A precisão destes valores no escâner e câmeras digitais depende da qualidade da fonte de luz e das características de transmissão dos filtros. As lâmpadas dos escâneres também variam de acordo com o fabricante e com a idade. Nas câmeras digitais a fonte de luz pode variar de uma iluminação controlada no estúdio até a luz do dia, que varia a cada exposição fotográfica. Então é muito improvável que dois dispositivos de captura produzam, para a mesma amostra de cor, os mesmos valores em RGB.

#### • **Impressoras CMYK**

A impressão em papel, geralmente, é o processo de colocação de pontos de tinta das cores ciano, magenta, amarela e preta. Na tradicional tela de meio tom (*halftone*), o espaçamento entre o centro de cada ponto é constante, mas os pontos variam em tamanho, produzindo assim várias tonalidades ou cores. Algumas impressoras utilizadas em computadores e algumas empresas de impressão comercial utilizam diferentes tipos de telas, variando, como é conhecido, entre *error diffusion* ou *stochastic screens*, onde cada ponto possui o mesmo tamanho e a variação da cor ocorre devido ao número, maior ou menor, de pontos em determinada área, conforme Figura 4-6.

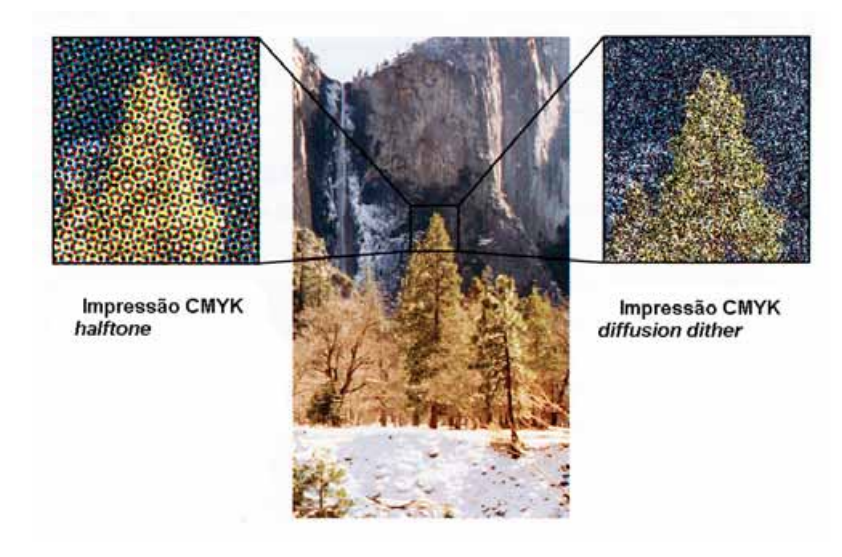

**Figura 4-6** Impressão em CMYK: meio-tom e difusão de erro. Fonte: FRASER, 2005, p. 55.

A precisão na impressão colorida depende da cor da tinta, da cor do papel e da maneira que a tinta reage com o papel, ambos quimicamente e fisicamente. Outras variáveis, como a temperatura e umidade, podem também interferir na qualidade da impressão. É muito improvável que duas impressoras diferentes consigam produzir a mesma cor a partir dos mesmos valores CMYK.

#### 4.5.3. Como os Números e as Cores Podem Variar

Todo dispositivo sofre influência direta dos números, de acordo com (FRASER, 2005), pois os utiliza para gerar as cores, sendo os parâmetros variáveis principais: a cor e brilho dos corantes, variação dos limites do ponto branco e do ponto preto e as características de reprodução tonal dos corantes.

#### • **A Cor e Brilho dos Corantes**

A cor exata do corante determina o limite de reprodução das cores pelo dispositivo. Isto é chamado de gama de cor do dispositivo. É importante saber tanto a precisão da cor primária, como também a intensidade de brilho da mesma.

Em termos técnicos, a densidade da cor primária é a sua capacidade de absorver a luz. Como exemplo estão os corantes ou pigmentos utilizados na fabricação das tintas para impressoras, os corantes utilizados na fabricação dos filtros localizados na frente do *pixel* no sensor para escâneres e câmeras digitais, como também nos fósforos utilizados nos monitores CRT.

#### • **Variação dos Limites do Ponto Branco e do Ponto Preto**

Para definir o gama, alguns pontos são importantes, tais como: as cores primárias, o ponto branco e o ponto preto. O ponto branco é popularmente conhecido como a "cor" do branco, enquanto o ponto preto é conhecido como "densidade" (a parte mais escura) do preto.

No ponto branco, a cor é mais importante do que a densidade porque o sistema visual humano utiliza a "cor" do branco como uma referência para todas as outras cores. A adaptação do ponto branco é uma tarefa instantânea e involuntária realizada pelo sistema visual humano, por isso a cor branca é fundamental.

No ponto preto a variação da densidade tem maior importância do que a cor. Isso ocorre devido à densidade do preto determinar a extensão do *limite dinâmico*, isto é, o limite de níveis de brilho que o dispositivo pode reproduzir. Quanto maior o limite dinâmico, maior será sua capacidade de reproduzir detalhes da imagem.

Medir a cor do ponto branco e a densidade do ponto preto é geralmente um passo importante na preparação de qualquer dispositivo para o gerenciamento de cores.

#### • **As Características de Reprodução Tonal dos Dispositivos**

As características de reprodução tonal de um dispositivo, no processo de calibração ou geração de perfil para o gerenciamento de cores, são obtidas através da medição das cores primárias e dos pontos preto e branco. Por isso qualquer alteração nas características tonais precisa ser ajustada, como por exemplo quando ocorre mudança do tipo de papel a ser utilizado pela impressão ou quando ocorre alguma mudança no contraste do monitor, resultando assim em ajustes no sistema de gerenciamento de cores.

### **4.5. Conclusão**

A principal informação no gerenciamento de cores para imagens digitais é o fato de que as cores são números e precisam ser traduzidas para que os dispositivos analógicos possam representá-las. Portanto, a compreensão da *imagem digital* , resolução, profundidade de cor, princípio de funcionamento de alguns dispositivos e como estes operam com as informações de cores, contribuem para a precisão do processo.

### **5. GERENCIAMENTO DE CORES**

#### **5.1. Introdução**

Por muito tempo, gerenciamento de cores significou algo totalmente diferente do que é nos dias atuais. Na era pré-digital, o fluxo de trabalho para reprodução das cores por métodos tradicionais era o suficiente, ou seja, um experiente operador escaneava as imagens diretamente para o modo de cor CMYK usando configurações básicas nos parâmetros embutidos no próprio equipamento. A qualidade do produto final dependia somente do nível de habilidade do operador. As correções necessárias para o processo de impressão eram feitas a partir da análise visual da imagem original colorida.

#### 5.1.1. O Surgimento do Gerenciamento de Cores

Os computadores se tornaram mais comuns e acessíveis no início da década de 1990, as redes de comunicação para dados digitais se ampliaram e nesta mesma época iniciou-se o declínio da era dos técnicos que não dominavam tal tecnologia. Monitores a cores combinados com avançados programas tornaram possível o uso de imagens digitalizadas. A nova tecnologia, contudo, trouxe problemas e desafios que são a impulsão do gerenciamento de cores.

Dois problemas desafiavam a nova tecnologia. O primeiro era conseguir visualizar as cores nos monitores de maneira semelhante à imagem impressa ou também enviar arquivos contendo imagens que a impressão não conseguiria duplicar. O segundo estava diretamente relacionado ao envio de imagens digitais para outros computadores, pois sem uma linguagem universal para as cores, não existia maneira de garantir a consistência das cores na imagem visualizada/impressa em outro computador/sistema/local.

Na busca de soluções para os problemas enfrentados pela tecnologia ao utilizar imagens digitais e a grande variedade de dispositivos, tanto para captura, visualização e impressão, juntamente com a enorme quantidade de conversões necessárias dos arquivos de imagem entre os dispositivos de entrada para os de saída, fez-se necessária a implementação do sistema de gerenciamento de cores com o propósito de manter a consistência das cores ao longo dos vários processos empregados.

### • **O Mito do "WYSIWYG"**

O mito "WYSIWYG", do inglês "*What You See Is What You Get*", que em português significa "o que se vê é o que se obtém", é na verdade uma utopia, apesar de ser o objetivo de qualquer sistema de gerenciamento de cores (ADOBE: CMS). Enquanto este tenta fazer um monitor simular as limitações da impressão, monitor e impressoras são fundamentalmente diferentes. O gerenciamento de cores não poderá fazer o monitor e a impressora produzirem cores idênticas, mas poderá produzir cores consistentes e muito próximas visualmente.

### **5.2. A Reprodução da Cor Dependente do Dispositivo**

Conforme (KING, 2001), a reprodução das cores dependentes do dispositivo significa que os valores numéricos de RGB ou CMYK são específicos para produzirem cores em um único dispositivo, conforme Figura 5-1.

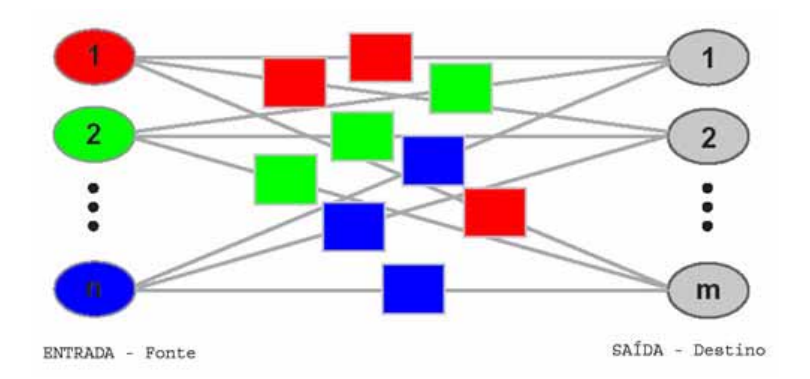

**Figura 5-1** Reprodução das cores dependente do dispositivo. Fonte: KING, 2001.

Dois exemplos simples ilustram esta situação:

- Os mesmos números de RGB em diferentes monitores ou os mesmos números de CMYK em diferentes impressoras, produzirão cores diferentes.
- Para reproduzir a mesma cor em diferentes dispositivos será necessário mudar os valores de RGB ou CMYK que serão enviados para cada dispositivo.

### **5.3. A Reprodução da Cor Independente do Dispositivo**

Felizmente, existem vários modelos numéricos de cores que são independentes dos dispositivos (KING, 2001). O modelo de cor independente do dispositivo mais utilizado atualmente é o desenvolvido pelos técnicos e cientistas da CIE (Comissão Internacional de Iluminação) que estão envolvidos na padronização de todos os aspectos referentes à luz, incluindo a cor. Os modelos da CIE mais adotados são conhecidos como CIEXYZ e CIELAB.

É importante compreender a distinção entre modelos dependentes do dispositivo, como o RGB e CMYK e modelos independentes do dispositivo, como o CIEXYZ e o CIELAB, conforme Figura 5-2.

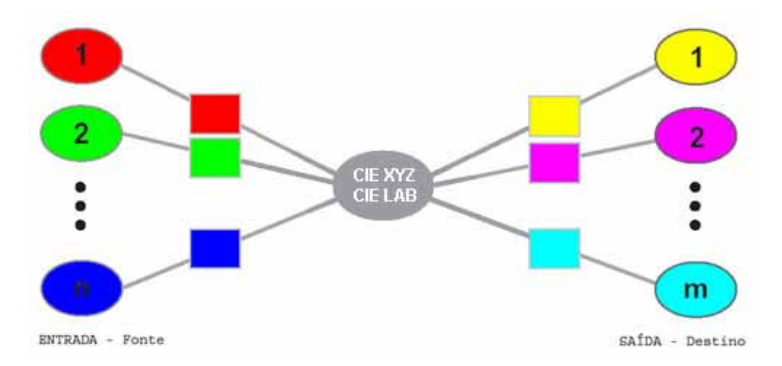

**Figura 5-2** Reprodução das cores independente do dispositivo. Fonte: KING, 2001.

Os dispositivos RGB ou CMYK produzem as cores dentro dos limites específicos individuais. Os modelos CIE descrevem uma cor específica que qualquer pessoa com o sistema visual normal consegue ver, mas não possui condições de informar se o monitor, escâner ou impressora podem produzi-la.

#### **5.4. A Composição Básica do Gerenciamento de Cores**

#### 5.4.1. PCS (*Profile Connection Space*)

O espaço de conexão de perfis é o padrão para medir e definir a cor utilizada nos dois modelos de cores, o CIEXYZ e o CIELAB. É fornecido à cor um valor numérico não ambíguo dentro do modelo de cor, que é independente da maneira utilizada pelos dispositivos para reproduzirem as cores.

Devido à característica chave do CIEXYZ e do CIELAB, que é representar as cores de acordo com a percepção do sistema visual humano, o sistema de gerenciamento de cores adotou estes espaços de cores para realizarem a tarefa de conexão na conversão entre elas.

### 5.4.2. Perfis

O perfil descreve a relação entre os valores numéricos do sinal de RGB ou CMYK e os valores correspondentes para o espaço de cor, ou seja, ele define os valores em CIEXYZ ou CIELAB correspondentes aos valores de RGB ou CMYK, conforme Figura 5-3.

| R    | G   | В   | Π        | a  | þ  |
|------|-----|-----|----------|----|----|
| 255  | 255 | 255 | 100      | 0  | 0  |
| 255  | 255 | 240 | 99       | -2 | 7  |
| 1.11 |     |     | $\cdots$ |    |    |
| o    | 0   | 20  | 1        | 2  | -9 |
| 0    | o   | O   | .58      | 0  | 0  |

**Figura 5-3** Imagem ilustrativa da conversão de valores de RGB para LAB. Fonte: TASI: Color Management in Pratice, 2004, p. 08.

O perfil não altera os valores numéricos do sinal RGB ou CMYK, ele simplesmente permite a sua representação em outro modelo de cor (CIEXYZ ou CIELAB), portanto ele também não altera seu comportamento, simplesmente o descreve.

Para possibilitar a conversão das cores é necessário o uso de dois perfis, o de entrada e o de saída, ou seja, o da fonte e o do destino. O perfil do dispositivo descreve as características do espaço de cor onde está localizado. Alguns dispositivos podem possuir apenas um perfil, como os monitores; outros possuem vários perfis de acordo com as necessidades e características de aplicações específicas, como as impressoras.

O perfil pode ser incorporado à imagem, permitindo assim uma interpretação automática da informação da cor, como ocorre quando uma imagem colorida é transferida de um dispositivo para outro; na condição do sistema operacional e o programa em uso permitirem operar com perfil ICC.

Com o perfil incorporado à imagem, não é preciso que o sistema receptor o tenha presente em seus arquivos.

Os perfis de dispositivos são divididos em três classes:

- Perfis de entrada: para dispositivos como os escâneres e câmeras digitais.
- Perfis de exibição: para dispositivos como os monitores, projetores e telas de cristal líquido (LCD).
- Perfis de saída: para dispositivos como as impressoras jato de tinta, impressoras a laser, copiadoras, gravadoras de filme e impressoras gráficas.

### • **ICC (***International Color Consortium***)**

Segundo (FRASER, 2005), no final da década de 1980 e no início da década de 1990 algumas empresas, mais especificamente *Adobe, Agfa, Electronics for Imaging, Hewlett-Packard, Kodak, Linotype-Hell, Pantone, Tektronix* e *Xerox,* estavam desenvolvendo sistemas de gerenciamento de cores que utilizavam perfis para resolverem os problemas de combinações de cores entre os dispositivos. Porém, os perfis de uma empresa não funcionavam para as outras e os consumidores estavam limitados a utilizarem os perfis específicos de determinada empresa. A *Apple Computer* reconheceu este problema de incompatibilidade e em 1993 introduziu no sistema operacional do *Macintosh* a arquitetura de gerenciamento de cores chamada *ColorSync*.

O ICC foi fundado em 1993 por oito indústrias comerciais com o propósito de padronizar a arquitetura do sistema de gerenciamento de cores de forma aberta, comercialmente neutro e independente da plataforma. O resultado desta cooperação foi o desenvolvimento de especificações do perfil ICC, permitindo por exemplo que os perfis pudessem ser interpretados pelas arquiteturas *Macintosh, Windows* e *Unix*.

### 5.4.3. O CMM

O Módulo de Gerenciamento da Cor, do inglês *Color Management Module,* é a parte do Sistema de gerenciamento de cores (CMS - *Color Management System*) que realiza a conversão dos valores de RGB ou CMYK usando os dados contidos nos perfis.

O CMM provê o método que realiza as conversões de valores no sistema de gerenciamento de cores do espaço de cor da imagem de origem para o PCS e deste para qualquer outro espaço de cor do dispositivo de saída. Ele utiliza o perfil para definir as cores que precisam ser combinadas no dispositivo de entrada, e os valores em RGB ou CMYK que precisariam ser combinados no dispositivo de saída.
# 5.4.4. Objetivos de Acabamento (*Rendering Intents*)

Cada dispositivo possui um limite para poder reproduzir as cores, definido pelas características físicas e químicas. O monitor, por exemplo, não pode reproduzir um vermelho mais saturado do que a capacidade permitida pelo fósforo vermelho. A impressora não pode reproduzir uma cor ciano mais saturada do que a tinta ciano utilizada seja capaz. A capacidade de reprodução da cor do dispositivo é chamada de gama de cores ou *gamut.*

As cores presentes no espaço de cor da imagem de origem e que não podem ser reproduzidas no dispositivo de saída são chamadas de *cores fora da gama.* 

Estas cores devem ser mapeadas, ou não, dentro do espaço de cor de saída seguindo alguns métodos. Os perfis ICC contêm especificações para quatro diferentes métodos para recolocação das cores que estão fora e dentro da gama.

#### • **Perceptivo**

Toda a gama de cores do perfil da imagem de origem é expandida ou comprimida com o objetivo de combinar com a gama de cores do perfil do dispositivo de saída. Este método altera os valores das cores, porém mantém a relação entre os valores absolutos, conforme Figura 5-4. É uma boa opção para imagens que possuem cores fora da gama.

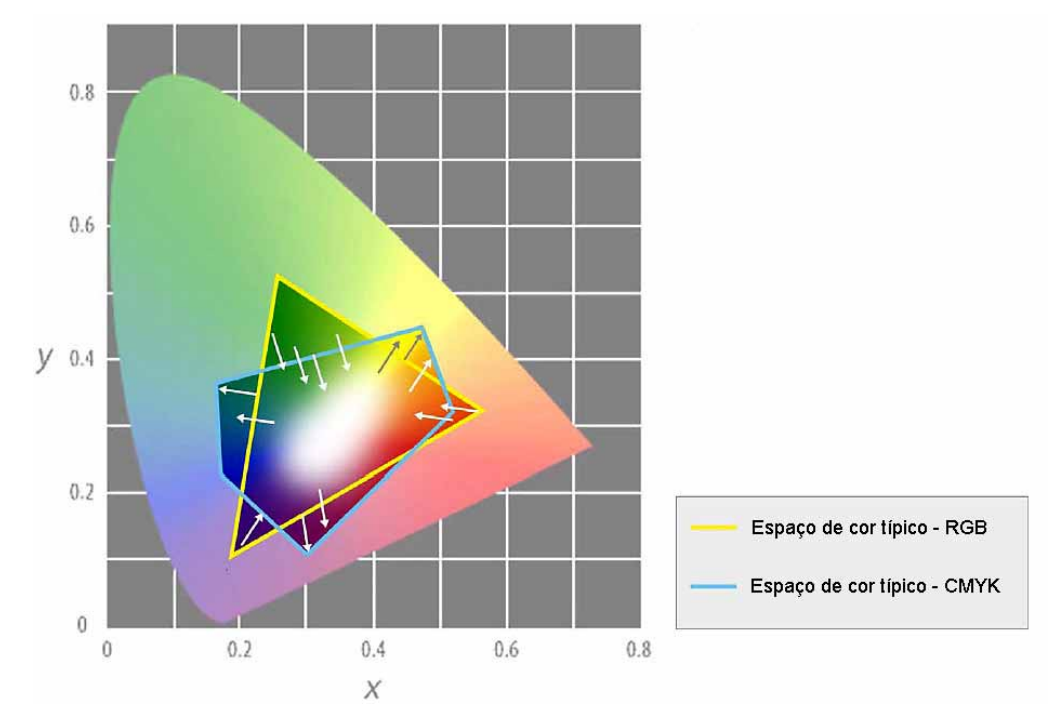

**Figura 5-4** Objetivo de acabamento perceptivo. Fonte: TASI: Color Management in Pratice, 2004, p. 14.

# • **Por Saturação**

Esta tradução preserva as cores saturadas no perfil da imagem de origem e muda a tonalidade e brilho em alguns casos. Este método produz cores vivas sem se preocupar com a precisão, conforme Figura 5-5. É bastante útil para peças gráficas, como mapas, gráficos e outros.

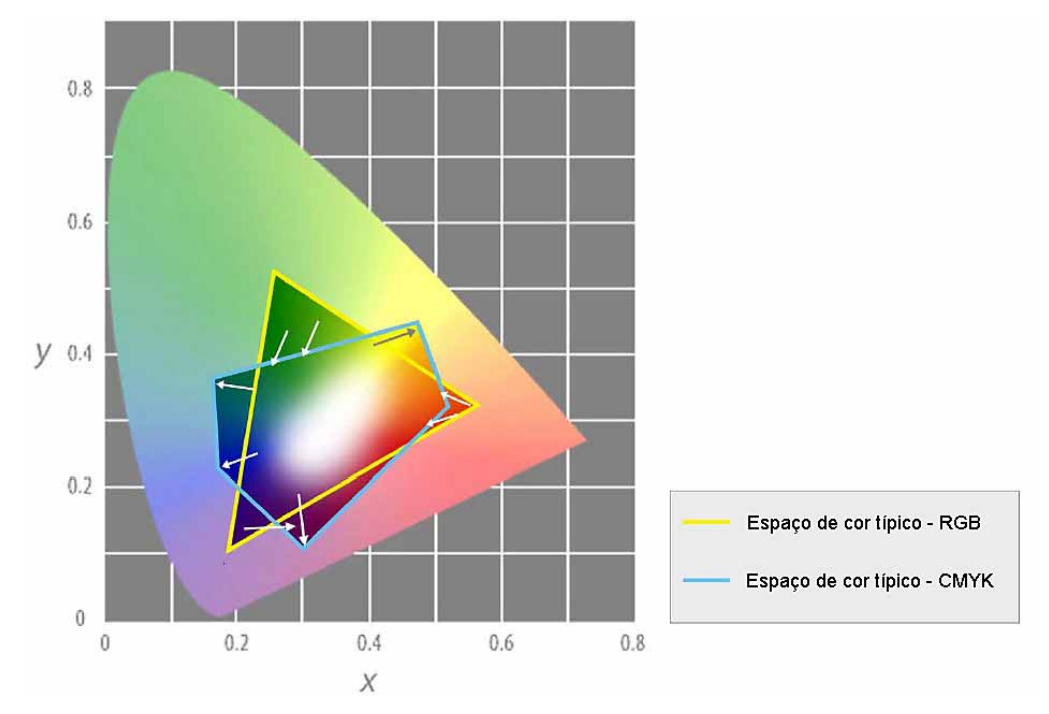

**Figura 5-5** Objetivo de acabamento por saturação. Fonte: TASI: Color Management in Pratice, 2004, p. 17.

# • **Colorimetria Relativa**

Preserva as cores que estão dentro de ambas as gamas de cores e remapeia o ponto branco e o ponto preto para o novo espaço de cor, resultando em que a escala de cinza seja mantida. É preservada a luminosidade e a tonalidade das cores, mas a saturação não. As cores fora da gama são mapeadas para o ponto mais próximo da gama de saída, conforme Figura 5-6. Esta é uma opção muito utilizada, pois preserva grande parte das cores da imagem original.

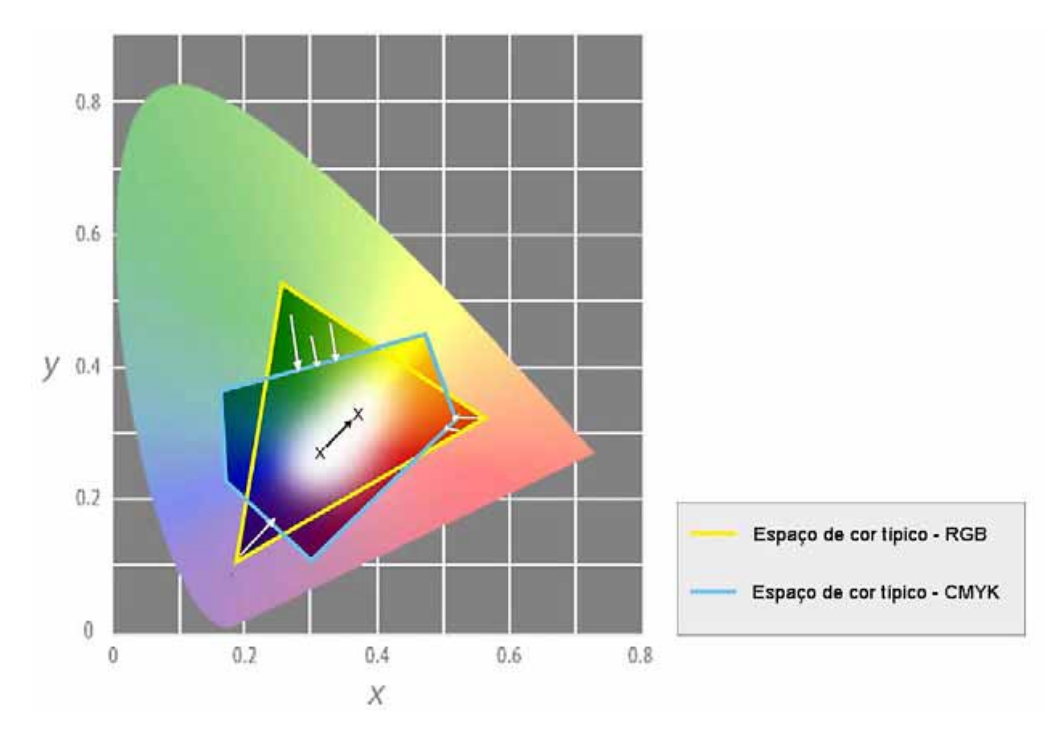

**Figura 5-6** Objetivo de acabamento colorimetria relativa. Fonte: TASI: Color Management in Pratice, 2004, p. 15.

# • **Colorimetria Absoluta**

É parecido com a colorimetria relativa, mas esta não ajusta o ponto branco nem o ponto preto. Isso significa que todas as cores da gama de entrada serão mapeadas exatamente dentro da gama de cores de saída. As cores fora da gama serão mapeadas para o ponto mais próximo da gama de saída, conforme Figura 5-7. É muito útil para as "cores assinadas", ou seja, as cores que possuem alta capacidade de identidade nos produtos comerciais, tal como o amarelo utilizado pela Kodak, o vermelho utilizado pela Coca-Cola e outros.

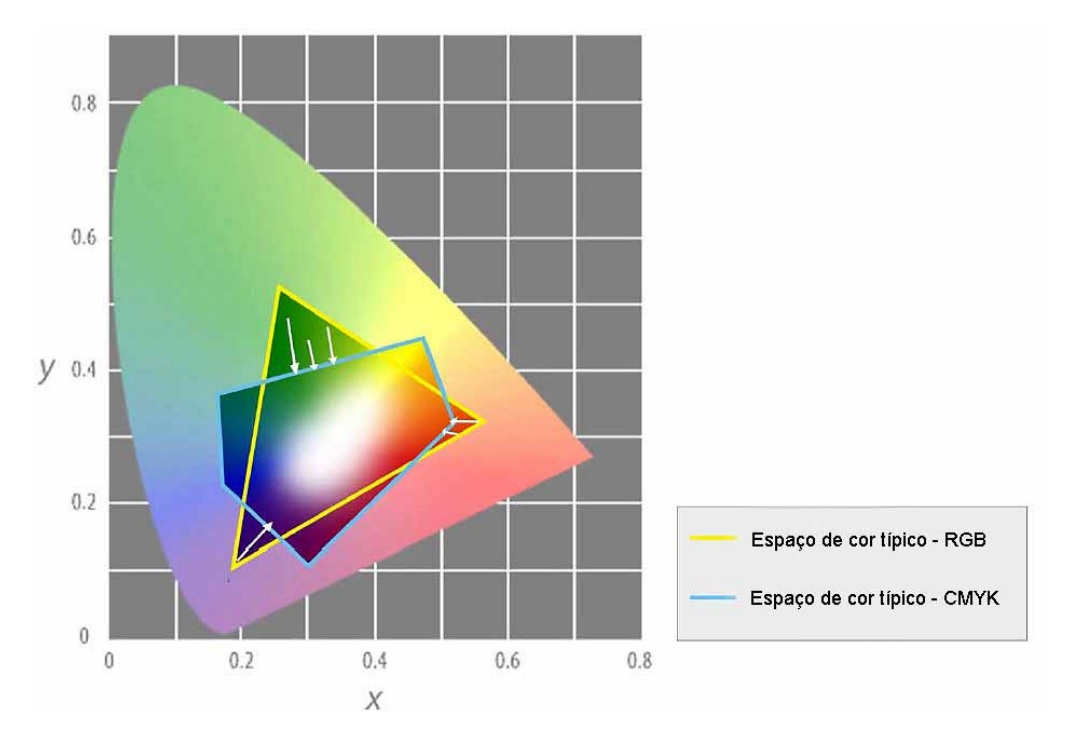

**Figura 5-7** Objetivo de acabamento colorimetria absoluta. Fonte: TASI: Color Management in Pratice, 2004, p. 16.

# **5.5. Conclusão**

Diante do problema de manter a consistência das cores nas imagens, estão disponíveis algumas soluções, mas de compreensão não muito simples. As dúvidas são comuns diante de algumas variáveis, tais como: qual profundidade de cor deve ser escolhida, qual o objetivo de acabamento, qual a tinta deve ser utilizada, qual o melhor papel e assim por diante.

A tecnologia digital está presente nas atividades dos usuários de imagens, sendo fundamental o conhecimento do gerenciamento de cores para algumas aplicações.

Compreender que no mundo digital tudo são números, inclusive a cor, facilita entender a representação numérica do espaço de cor e o remapeamento para diferentes espaços de cores.

Com a implementação do gerenciamento de cores, o principal benefício é possibilitar a reprodução das cores da imagem de forma consistente.

# **6. GERAÇÃO DE PERFIS DE CORES**

#### **6.1. Introdução**

A geração de perfil adequado e consistente é fundamental para que o gerenciamento de cores possa ser bem sucedido.

Todos os dispositivos geram as cores de maneiras diferentes uns dos outros e de acordo com as características físicas, químicas, eletrônicas e de outros elementos empregados em sua construção, como também, pelos diferentes processos de ajustes adotados pelo operador. Tudo isso pode resultar em alterações na representação das cores.

#### **6.2. Calibração Versus Caracterização**

Calibração é o ato de mudar o comportamento do dispositivo com o objetivo de estabelecer uma condição estável e conhecida.

Caracterização é o processo pelo qual se gravam as características do dispositivo dentro de um perfil, sendo também chamada de geração de perfil para o dispositivo. A caracterização não muda o comportamento do dispositivo, ela somente define como o dispositivo representa as cores e quais ele poderá ou não reproduzir.

#### **6.3. Criando Perfis para Monitores**

O monitor é certamente a janela para o mundo das cores digitais. O processo de geração de perfil do monitor é feito pela comparação de valores conhecidos com os valores medidos. As cores são enviadas para o monitor pelo programa de geração de perfil com valores RGB conhecidos e os compara com os valores obtidos pelos dispositivos de medição, como o colorímetro ou espectrofotômetro. A calibração e caracterização atingem todo o sistema de visualização, tanto o próprio monitor, como também a placa de vídeo.

Para uma melhor eficiência do sistema de gerenciamento de cores é fundamental um bom monitor e uma boa placa de vídeo que permita a geração de uma paleta de milhões de cores.

# 6.3.1. Princípio de Funcionamento – CRT e LCD

# CRT (*cathode ray tube*)

Segundo (DALY, 2000), dentro da caixa do monitor encontra-se um tubo de raios catódicos (CRT), semelhante a uma lâmpada com um painel achatado na ponta. A superfície interna deste painel achatado é revestida com fósforo, que brilha e produz luz quando atingido por um feixe de elétrons. Estão presentes três cores de fósforo: vermelho, verde e azul e são organizados em grupos de três, as chamadas tríades, sendo uma tríade para cada *pixel* do ecrã. Diferentes cores são criadas quando os fósforos RGB são excitados com valores diferentes.

A nitidez (do inglês *sharpness*) da imagem criada no ecrã depende do tipo de ecrã interno, chamada máscara de sombra. Esta é uma fina folha de metal com perfurações microscópicas, que auxiliam no direcionamento dos elétrons para o fósforo. Os tubos trinitron (desenvolvido e registrado pela Sony) têm apenas uma máscara de sombra baseada em arames finos, que tornam a imagem exibida mais nítida, segundo (DALY, 2000).

# LCD (*Liquid Cristal Display*)

Os monitores de cristal líquido (LCD) possuem uma propriedade bastante peculiar, pois mudam a aparência de acordo com a corrente elétrica. São camadas de vidro ou *plexiglass* (marca registrada de acrílico) polarizado, que agem como filtros para modular a luz do fundo, ou seja, uma lâmpada fluorescente que fica atrás do vidro ou *plexiglass*, e atua produzindo uma luz difusa por todo o visor.

# 6.3.2. Procedimentos Antes de Calibrar

Para garantir a eficiência das cores produzidas pelos monitores, alguns procedimentos e cuidados são fundamentais, dentre eles: o tempo de aquecimento prévio, a definição da resolução, a quantidade de cores e as condições de limpeza.

## • **Tempo de Aquecimento**

Nos monitores, tanto CRT como LCD, é importante que estejam ligados constantemente pelo menos 30 minutos, sendo recomendado para os LCD de 30 a 90 minutos, antes de iniciar o processo de calibração e uso dos dispositivos para geração de perfil, para que os mesmos possam atingir a temperatura estável de trabalho (FRASER, 2005).

É importante desativar a proteção de tela e o recurso de auto-desligamento que podem estar configurados no sistema de gerenciamento de energia do computador.

#### • **Resolução**

A resolução mais indicada para realizar a calibração e a geração do perfil é a mesma utilizada pelo operador ao trabalhar com as imagens, pois ao se alterar a resolução da tela, entre por exemplo 1280x1024, 1024x768, 800x600, a intensidade de brilho pode sofrer alteração, comprometendo assim a precisão do processo.

A seleção da quantidade de cores que o monitor irá produzir é realizada na placa de vídeo através do programa do sistema operacional ou fornecido pelo fabricante da placa. Geralmente é determinada pela quantidade de *bits*, como por exemplo: 16-*bits*, 24-*bits*, 32-*bits* ou outras.

#### • **Limpeza da Tela**

A limpeza da tela é muito importante, principalmente por causa da poeira excessiva e das marcas de digitais deixadas pelos usuários. É necessário utilizar produto não abrasivo e soluções apropriadas. Não usar produtos de limpeza para vidros que contenham amônia ou solventes fortes, pois a maioria dos monitores CRT utiliza uma camada antiofuscante. Os monitores LCD são ainda mais sensíveis.

# 6.3.3. Pré-Calibração

Os ajustes geralmente são feitos de duas maneiras. A primeira ajustando o sinal no próprio monitor e a segunda ajustando o sinal que é enviado ao monitor através da placa de vídeo. É preferível realizar os ajustes diretamente no monitor, pois o ajuste pela placa de vídeo pode resultar em perda de informações. Essencialmente, estará sendo editado um canal de 8 *bits* com 256 níveis de intensidade e ao terminar o resultado poderá ser a diminuição do número de níveis.

Os ajustes do ponto branco, ponto preto, gama, temperatura de cor e a alteração da tela de fundo, resultarão em alterações cromáticas do monitor.

## • **O Ponto Branco**

O ponto branco do monitor realiza uma importante função para os olhos, devido ao sistema visual humano avaliar todas as cores a partir do que ele considera como branco. Para os monitores, a temperatura de cor recomendada tem sido 6500K, apesar de alguns profissionais, principalmente da área gráfica, adotarem 5000K como o padrão, pois é a temperatura de cor utilizada nas mesas de luz para visualização do produto impresso.

O sistema visual humano possui grande habilidade para adaptação a diferentes condições de "ponto branco", porém ele trabalha melhor com a temperatura de cor mais conhecida pelos seres humanos, a luz do dia.

Em decorrência dos testes e experimentos realizados por profissionais, o mais recomendado é a temperatura de cor do ambiente e para visualização dos materiais impressos a 5000K, sendo a temperatura de cor do monitor a 6500K. Quando o monitor está configurado para 5000K ocorre redução na relação de contraste.

# • **O Ponto Preto**

Os instrumentos utilizados para geração de perfil para monitores possuem menor precisão ao medirem informações de amostras mais escuras (FRASER, 2005). Para ajustar o nível preto nos monitores CRT utiliza-se o controle de brilho e nos monitores LCD este ajuste é geralmente feito juntamente com o ajuste do nível do ponto branco.

Alguns sistemas de calibração realizam esta configuração através da visualização do operador diretamente no monitor, conforme Figura 6-1.

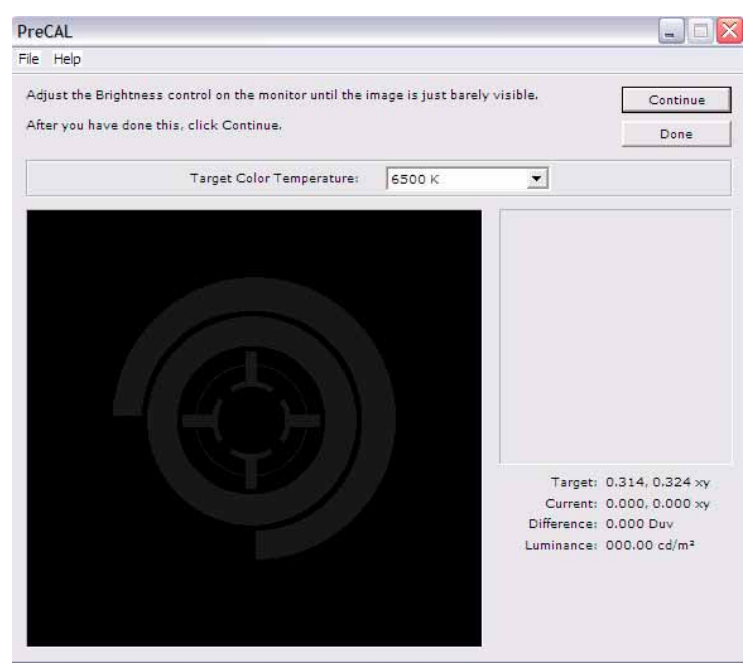

**Figura 6-1** Configuração do ponto preto.

Ajustar o ponto preto é a parte mais difícil desta calibração e exige paciência do operador. Alguns fatores precisam ser observados, tais como: a temperatura de cor da iluminação ambiente, a incidência de luz diretamente na tela do monitor e a cor da roupa do operador, pois o reflexo na tela pode alterar a cor visualizada.

# • **O** *Gamma*

O *gamma* do monitor é a relação entre a voltagem na entrada e a quantidade de luz emitida pelos fósforos, ou melhor, a inclinação da tangente à curva que relaciona os valores de entrada e de saída no seu sistema no ponto médio. É essencialmente uma medida do contraste da imagem, mantendo fixos os pontos máximo e mínimo. Em suma, o valor recomendado com o uso do gerenciamento de cores é 2.2, devido a testes realizados onde a calibração em torno desse valor resultou em gradientes suaves.

# • **Ajuste da Temperatura de Cor**

Nos monitores CRT, o mais indicado é utilizar o colorímetro para realizar os devidos ajustes nos canais vermelho, verde e azul, de acordo com a temperatura de cor definida pelo operador, conforme Figura 6-2.

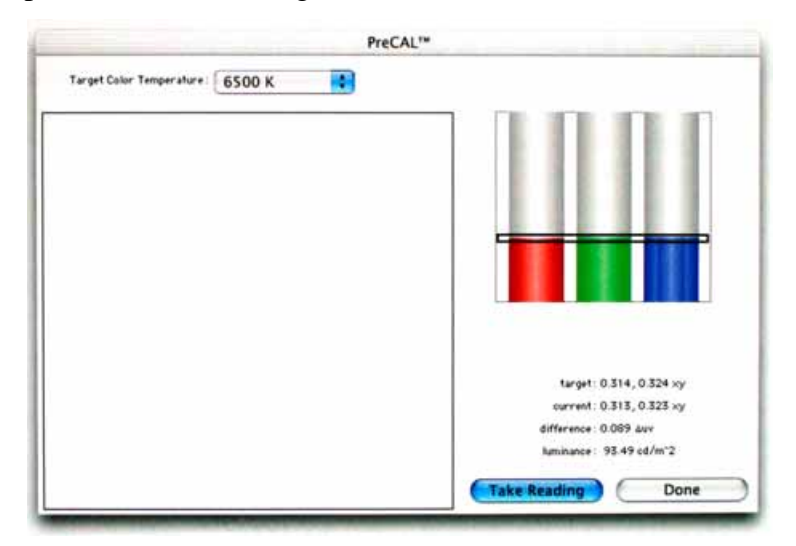

**Figura 6-2** Configuração do ponto branco.

Nos monitores LCD, o ponto branco nativo geralmente é 6500K, o mesmo valor para a maioria dos monitores.

# • **Tela de Fundo**

A tela de fundo do monitor deve ser na cor cinza médio, o que permite a percepção das imagens pelo usuário de forma mais precisa, pois a imagem de fundo não criará interferência visual.

## 6.3.4. Calibração e Geração do Perfil

O programa utilizado para geração de perfil para monitores, a partir deste ponto, indicará os procedimentos a serem seguidos, que envolvem a fixação do colorímetro no monitor, sendo medido pelo programa os sinais enviados para os canais RGB, separadamente, conforme Figura 6-3.

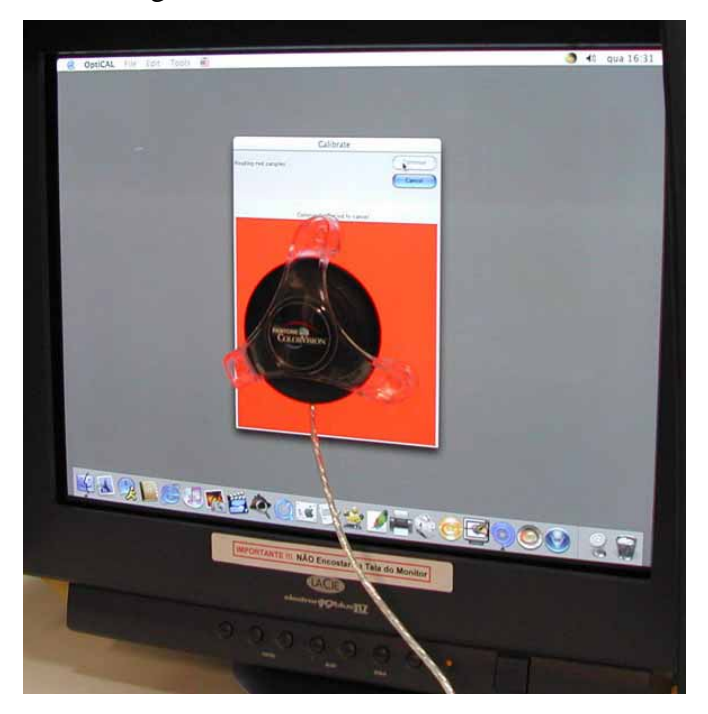

**Figura 6-3** Medição das cores com colorímetro para geração do perfil. Fonte: LACICOR – EBA – UFMG, Foto: Paulo Baptista, 2004.

Para medir o sinal de branco a preto, o monitor emite sinais em todos os canais simultaneamente, pois o branco é a emissão máxima dos canais RGB e o cinza conseqüentemente é a emissão parcial com a mesma intensidade nos canais RGB.

Ao finalizar, o programa solicitará ao operador que nomeie o novo perfil que será salvo na pasta específica de acordo com o sistema operacional. É indicado que o nome esteja relacionado com a marca do monitor, modelo e data da geração, por exemplo: marca\_modelo\_data.icc.

Como medida de segurança, é importante copiar o perfil para outra pasta no computador, definida para esta aplicação, como também copiar este perfil em mídia externa.

# 6.3.5. Verificação do Perfil do Monitor

Para verificar as correções realizadas no monitor pelo perfil gerado, deve ser executado o programa de verificação. Ele apresenta um gráfico contendo o sinal de entrada e de saída para cada canal de cor RGB, porém podendo ser visualizado conjuntamente, conforme Figura 6-4. é apresentada a curva do *gamma* nativo do monitor, ou seja, o *gamma* antes de iniciar a geração do perfil; a curva com as correções realizadas em cada canal; e a curva com o *gamma* corrigido, utilizando informações contidas no perfil.

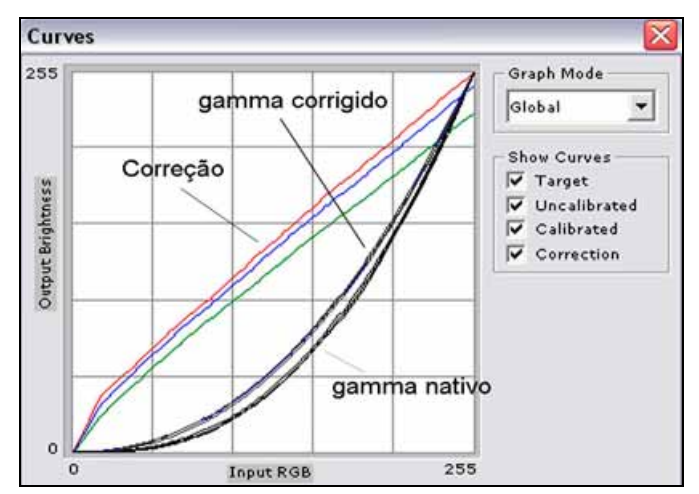

**Figura 6-4** Curvas dos canais de cores do monitor e as curvas de correções.

# 6.3.6. Freqüência de Calibração

A freqüência de calibração depende da intensidade de uso do monitor e do nível de exigência para a consistência das cores. É recomendado gerar novamente o perfil semanalmente ou mensalmente, de acordo com a necessidade.

# **6.4. Criando Perfis para Aquisição de Imagens**

Para se obter a cor que se deseja, primeiro é preciso saber que cor ela é. A principal tarefa do perfil de entrada é informar ao CMS (Sistema de gerenciamento de cores) qual é a cor.

A geração de perfil de entrada é dividida em dois grupos. Um para escâner, podendo ser o escâner de mesa para opacos ou transparência, como também para filmes positivos ou negativos. O outro grupo é para câmeras fotográficas digitais ou *backs* digitais (dispositivo acoplado na parte traseira das câmeras de médio ou grande formato, em lugar do chassi de filme).

A geração de perfil de entrada depende sempre de dois componentes:

- A cartela física de referência de cores que será escaneada ou fotografada.
- Um arquivo com descrição da cartela (TDF *Target Description File*), contendo os valores de referência para cada amostra de cor da cartela.

6.4.1. Câmeras Fotográficas Digitais

#### • **Ajustes Básicos na Câmera**

As câmeras digitais possuem várias opções de configurações, mas para a aplicação específica no gerenciamento de cores, as mais importantes são: a temperatura de cor e o espaço de cor.

A configuração da temperatura de cor no *menu* de opções da câmera determina, dentre outros fatores, o ponto branco de referência para o sensor. Para conseguir o melhor resultado nesta configuração é importante saber a temperatura de cor que ilumina a cena a ser fotografada. Para isso é recomendado o uso de um kelvinômetro (aparelho que mede a temperatura de cor da luz), como também consultar o manual do equipamento para saber selecionar com precisão a opção desejada, que corresponda ao valor registrado pelo kelvinômetro.

 Na configuração do espaço de cor, o ideal é selecionar o maior espaço de cor disponível no equipamento, observando que para imagens que serão utilizadas em aplicações limitadas, tal como a disponibilização na Rede Mundial de Computadores (*World Wide Web*) não há necessidade de tal procedimento. Alguns equipamentos fotográficos de pequeno formato (compatível com o padrão 35mm), fornecem a opção do espaço de cor em *sRGB* (padrão para maioria dos equipamentos) e *Adobe RGB (1998)*.

## • **Tipos de Cartelas de Referência**

As cartelas de referência mais comuns para câmeras digitais são as *GretagMacbeth ColorChecker* com 24 amostras, conforme Figura 6-5.a e a *GretagMacbeth ColorChecker* SG com 140 amostras, conforme figura 6-5.b (FRASER, 2005). Esta última foi desenvolvida incluindo uma série de amostras brancas, cinzas e pretas no perímetro para que o programa de geração de perfil possa compensar as irregularidades da iluminação.

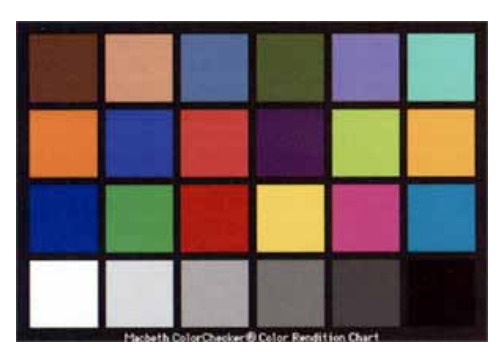

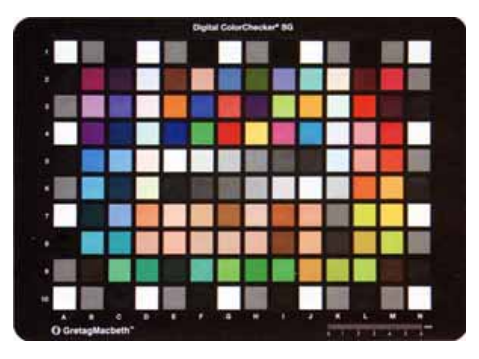

**Figura 6-5.a** *ColorChecker* 24 amostras. **Figura 6-5.b** *ColorChecker* SG 140 amostras.

http://www.gretagmacbeth.com/index/ http://www.gretagmacbeth.com/index/ products/products\_color-standards/ products/products\_color-standards/ products\_colorchecker-charts/products products\_colorchecker-charts/products

\_colorchecker.htm, acesso: mai. 2005. \_colorchecker-sg.htm, acesso: mai. 2005.

O procedimento é colocar a cartela sobre o que se deseja fotografar ou o mais próximo possível, de forma que a fonte de luz seja a mesma. Realiza-se a fotografia da cartela e depois as demais fotografias do objeto, conforme Figura 6-6.

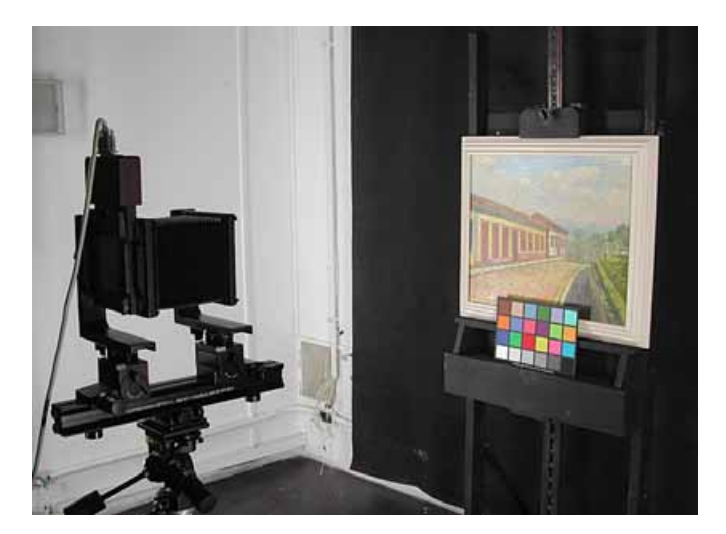

**Figura 6-6** Fotografia da cartela de referência *ColorChecker* de 24 amostras. Fonte: LACICOR – EBA – UFMG, Foto: Paulo Baptista, 2004.

#### • **Geração do Perfil Para a Câmera**

Com as imagens no computador, deve-se abrir a imagem fotografada da cartela de referência no programa específico e ajustar a grade para leitura das amostras de cores sobre a imagem da cartela. O programa indicará os passos seguintes até finalizar com a geração do perfil. É importante que tenha na sua descrição, informações específicas sobre as condições e características do momento das fotografias, pois este perfil deverá ser aplicado somente nas imagens obtidas sob estas determinadas condições.

Qualquer variação na iluminação ou até mesmo na posição do objeto resulta na necessidade da geração de um novo perfil, específico para as novas condições.

6.4.2. Escâneres

#### • **Ajustes Básicos do Escâner**

Para gerar um bom perfil para o escâner, a primeira coisa a ser feita é certificar-se da resposta linear em todas as imagens escaneadas.

 É necessário desativar todas as funções automáticas, tais como: ponto branco e ponto preto automático, ganho de nitidez e outros.

A resolução deve ser ajustada de acordo com a necessidade da digitalização, por exemplo: 300 spi (do inglês *samples per inch* – amostras por polegada), se o objetivo for realizar a impressão da imagem com o mesmo tamanho da imagem original.

O tipo de cartela que será utilizada, podendo ser para luz refletida ou transmitida, realizando assim as devidas configurações.

A profundidade de cor pode ser ajustada para a máxima permitida pelo escâner, sendo alguns modelos capazes de digitalizar a 48-bits (o que amplia a variação tonal das cores), mas caso o equipamento não possua esta capacidade deve ser selecionada a máxima.

# • **Tipos de Cartelas de Referência**

Segundo (FRASER, 2005), as cartelas de referência mais comuns para escâneres são as IT8.7/1 (para luz transmitida) e a IT8.7/2 (para luz refletida). Essas cartelas são comercializadas por diferentes fornecedores. A versão da Kodak é a Q-60, seguindo o padrão IT8, conforme Figura 6-7.

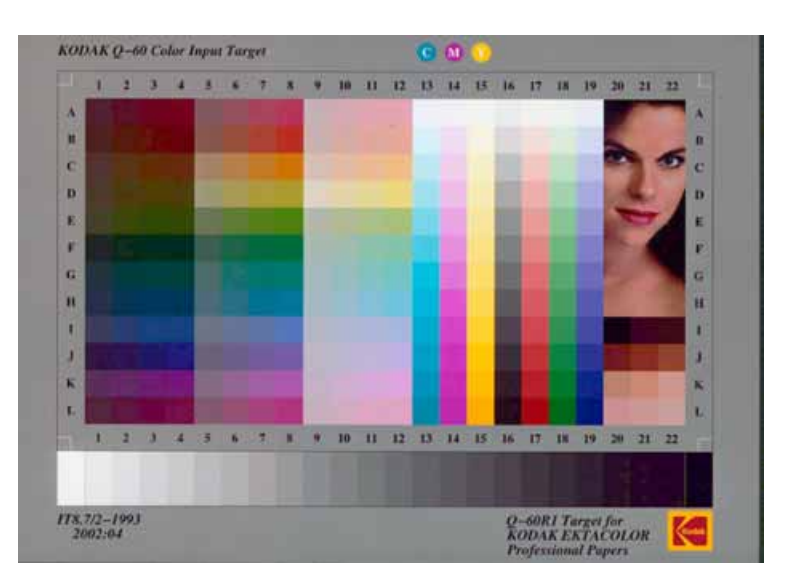

**Figura 6-7** Cartela de referência IT8 da Kodak.

 A cartela *HutchColor HCT* é melhor do que a cartela IT8, não somente pela precisão dos dados descritivos da cartela, mas também em relação à qualidade das amostras de cores. As amostras são mais escuras e as cores mais saturadas, conforme Figura 6-8, proporcionando a geração de melhor perfil do que os gerados utilizando a cartela IT8, segundo (FRASER, 2005).

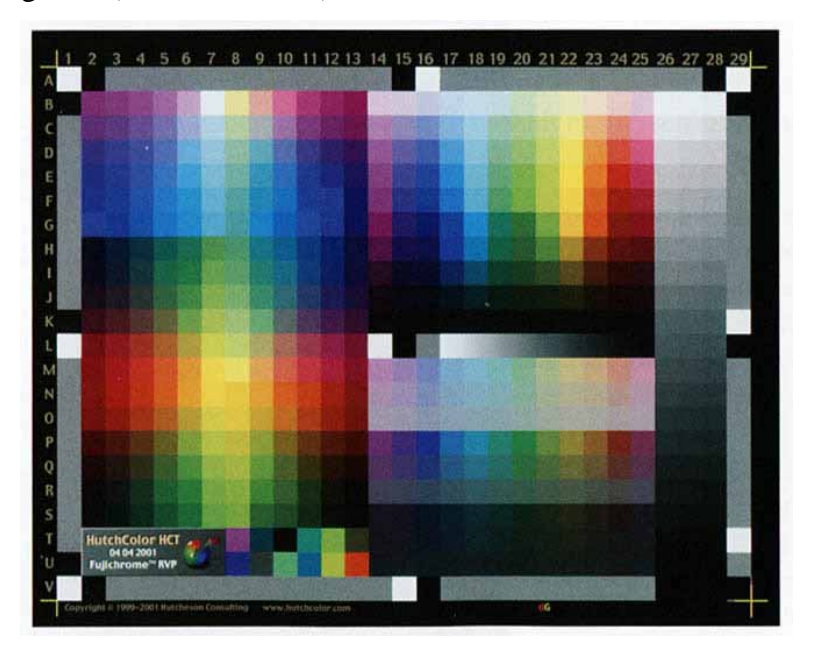

**Figura 6-8** Cartela de referência HCT. Fonte: FRASER, 2005, p. 150.

## • **Geração do Perfil para o Escâner**

Após a digitalização da cartela, a imagem deve ser salva no formato TIFF. Utilizando o programa apropriado para geração de perfil, abre-se a imagem e selecionase a cor de referência para o tipo de cartela. Deve ser ajustada a posição da grade sobre as amostras de cores e executada a leitura das cores para a geração do perfil, conforme Figura 6-9.

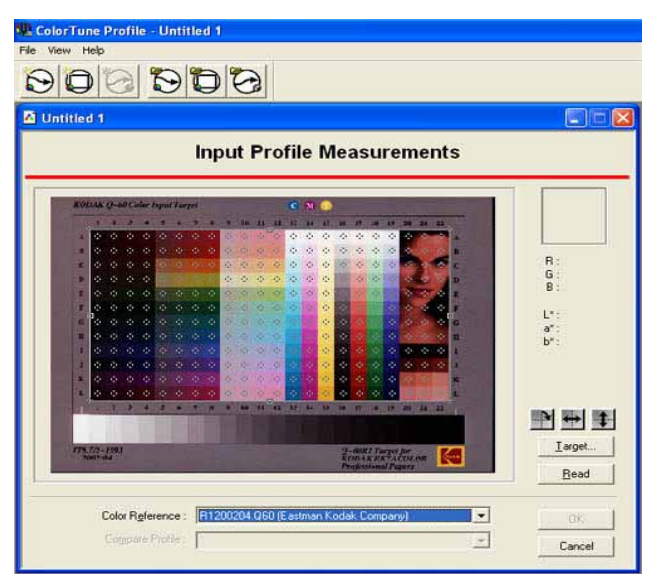

**Figura 6-9** Medição da cartela escaneada.

Quando o processo é finalizado, o usuário precisa informar os dados do equipamento, conforme Figura 6-10, e escrever o nome que o perfil adotará para os programas de imagens. Este nome não precisa ser o mesmo dado ao arquivo, sendo importante relacioná-lo com a marca, modelo do escâner, modelo da cartela e a data da geração do perfil, por exemplo: marca e modelo do escâner\_it8\_refl\_data.icc ou .icm.

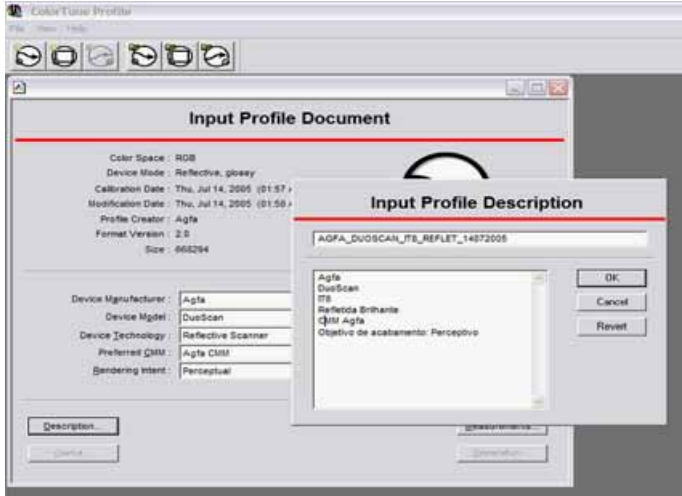

**Figura 6-10** Nomeação do perfil e informações descritivas.

# 6.4.3. Principais Variáveis que Influenciam no Perfil de Aquisição

- A fonte de luz: nos escâneres ela é geralmente estável, principalmente nos modelos mais caros, onde existe sempre uma compensação através de uma calibração interna antes de cada processo de escaneamento. Já para as câmeras digitais a variação da fonte de luz é muito freqüente, dependendo da capacidade e característica da câmera em fazer os ajustes.
- As cores dos filtros: podem sofrer alterações, mas de forma muito lenta. Para compensar essas alterações é só gerar novo perfil.
- As configurações dos programas: geralmente, são mais comuns nos programas para escâneres do que para câmeras digitais, sendo necessário mantê-las sem ajustes automáticos.

## **6.5. Criando Perfis para Impressão**

# 6.5.1. Princípio do Perfil de Impressão

Os perfis de impressão ajudam o CMS (Sistema de Gerenciamento de Cores) a produzir números corretos que representam as cores nos dispositivos de saída, como também para visualização no monitor ou em outras impressoras, informando como o dispositivo de saída iria traduzir a cor antes de imprimi-la. A maioria das imagens digitais contem cores que os dispositivos de impressão não conseguem reproduzir, devido aos espaços de cores serem maiores, tanto pelos de captura como os gerados diretamente nos monitores.

É possível visualizar a imagem em monitores, prevendo o resultado da imagem impressa, associando o perfil da impressora à imagem. Este método não é totalmente confiável, mas é capaz de gerar resultados satisfatórios, possibilitando algumas verificações antes de realizar a impressão.

A geração de perfil para impressão possibilita descrever o comportamento do dispositivo, considerando o tipo do papel, as características das tintas, a temperatura ambiente, umidade relativa do ar e a fonte de luz na qual a imagem será observada.

 Todo o controle do processo é importante, objetivando a máxima produtividade do dispositivo de impressão e precisão do perfil.

#### 6.5.2. Instrumentos de Medição

Com o propósito de obter resultados precisos e confiáveis na geração de perfil para impressão, o instrumento de medição é primordial.

Na teoria, tanto o colorímetro como o espectrofotômetro, para medir luz refletida, possuem condições técnicas para geração de perfil com qualidade e confiabilidade. Na prática, o espectrofotômetro oferece melhor resultado, é mais preciso e versátil do que o colorímetro, não sendo muito mais caro.

# • **Tipos De Instrumentos**

Os instrumentos utilizados na medição das amostras de cores impressas para geração de perfil são basicamente de dois tipos: de mão e de mesa.

- Instrumentos de mão: são melhores não realização de medições de cores pontuais, posicionando a abertura do medidor sobre a amostra de cor e apertando o botão para realizá-la, conforme Figura 6-11.

Na medição de cartelas com centenas de amostras de cores, o uso deste tipo de instrumento torna-se muito difícil, pois é preciso realizar a operação de medição das amostras uma a uma. A vantagem é que este aparelho produz bons resultados e é de custo relativamente baixo.

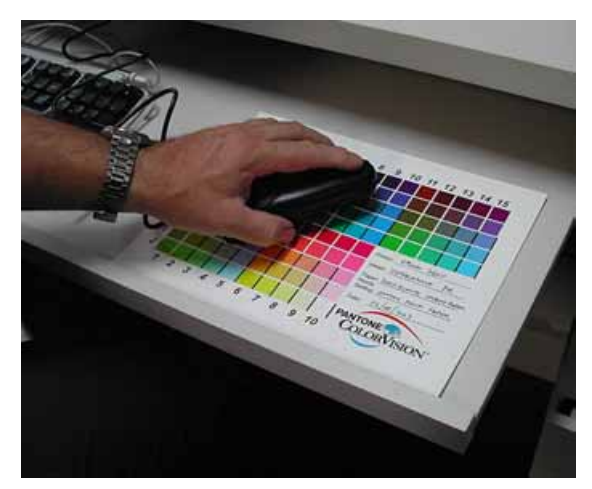

**Figura 6-11** Leitura das amostras de cores utilizando espectrocolorímetro de mão. Fonte: LACICOR – EBA – UFMG, Foto: Paulo Baptista, 2004.

- Instrumentos de mesa: são espectrofotômetros para medir a luz refletida e são bastante automatizados. Eles utilizam um mecanismo que move a cabeça de leitura nas duas dimensões, realizando-as de acordo com a configuração prédeterminada no programa, conforme Figura 6-12. Os resultados são muito

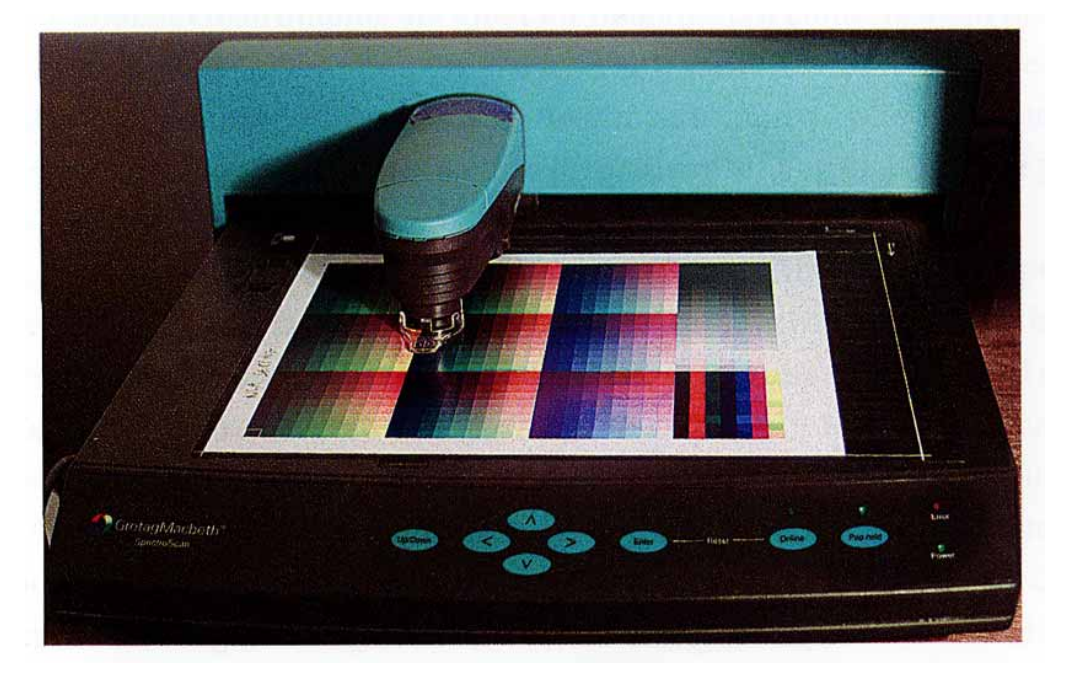

satisfatórios, pois permitem a leitura de cartelas com grande quantidade de amostras de cores, porém são de custo mais elevado.

**Figura 6-12** Leitura das amostras de cores utilizando espectrofotômetro de mesa. Fonte: FRASER, 2005, p. 170.

# 6.5.3. Linearização do Instrumento de Medição

O instrumento de medição geralmente utiliza uma cartela de referência incluída no pacote de geração de perfil para a linearização ou calibração. Quando a cartela possui as amostras de cores branca e preta, a leitura das amostras é solicitada pelo programa de geração de perfil e ficam registradas no programa com a data e hora em que foram realizadas.

# 6.5.4. Cartelas de Impressão

Para gerar a cartela que será impressa e posteriormente terá suas amostras de cores medidas para a geração do perfil são necessários um programa e algumas configurações, conforme segue abaixo:

- Com o programa específico, conforme Figura 6-13, gera-se a imagem a ser impressa, no monitor, podendo esta imagem conter quantidade de amostras variadas, conforme Figura 6-14.

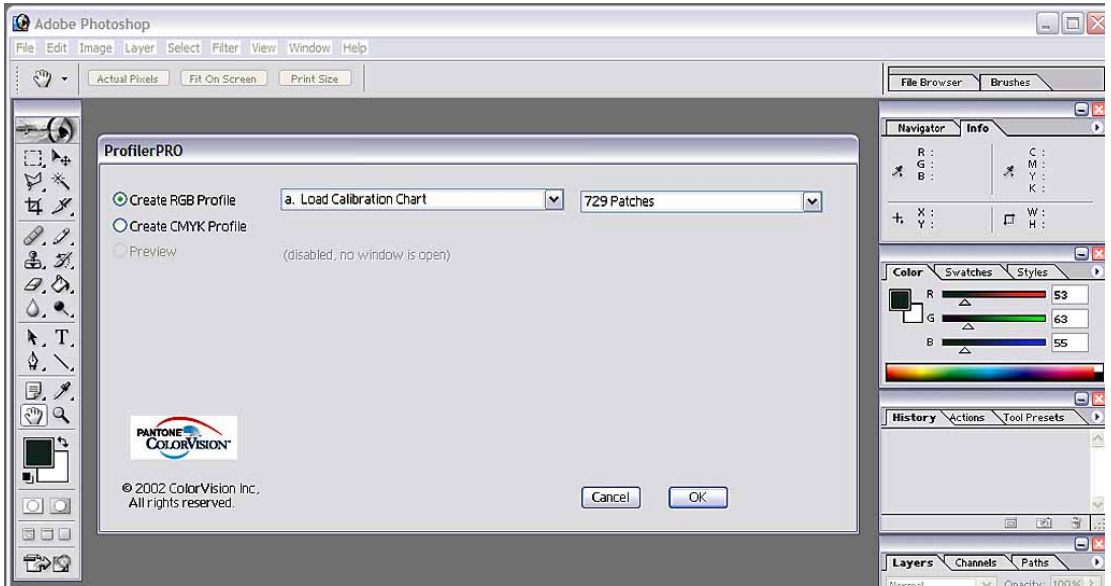

**Figura 6-13** Programa da *Pantone Colorvision* (plug-in para Photoshop) para impressão de cartelas e geração de perfis (para impressoras).

- Para realizar a impressão é importante configurar o *driver* da impressora para "*nenhum ajuste de cor*" e não associar à imagem nenhum perfil. O espaço de cor deve ser o mesmo que originou a imagem ou o que está sendo utilizado como padrão pelo gerenciamento de cores do programa.
- Com o objetivo de se obter melhor resultado de impressão, é importante verificar a temperatura ambiente e a umidade relativa do ar, documentando os valores medidos.
- Na configuração de resolução para impressão da cartela, conforme Figura 6-14, deve-se utilizar a mesma a fim de imprimir as futuras imagens com a associação deste perfil.

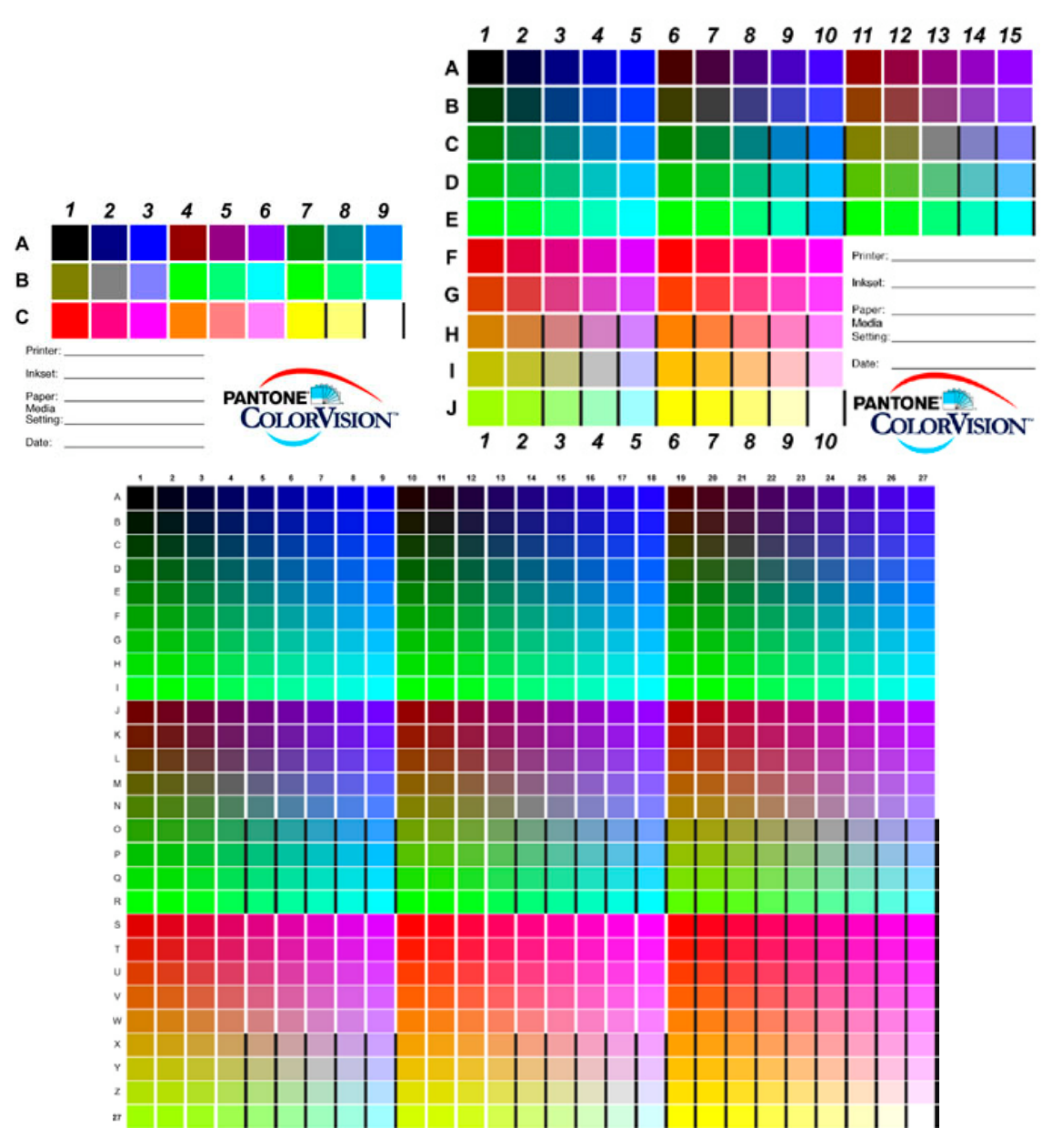

**Figura 6-14** Cartelas para geração de perfil de impressão com 27, 125 e 729 amostras.

6.5.5. Medição da Cartela e Geração do Perfil

- Após a impressão, deve-se aguardar a secagem da tinta.
- De posse da cartela impressa e seca, inicia-se o procedimento de medição das amostras de cores utilizando o instrumento de medição. O programa do pacote de geração do perfil irá gerar um arquivo com informações sobre cada amostra de cor, geralmente sendo no formato texto (arquivos com extensão .txt).
- O arquivo é então carregado no programa de geração de perfis e de acordo com as informações de referência da cartela, é gerado o perfil.

Para o nome do perfil, algumas informações são fundamentais, tais como: a marca e modelo da impressora, o tipo do papel, a tinta utilizada, a resolução de impressão e a data: Epson780\_PremiumGlossy\_Orig\_1440\_14032005, por exemplo.

A aplicação do perfil de impressão é interessante e variada. Para visualizar a imagem em monitores emulando o comportamento da impressora é utilizado o perfil, associando-o à imagem ou convertendo-a. Esta última operação não é muito recomendada, pois com esse procedimento essa imagem só poderá ser impressa com consistência das cores nesta impressora, com o papel e a tinta que foram utilizados na geração do perfil. O mais indicado é associar o perfil no *driver* de impressão do programa, resultando assim na imagem original inalterada. Com esse procedimento a impressora irá utilizar as informações do perfil para ajustar as cores características do dispositivo de impressão.

# **6.6. Conclusão**

O sucesso na implementação do gerenciamento de cores está baseado no conhecimento dos equipamentos utilizados para medir as cores e sua melhor aplicabilidade, bem como o princípio de funcionamento dos dispositivos a serem calibrados e caracterizados.

O uso de materiais de qualidade assegurada é fundamental para o bom desempenho do gerenciamento de cores, por exemplo: cartelas de referência de cores, medidores de cores, programas para geração de perfil, papéis e tintas para impressão e outros.

Por fim, manter constante atualização sobre os equipamentos e programas desenvolvidos para o gerenciamento de cores é fundamental para sustentar o padrão de qualidade nos trabalhos e a verificação freqüente dos perfis utilizados pelos dispositivos também colabora para a consistência das cores.

# **7. GERENCIAMENTO DE CORES NO ADOBE PHOTOSHOP**

#### **7.1. Introdução**

A escolha em demonstrar algumas configurações do gerenciamento de cores no programa *Adobe Photoshop* foi determinada pelo fato deste programa ser o mais utilizado para trabalhar com imagens e possuir as melhores ferramentas, tanto para ajustes, correções e manipulações. É atualmente o programa de referência mundial para o trabalho com imagens digitais.

Essa abordagem sobre a configuração do gerenciamento de cores no Photoshop, mais precisamente a partir da versão 6.0, é um ponto de partida para iniciar o processo. Algumas ferramentas operacionais e recursos estão disponíveis na versão 7, CS ou CS2.

O benefício oferecido pelo gerenciamento de cores é fazer com que o processo de correção das cores possa ser compreendido pelos usuários, possibilitando que a imagem visualizada no monitor seja uma representação confiável do objeto original e que a impressão final possa refletir as cores da imagem que estavam no monitor.

## **7.2. Calibração e Caracterização do Monitor com "***Adobe Gamma***"**

A calibração e a caracterização (geração do perfil) do monitor com precisão e consistência das cores é fundamental para o gerenciamento de cores.

Segundo (LYONS, 2002), o *Adobe Gamma* é um programa gratuito que acompanha o Adobe Photoshop, tanto na versão para *Windows* como para *Mac*, porém o MacOS9.x ou superior pode utilizar o *Monitor Calibrator* que acompanha o *ColorSync*.

Para calibrar e caracterizar o monitor para *Windows* o usuário precisa executar o programa *Adobe Gamma*, que é suficiente para os novos usuários, porém os equipamentos e programas específicos para a calibração e geração de perfil desenvolvido por fabricantes que se dedicam a esta aplicação, conseguem resultados mais confiáveis e precisos.

Para acessar o programa que está no "Painel de Controle", deve-se seguir os seguintes passos: click em "Meu Computador">"Painel de Controle". Para executar o programa *Adobe Gamma*, o monitor precisa ficar ligado, nos modelos CRT pelo menos por 30 minutos e nos modelos LCD de 30 a 90 minutos, a iluminação ambiente precisa ser desligada ou ter sua intensidade diminuída e a tela de fundo do monitor deve ser cinza.

A seguir será apresentado, passo a passo, como calibrar e caracterizar o monitor utilizando este programa.

Quando o *Adobe Gamma* é utilizado pela primeira vez, deve-se selecionar entre o método "*Step-by-Step (Wizard)*" e o "*Control Panel*", sendo o primeiro mais fácil.

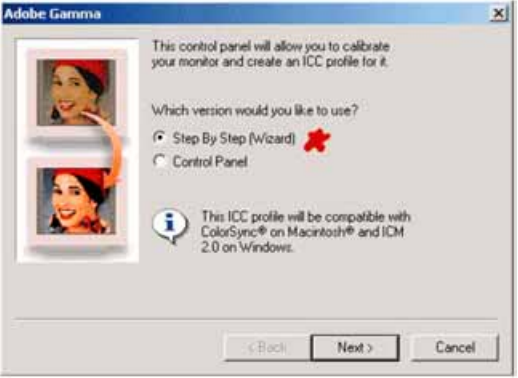

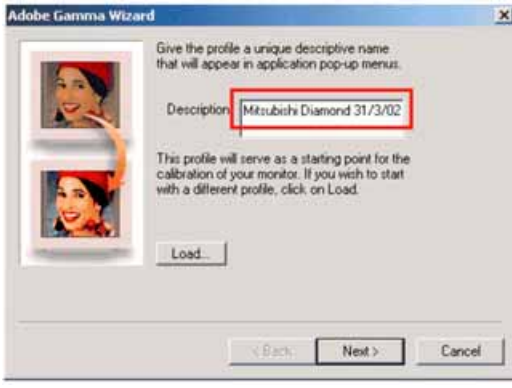

Nesta fase, deve-se nomear o perfil que será gerado, incluindo a data, a marca e modelo do monitor.

Configura-se o contraste do monitor para o máximo e o controle do brilho até o cinza do centro ficar praticamente preto, igual ao quadrado externo a ele.

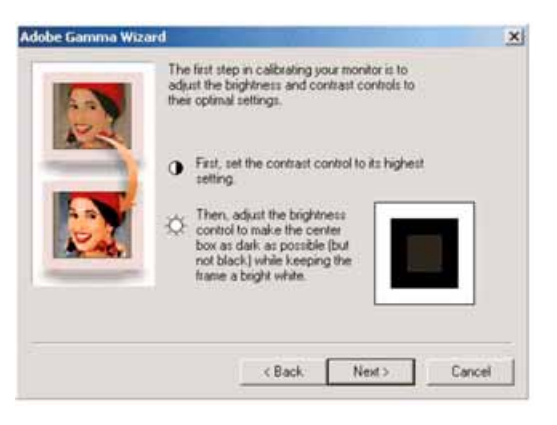

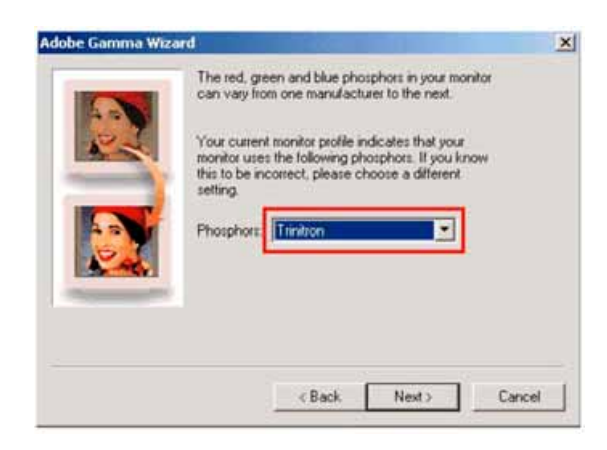

escolher entre Trinitron ou P22-EBU, quando não se sabe o tipo dos fósforos utilizados. Para saber se o monitor é Trinitron, basta observar se existem duas linhas finas horizontais, uma a ¼ da parte superior e outra a ¼ da parte inferior. Se existem essas linhas, escolha Trinitron, caso contrário escolha P22-EBU.

De acordo com (LYONS, 2002), Deve-se

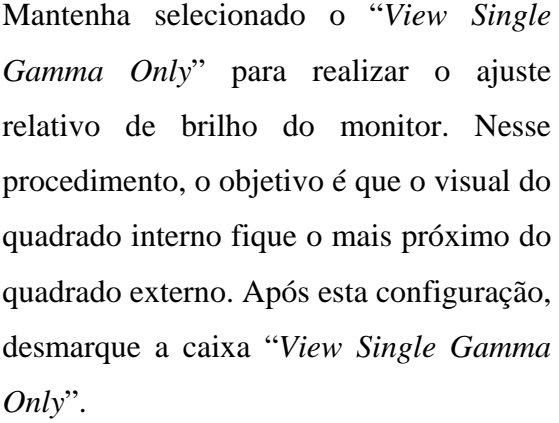

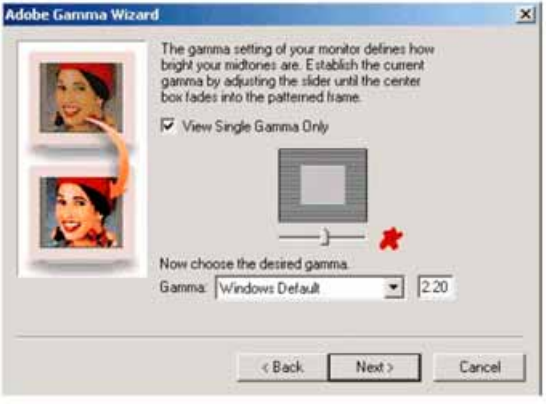

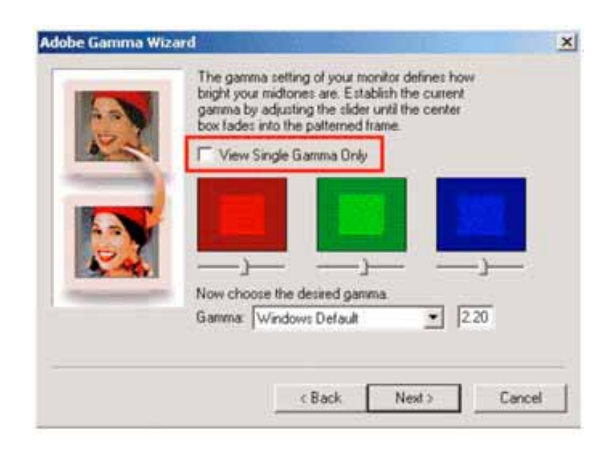

Nesta fase, será corrigida a intensidade das cores para cada canal individualmente. Deve-se ajustar cada régua com o objetivo de igualar as cores do quadrado interno com o externo. A cor verde geralmente é a mais difícil, mas é importante ter persistência para que o resultado seja satisfatório.

Deve ser Selecionado na caixa de "*Gamma*" o tipo de computador que está sendo utilizado, "*Windows Default*" ou "*Macintosh Default*".

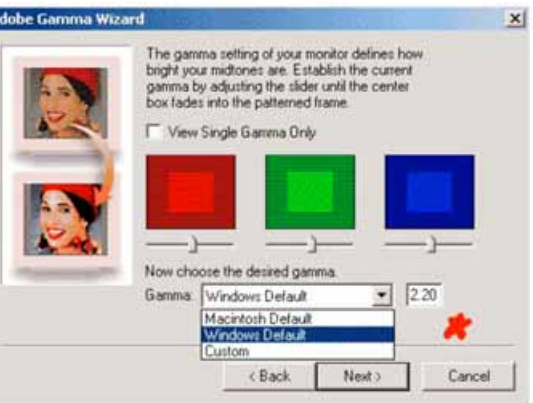

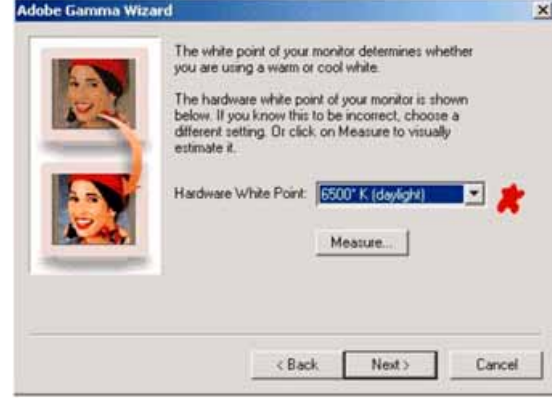

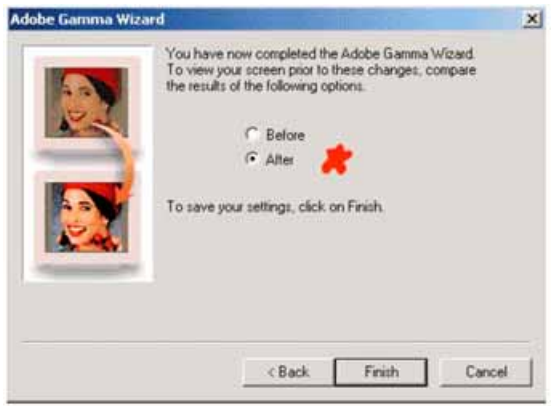

Ajusta-se o Ponto branco do monitor para 6500K, o que tem sido considerada a melhor opção. Deve-se realizar esta operação diretamente nos controles do monitor, pois alguns modelos têm o ponto branco padrão configurado em 9300K.

A calibração e a geração do perfil já estão finalizadas e para certificar que o resultado está satisfatório, pelo menos visualmente, deve-se clicar nos botões "*Before*" e "*After*" e finalizar a operação.

Todas as informações e localização dos perfis ICC ou ColorSync são gravadas, de acordo com o sistema operacional, nas seguintes pastas:

- *Windows* 98, 98 segunda edição e Me: *windows/system/color*
- *Windows* 2000 e XP: *windows/system32/spool/drivers/color*
- *Mac* OS9.x: *System Folder/ColorSync/Profiles*
- *Mac* OSX: *System Folder/Library/ColorSync/Profiles*

# **7.3. Configurações de Cores**

A opção configuração de cores (*Color Settings*) é a área de controle do gerenciamento de cores do Photoshop, e como toda área de controle, é complexa. Conforme Figura 7-1, a definição padrão é "*Web Graphics Default*", não sendo considerada a melhor escolha, pois além de utilizar um espaço de trabalho menor em RGB não gerencia as diretrizes das cores das imagens.

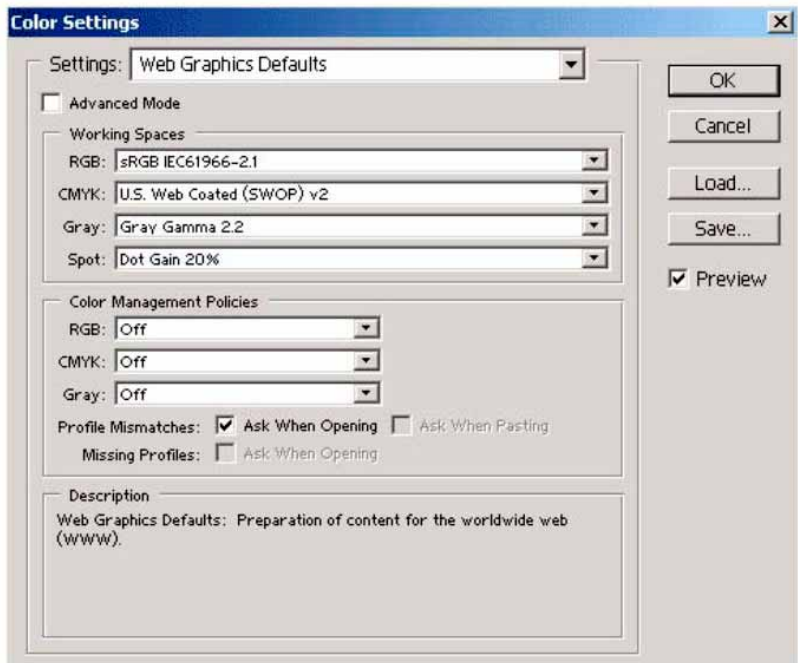

**Figura 7-1** Configuração padrão no "*Color Settings"* no Photoshop. Fonte: LYONS, 2002, p. 11.

A caixa "*Description*" funciona como informativo das variáveis existentes neste menu e é ativada ao passar o mouse sobre o item desejado. Observe também na Figura 7-1, que o item "*Advanced Mode*" está desmarcado e é melhor marcá-lo, resultando em maior número de opções.

#### 7.3.1. Espaços de Trabalho

Esta seção determinará o espaço de trabalho das imagens. Existem quatro tipos de espaços de trabalho no Photoshop, RGB, CMYK, Cinza e Tipo de ponto, conforme Figura 7-2. As explicações serão concentradas principalmente no espaço de trabalho RGB, sendo que para os outros espaços de cor o processo é similar.

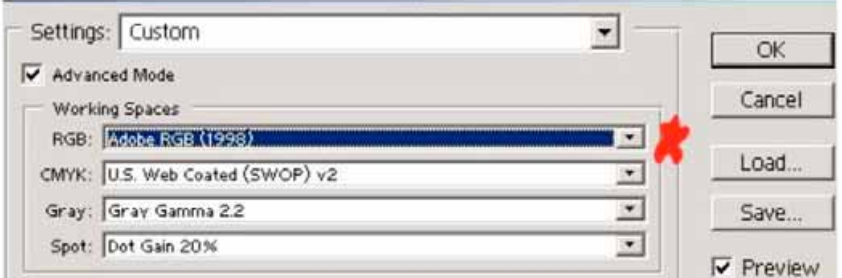

**Figura 7-2** Espaços de trabalho.

Fonte: LYONS, 2002, p. 12.

# • **RGB**

Clicando na opção do menu RGB com o *mouse*, irá aparecer uma lista de opções. O espaço de trabalho "*Adobe RGB (1998)*" aparece dentro do grupo que é independente do dispositivo e é o mais adotado pelos usuários do Photoshop. Geralmente, o "*sRGB*" é muito utilizado para profissionais interessados em imagens para *internet*. A opção "*ColorMatch*" é a favorita dos usuários de *Mac* e a "*AppleRGB*" é para os profissionais interessados em imagens para *internet*.

A variedade de opções da lista de espaço de trabalho RGB pode variar se a caixa "*Advanced Mode*" estiver ativada ou não.

# • **CMYK**

Impressoras jato de tinta da Epson, Canon e HP, atualmente são configuradas para utilizarem os dados RGB em vez do CMYK o que resulta em pequena influência desta informação para o fluxo de trabalho. A opção mais utilizada é a "*US. Web Coated (SWOP) V2*", segundo (LYONS, 2002).

# • **Cinza**

Com o espaço de trabalho em tons de cinza, podem ser acessadas duas configurações de *gamma*, uma série de cinco curvas de ganho de ponto e a possibilidade de configurá-lo da maneira desejada.

# **7.4. Diretrizes do Gerenciamento de Cores**

"*Color Management Policies*" foi introduzido no Photoshop 6 e continua sem alterações no Photoshop 7, CS e CS2. A Figura 7-3 apresenta uma configuração simples e que contém várias informações importantes.

Esta parte é provavelmente a que causa maior dificuldade para os novos usuários do Photoshop e por esta razão será abordada de forma aparentemente lenta.

A área marcada de azul na Figura 7-3 é a parte mais importante a ser configurada para os perfis não correspondentes (*Profile Mismatches*) e perfis ausentes (*Missing Profiles*) e deve ser configurada conforme Figura 7-3, segundo (LYONS, 2000).

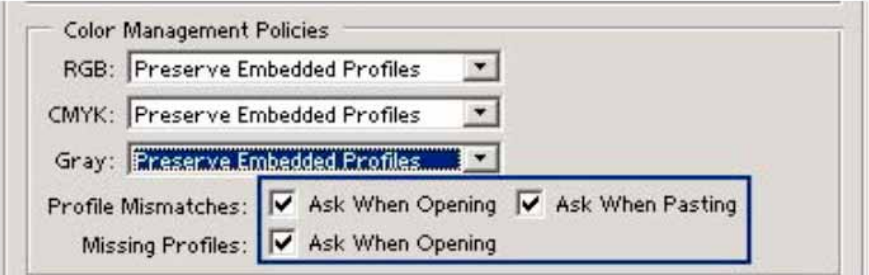

**Figura 7-3** Diretrizes do gerenciamento de cores – configurações importantes. Fonte: LYONS, 2002, p. 16.

## 7.4.1. Desativado

Com esta opção as imagens serão salvas sem o perfil incorporado. Na maioria das circunstâncias esta não é uma boa escolha e certamente não deve ser adotada para novos usuários.

#### 7.4.2. Preservar Perfis Incorporados

Em muitas situações esta é a melhor opção, pois ela oferece maior condição de flexibilidade com segurança.

Esta opção assegura que quando uma imagem for aberta no Photoshop e o mesmo encontrar um perfil incorporado e diferente do espaço de trabalho atual, tanto a imagem como o perfil associado será preservado. De forma padrão, o Photoshop não tentará converter a imagem para o espaço de cor atual, sendo o perfil incorporado original retido e posteriormente salvo com a imagem.

7.4.3. Converter para o Espaço de Trabalho

Esta opção não é ruim, mas precisa ser tratada com cuidado. De forma padrão, se uma imagem for aberta ou importada para o Photoshop e não possuir um perfil incorporado, então será usado o espaço de trabalho corrente para edição e visualização da imagem. Contudo, no momento de gravar a imagem poderá ser incorporado o perfil do espaço de trabalho.

# **7.5. Opções para Conversão**

Esta seção somente estará disponível se a opção "*Advanced Mode*" estiver habilitada. A configuração padrão está representada na Figura 7-4.

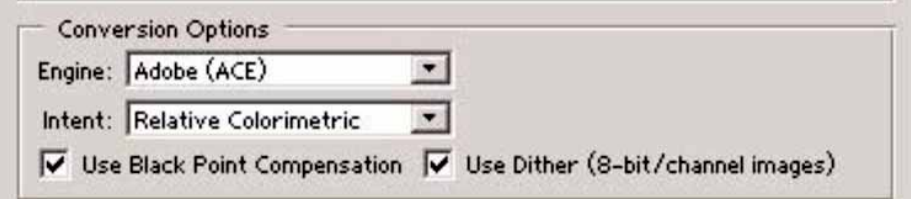

**Figura 7-4** Opções para conversão. Fonte: LYONS, 2002, p. 21.

O tipo de mecanismo (do inglês *engine*) é utilizado para realizar a conversão entre os perfis de cores dos dispositivos utilizando espaços de cores independentes. Apesar das alternativas e razões para alterar a configuração padrão do Photoshop "Adobe (ACE)" para a opção "ICM" do sistema *Windows* ou a "*ColorSync*" do sistema *Mac*, tem sido recomendada que mantenha a configuração padrão do Photoshop.

O objetivo (do inglês *Intent*) pode ser perceptivo, por saturação, colorimétrico relativo ou colorimétrico absoluto. Geralmente a maioria dos usuários escolhe entre perceptivo ou colorimétrico relativo. O Photoshop definiu como padrão e recomenda o colorimétrico relativo, pois as cores da imagem que estão localizadas fora do gama são alteradas para a cor mais próxima da sua, ou seja, é a opção que preserva grande parte das cores da imagem original.

O "Uso da Compensação do Ponto Preto" habilitado, garante que as partes neutras mais escuras do espaço de cor de entrada serão mapeadas para as partes neutras mais escuras do espaço de cor de saída.

# **7.6. Salvando as Configurações de Cores**

Depois de realizada toda a seleção desejada, escreva o nome e a descrição da nova configuração padrão das cores, conforme Figura 7-5.

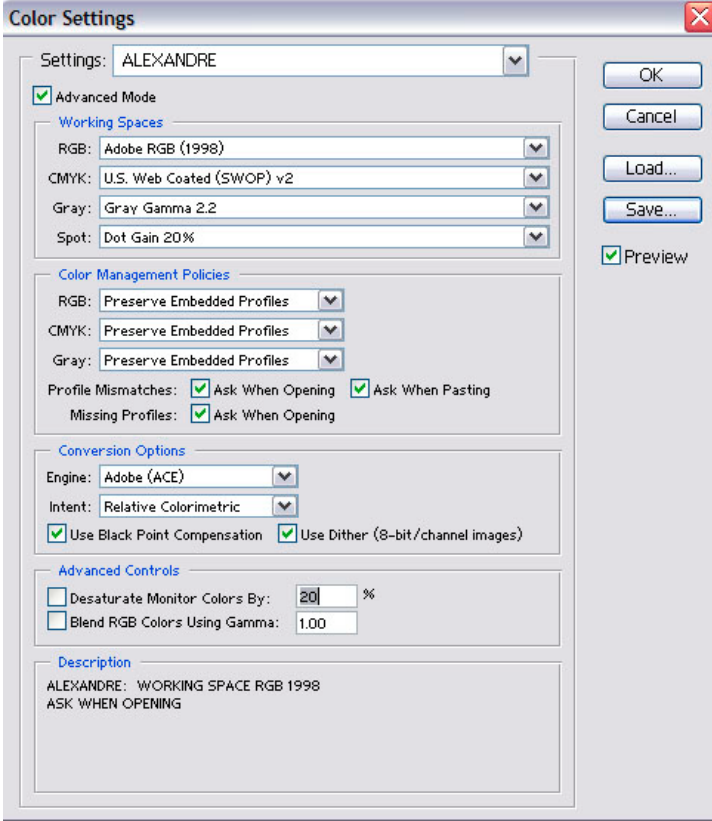

**Figura 7-5** Informações gerais das configurações selecionadas.

# **7.7. Gerenciando o Espaço de Cor da Imagem**

# 7.7.1. Associando Perfil

O comando para associar um perfil à imagem é o seguinte "*Image>Mode>Assign Profile...*" e permite associar qualquer perfil disponível à imagem. O comando foi desenvolvido para uso limitado, tipicamente para imagens digitalizadas por escâneres que não permitem incorporar o perfil na imagem, como também para imagens provenientes de câmeras digitais que não possuem perfil incorporado, conforme Figura 7-6.

A associação de perfil à imagem não converte as informações, ou seja, não ocorrem mudanças dos valores numéricos de RGB dos *pixels*. Ele simplesmente informa ao atual espaço de cor do Photoshop o que deve ser alterado para a edição e

visualização da imagem, mudando a aparência da imagem ou o significado dos números.

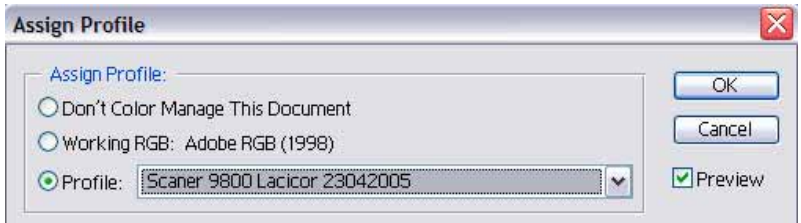

**Figura 7-6** Associação de perfil.

Outro uso importante desta função de associação de perfil é possibilitar a remoção de perfil incorporado na imagem, isto é, não gerenciar as cores na imagem.

## 7.7.2. Convertendo para o Perfil

O comando para converter as informações de cores da imagem para o perfil desejado é o seguinte "*Image>Mode>Convert to Profile...*", possibilitando converter para qualquer perfil disponível.

No Photoshop, conforme Figura 7-7, o espaço de cor de origem é o perfil que foi associado à imagem e o espaço de cor de destino será selecionado pelo usuário, como também as opções de conversão. Nesta operação de conversão, os valores da cor atribuídos aos *pixels* serão alterados.

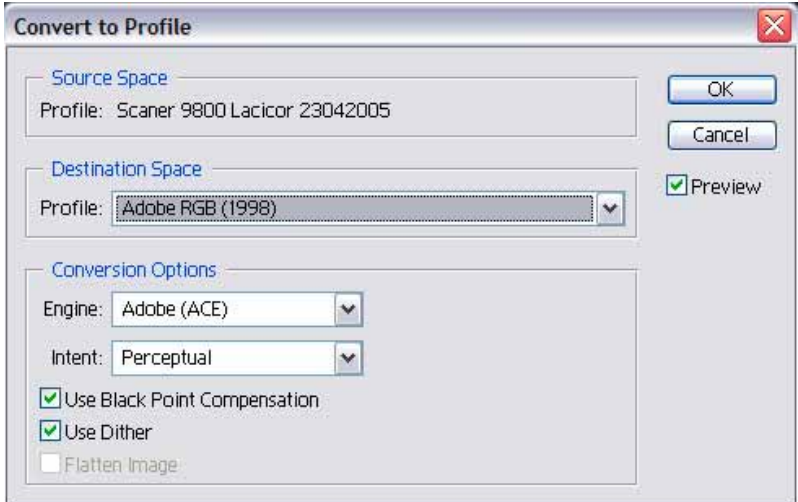

**Figura 7-7** Conversão para perfil.

# **7.8. Conclusão**

Diante do desafio em manter a consistência das cores durante todo o processamento da imagem digital, alguns recursos são disponibilizados pelos programas específicos e por dispositivos que permitem controlar a cor. Através desse conjunto é possível gerar imagens com cores consistentes.

As informações apresentadas neste capítulo poderão auxiliar o usuário na configuração da estação de trabalho com maior eficiência e de acordo com suas necessidades específicas.

Os programas de computadores, tal com o Photoshop, estão em plena evolução, mudança e aprimoramento constante, portanto a atualização, aprendizado e experimentações são fundamentais para o usuário se beneficiar dos avanços tecnológicos.

# **8. IMPLEMENTAÇÃO PRÁTICA DO GERENCIAMENTO DE CORES PARA DOCUMENTAÇÃO E REPRODUÇÃO DE OBRA DE ARTE EM ESTÚDIO FOTOGRÁFICO COM UTILIZAÇÃO DE TECNOLOGIA DIGITAL**

# **8.1. Introdução**

A documentação fotográfica de obra de arte é o objetivo principal desta prática, respeitando as características e conseguindo captar com consistência e qualidade de todos os detalhes tais como: textura, forma, cores e outros.

Com o intuito de atingir o objetivo proposto, foram utilizados escâneres profissionais, programas para implementação do gerenciamento de cores, cartelas de referência de cores, colorímetros, espectrocolorímetros e outros equipamentos e materiais.

# **8.2. Aquisição da Imagem Utilizando Escâner**

Para digitalizar a imagem selecionada, uma aquarela pintada pela artista plástica Carolina Pinelli, foi utilizado um escâner da marca *Microtek* e modelo *ScanMaker 9800 XL*, conforme Figura 8-1.

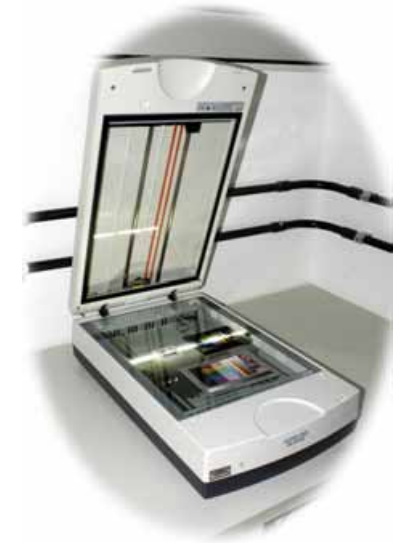

**Figura 8-1** Escâner *Microtek ScanMaker 9800 XL.* Fonte: LACICOR – EBA – UFMG, 2005.

Antes de digitalizar a imagem, foi necessário gerar o perfil para este dispositivo e para isso foi utilizada a cartela IT8.7/2 da Kodak, conforme Figura 8-2.

A cartela utilizada é específica para luz refletida, pois o objeto a ser digitalizado é opaco.

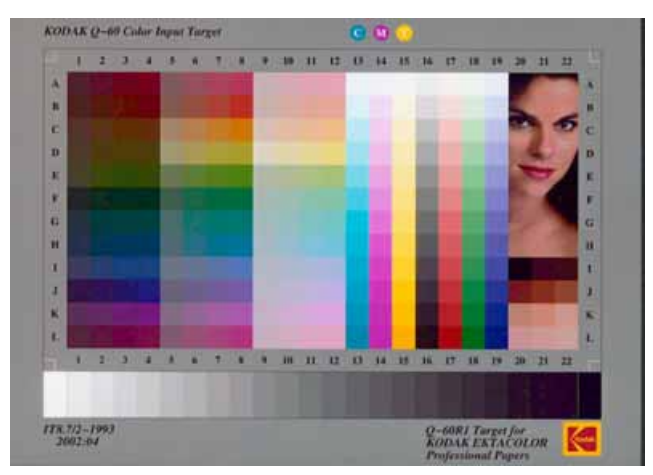

**Figura 8-2** Cartela IT8.7/2 da Kodak.

Após a geração do perfil, procedimento abordado no item 4.4.2, a imagem foi escaneada com as mesmas configurações utilizadas para a geração do perfil. De posse da imagem digitalizada foi associado a ela o perfil gerado anteriormente e então realizada a gravação da imagem no formato TIFF, juntamente com o perfil que foi associado, como Figura 8-3.

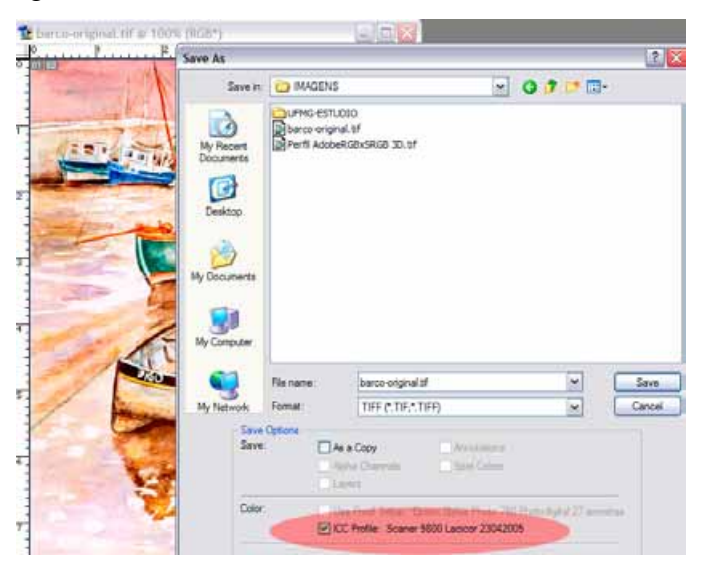

**Figura 8-3** Gravação da imagem com perfil associado (em rosa).

# **8.3. Processamento da Imagem em Computadores**

O processamento da imagem foi realizado utilizando-se o programa *Adobe Photoshop* versão 7.0.

No processamento, foram realizados alguns ajustes, tais como:

- Ajuste de nitidez (*unsharp mask*) para corrigir pequena perda que ocorre durante a digitalização, tanto nos escâneres como nas câmeras digitais, também chamado de ajuste de foco, com as seguintes configurações: intensidade (*amount*): 68%, raio (*radius*): 1.0 em *pixels* e limiar (*threshold*): 3 níveis; conforme Figura 8-4.

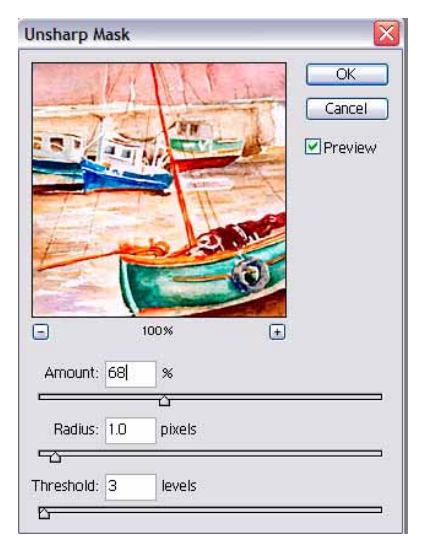

**Figura 8-4** Configurações adotadas no ajuste de nitidez (*unsharp mask*).

- A cor do papel da aquarela original era diferente da que estava sendo utilizado para a impressão. Para corrigir esta diferença foi obtida a leitura de cor dos dois papéis. Este procedimento foi realizado utilizando o espectrocolorímetro, conforme Figura 8-5.

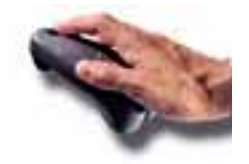

**Figura 8-5** Modelo de espectrocolorímetro.

Esta diferença precisava ser quantizada e os valores obtidos pelo dispositivo estava no modelo de cor CIELAB, sendo necessário realizar a conversão destes valores para o modo de cor RGB. De posse das informações das cores dos dois papéis, foi confirmada a informação que até o momento era visual. O papel da
aquarela original era mais escuro do que o utilizado para a impressão. Foram empregadas as informações numéricas do histograma selecionando os canais separadamente e executando as devidas compensações, conforme Figura 8-6.

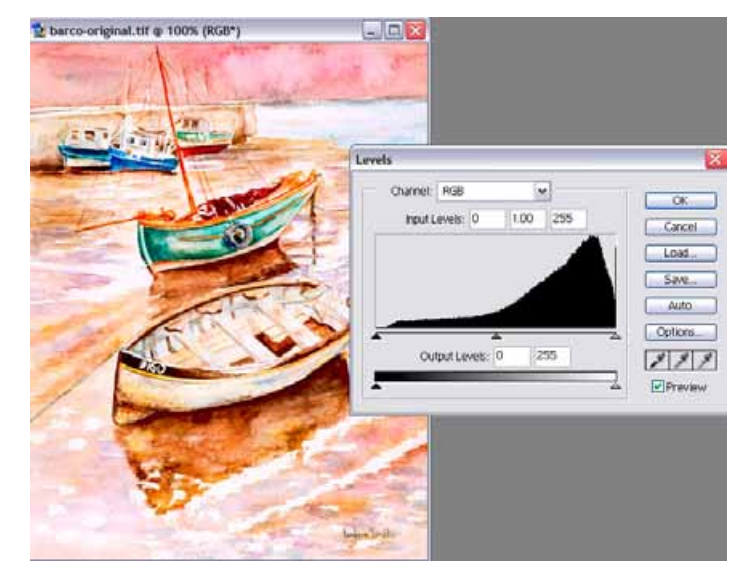

**Figura 8-6** Histograma da imagem.

Para facilitar a compreensão, a imagem original não possuía a cor branca, sendo a cor mais clara a cor do papel, conforme detalhe na Figura 8-7. Entretanto, se fosse realizada a impressão no papel selecionado, que não era branco e nem da mesma tonalidade do papel original, ocorreria uma sobreposição de cores sobre o papel, resultando numa tonalidade incorreta e portanto uma reprodução inconsistente e imprecisa. O procedimento foi realizado também na parte mais escura da imagem, conforme detalhe na Figura 8-7.

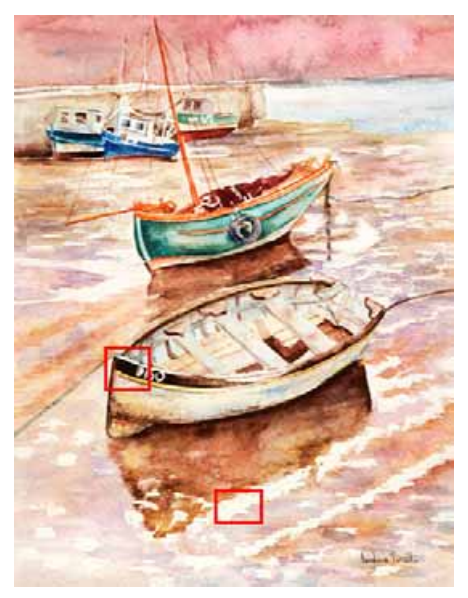

**Figura 8-7** Em vermelho: detalhe da parte mais clara e a mais escura da imagem.

#### **8.4. Impressão da Imagem**

A impressora para produzir as cores de maneira consistente precisa ser caracterizada, ou seja, é preciso gerar um perfil, que é específico para cada conjunto de variáveis, tais como: o tipo do papel, resolução de impressão, tinta utilizada, marca e modelo da impressora, umidade relativa do ar e temperatura ambiente.

O perfil para o papel da aquarela foi gerado utilizando um conjunto de 125 amostras de cores, conforme Figura 8-8.

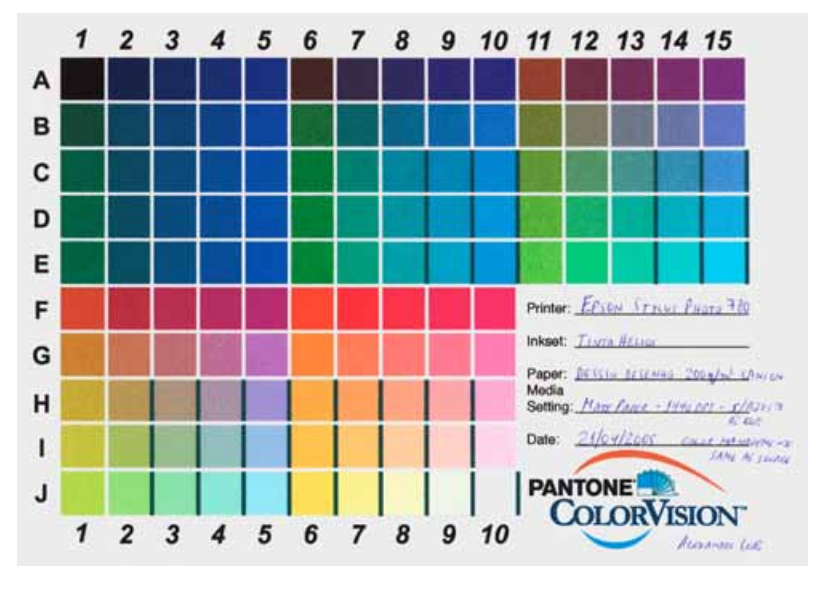

**Figura 8-8** Cartela impressa para geração do perfil.

As configurações que foram anotadas no papel impresso com as amostras são as seguintes: Impressora *Epson Stylus Photo 780*, tinta compatível da marca Helios, papel de aquarela "Dessin Desenho 200g/m2" da marca *Canson*, ajuste no *driver* da impressora para papel: *MatePaper*, resolução de 1440 dpi, sem ajuste de cor e na tela de gerenciamento de cores de impressão foi selecionada a opção "o mesmo da fonte", sendo o espaço de cor da fonte "*Adobe RGB (1998)*".

Ao utilizar o espectrocolorímetro foi possível obter a leitura de todas as amostras de cores da cartela. O arquivo resultante desta leitura foi carregado no mesmo programa que gerou a cartela, porém nesta fase, com o objetivo de utilizar as informações de cores das amostras para gerar o perfil de cor.

Para realizar a impressão da aquarela foi necessário associar o perfil gerado para a impressora na tela de impressão do Photoshop.

Segue abaixo uma seqüência de três imagens da aquarela, sendo a Figura 8-9, a imagem escaneada e com o perfil do escâner associada. Esta imagem pode ser considerada a imagem digital original, pois não foi submetida a nenhuma correção posterior ao escaneamento.

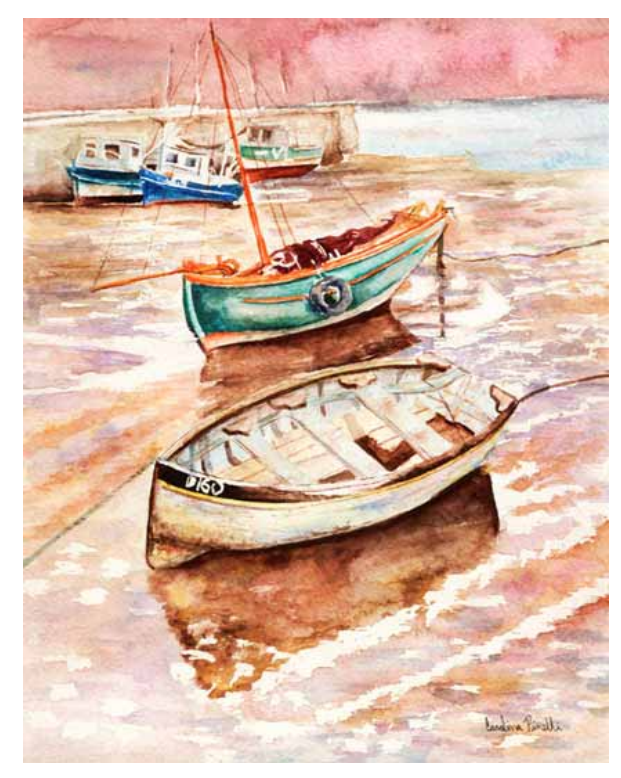

**Figura 8-9** Imagem escaneada e com perfil do escâner associado.

A Figura 8-10 é o resultado experimental da realização de todo o processo sem utilizar o gerenciamento de cores em nenhuma fase. A imagem digitalizada na configuração padrão do escâner e no Photoshop não sofreu nenhuma correção. A impressão foi processada com as configurações padrões do *driver* da impressora. Com a imagem impressa realizou-se a digitalização novamente, porém com associação do perfil de cor do escâner nesta fase, com o objetivo de manter as cores da imagem impressa.

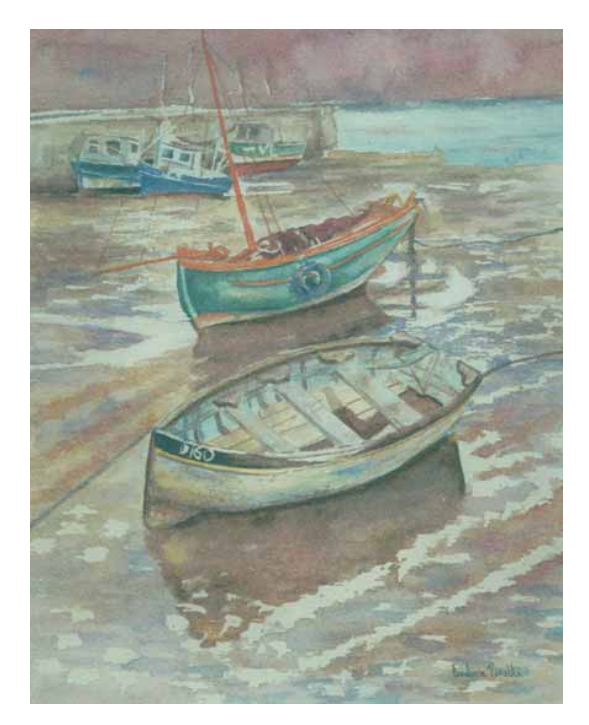

**Figura 8-10** Imagem escaneada e impressa sem perfil associado.

A Figura 8-11 é a imagem que recebeu todos os recursos do gerenciamento de cores, sendo escaneada com perfil de cor associado, onde as informações de cores relativas ao papel foram corrigidas e o perfil de cores para impressão foi associado no aplicativo de impressão do Photoshop. De posse da imagem impressa e seca, foi realizada nova digitalização e novamente associado o perfil do escâner, para que a imagem impressa tivesse as cores consistentes para o arquivo digital.

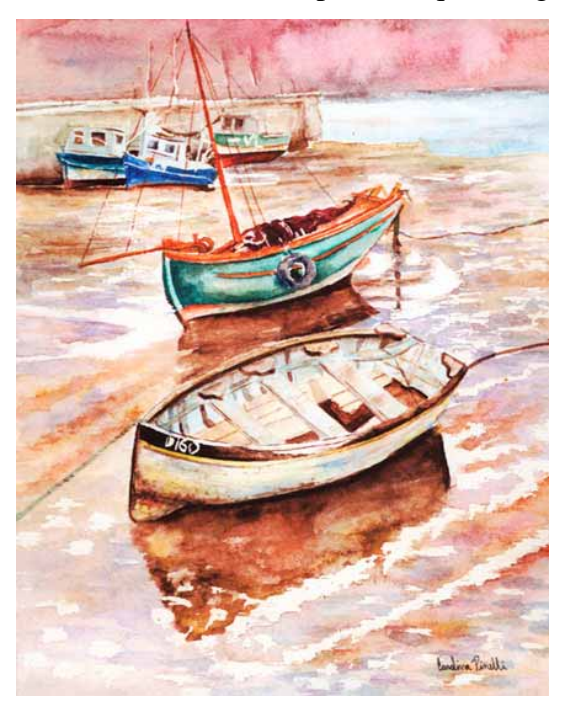

**Figura 8-11** Imagem escaneada e impressa com perfil.

#### **8.5. Conclusão**

Manter a consistência das cores e as características da obra de arte, tanto no arquivo digital, como na impressão da imagem foi um grande desafio.

Os resultados obtidos foram considerados satisfatórios, segundo um grupo de aproximadamente quarenta pessoas, sendo elas profissionais da área de artes e de outras áreas. Ao visualizar a obra a uma distância de dois metros, para a maioria das pessoas, não foi possível distinguir a aquarela original da cópia. Só identificou-se diferença nas obras, quando observadas bem de perto e principalmente tocando-se os papéis, que não possuíam a mesma textura.

Caso o papel utilizado fosse o mesmo da aquarela original, principalmente devido à cor e à textura, acredita-se que o resultado seria ainda superior.

Com o objetivo de testar o sistema de gerenciamento de cores para imagens digitais, reproduzindo uma obra de arte com consistência das cores, pôde-se verificar a contribuição e benefícios deste procedimento.

## **9. CONCLUSÕES**

Os resultados obtidos na implementação prática do sistema de gerenciamento de cores para as imagens digitais de obras de arte confirmaram que é possível digitalizar, documentar em arquivos digitais, visualizar e imprimir imagens com consistência de cores.

A contribuição fornecida pelos métodos de verificação da precisão das cores nas imagens fotográficas analógicas permitiu um amplo entendimento da tecnologia empregada e das variáveis existentes. Acredita-se que os procedimentos adotados nesta verificação são menos precisos do que os disponíveis atualmente para a tecnologia de imagens digitais.

O entendimento do princípio de funcionamento em alguns dispositivos de medição das cores contribuiu de forma singular para a verificação das informações numéricas dentro do modelo de cor CIELAB. Conforme consta na literatura e percebido nos resultados obtidos, a CIE desenvolveu este modelo para corresponder à forma de interpretação das cores pelo cérebro humano. Conhecer estes princípios possibilitou certificar e editar alguns valores numéricos gerados pelo dispositivo de medição das cores.

Após a avaliação das diferenças entre "reprodução da cor dependente do dispositivo" e a "independente" puderam ser percebidas as vantagens e desvantagens de cada possibilidade, sendo a "independente" a melhor opção, pois permite o uso da imagem digital por qualquer dispositivo, em qualquer lugar e com confiabilidade e precisão na consistência das cores. Importante acrescentar que o método "dependente" é ainda muito utilizado, devido à falta de conhecimento das novas tecnologias e os procedimentos para implementá-la, como também pela necessidade de investimentos em equipamentos e programas de computadores.

No local de trabalho foi possível perceber que a iluminação adequada possibilitou a visualização da imagem no monitor como também a impressa com maior precisão, permitindo assim realizar correções e interpretações com segurança.

As configurações adequadas no programa adotado para trabalhar com imagens digitais, neste caso o Photoshop, possibilitaram que as correções fossem precisas e que as conversões das cores nas imagens fossem realizadas com segurança. Outros pontos importantes a observar foram o uso consciente dos perfis de cores, as possibilidades para gravar as imagens mantendo as informações de cores incorporadas ao arquivo e as vantagens de converter as informações de cores da imagem para outro espaço de cor.

Algumas limitações foram descobertas e identificadas a partir da necessidade de realizar intercâmbio das imagens digitais em forma de arquivo entre os diversos programas. Para utilizar a imagem colorida digitalizada e com perfil associado, é necessário que o programa permita ler no arquivo da imagem a existência do perfil. Caso isso não seja possível, o programa irá processar a imagem sem realizar a devida conversão dos dados de cores. Isto significa que a imagem será visualizada ou utilizada sem consistência das cores, apesar do perfil estar associado. Esta questão tem sido largamente discutida, pois não se pode afirmar se a imagem digital será melhor preservada com o perfil associado ou convertida para determinado espaço de cor. Foram iniciados alguns experimentos no estúdio fotográfico com perfil associado à imagem e posteriormente convertendo-a para um espaço de cor mais amplo. Ainda é dúbio se a conversão é a melhor opção, apesar de possibilitar que outros programas utilizem a imagem já corrigida, devido à incerteza de como os programas de computadores e equipamentos poderão interpretar estas informações no futuro.

A digitalização de imagens está em plena expansão em várias áreas, inclusive na microscopia. Através de algumas verificações informativas junto a usuários de localidades e áreas de conhecimentos diversos, foi constatada a necessidade e até mesmo uma ânsia dos pesquisadores e usuários de registrar as cores das imagens da mesma forma que ela é percebida no microscópio. As imagens visualizadas no microscópio já são digitalizadas através de dispositivo específico, que substitui a câmera de filme acoplada ao equipamento. Como o trabalho de pesquisa não tinha esse objetivo, foram realizados apenas alguns testes preliminares. O equipamento de captura digital que foi utilizado para teste possibilitou realizar a calibração, ou seja, linearização do sinal de branco a preto. O resultado após este procedimento melhorou, mas ainda é considerado insatisfatório, pois é percebida visualmente uma diferença nas cores da imagem observada diretamente no microscópio e a visualizada no monitor.

Enfim, utilizar imagens digitais com gerenciamento de cores possibilitará no futuro obter informações sobre as cores de forma consistente. Na área de artes, a documentação digital irá propiciar aos profissionais, principalmente aos restauradores do patrimônio cultural, realizar seu trabalho de forma mais precisa. Várias áreas, científicas ou não, desconhecem esta possibilidade ou ainda não possuem tecnologia desenvolvida disponível para atendê-los.

## **REFERÊNCIAS BIBLIOGRÁFICAS**

ADOBE. **Basic Color Theory for the Desktop: Human Vision, Ligth & Color, Ligth & Matter, Perception Variables.** Disponível em: <http:/[/www.adobe.com/](http://www.adobe.com/) support/techguides/color/colortheory/>. Acesso em: 06 fev. 2003.

\_\_\_\_\_\_\_\_\_\_\_\_\_. **Color Management Systems: CMM, CMS Defined, CMS Models,**  Profiles, Render Intent. Disponível em: <http://[www.adobe.com](http://www.adobe.com/)/support/techguides/ color/colormanagement/>. Acesso em: 06 fev. 2003.

\_\_\_\_\_\_\_\_\_\_\_\_\_. C**olor Models: CIE, CIELAB, CIELUV, CIEXYZ, HSB/HLS, Main,** *Munsell* **and RGB/CMY.** Disponível em: <http://[www.adobe.com](http://www.adobe.com/)/support/ techguides/color/colormodels/>. Acesso em: 07 fev. 2003.

\_\_\_\_\_\_\_\_\_\_\_\_\_. **Glossary of common color management terms.** Disponível em: <http://[www.adobe.com](http://www.adobe.com/)/support/techguides/color/cms\_glossary/>. Acesso em: 07 fev. 2003.

AGFA. **ColorTune 3.0 PC User´s Guide.** Agfa-Gevaert N. V. 1997. 213 p. 1 CD-ROM.

APPLE. Disponível em: < <http://www.apple.com/macosx/>>. Acesso em: 23 jun. 2004.

BAPTISTA, Paulo. **Documentação fotográfica digital de bens culturais***.* 1º Fórum Brasileiro do Patrimônio Cultural. Belo Horizonte: UFMG, 2004.

\_\_\_\_\_\_\_\_\_\_\_\_\_. **Entre o Grão e o Pixel.** 2001. 118 f. Dissertação (Mestrado em Artes Visuais) – Escola de Belas Artes, Universidade Federal de Minas Gerais, Belo Horizonte, 2001.

DALY, Tim. **Fotografia digital: um guia prático**. China: Leefung-Asco Printers Ltd., 2000. 160 p.

DAVIS, Samuel. **Computer Data Display.** EUA: Prentice-Hall International Ltd, 1969. 379 p.

DEMARCO, William. **Color Management**. 2002. Disponível em: <http://[www.kpgraphics.com/info/WhitePapers/color\\_mgmt.html](http://www.kpgraphics.com/info/WhitePapers/color_mgmt.html)>. Acesso em 18 fev. 2003.

DICOSOLA, Michael. **Understanding Illuminantshat**. X-Rite, 1995. Disponível em: <http://www.xrite.com/documents/apps/public/whitepapers/Ca00002a.pdf>. Acesso em: 03 set. 2004.

FRASER, Bruce; MURPHY, Chris; BUNTING, Fred. **Real World Color Management**. Second Edition. Estados Unidos: Peachpit Press, 2005. 582 p.

GERRITSEN, Frans. **Theory and Practice of Color.** English translation by Ruth de Vriendt. Estados Unidos: Biblioteca do Congresso, 1975. 179 p. ISBN 0-442-22645-4.

GONZALES, Rafael C.; WOODS, Richard E. **Processamento de Imagens Digitais.**  São Paulo: Edgard Blucher, 2000. 509 p. ISBN 8521202644.

GRANDIS, Luigina De. **Theory and Use of Color.** Translated by John Gilbert. New York: Harry N. Abrams, Inc., 1986. 159 p. ISBN 0-8109-2317-3.

HALL, Ernest L. **Computer Image Processing and Recognition.** London: Academic Press Ltd., 1979. 584 p. ISBN 0-12-318850-4.

HOMSTEIN, J. **Scanner: digitalização de imagem:** Calibragem. Rio de Janeiro: Editora Campus, 1996. p. 107-126.

HORIE, R. M. **Utilizando o Photoshop 5.5**: Digitalização de Imagens e Modos de Cor. São Paulo: Editora Érica, 2000. p. 99-126.

ICC. Disponível em: <http://www.color.org/>. Acesso em: 12 abr. 2004.

ICC. **Frequently Asked Questions.** 2005. Disponível em: [<http://www.color.org/faq.html](http://www.color.org/faq.html)>. Acesso em: 15 mar. 2005.

ICC. **Information on Profiles.** 2005. Disponível em: [<http://www.color.org/profile.html](http://www.color.org/profile.html)>. Acesso em: 07 fev. 2005.

KANG, Henry R. **Color Technology for Eletronic Imaging Devices**. EUA: SPIE – The International Society for Optical Engineering, 1997. 369 p. ISBN 0-8194-2108-1.

KING, James C. **Why Color Management?.** Disponível em: <[www.imaging.org>](http://www.imaging.org/). 2001. Acesso em: 17 nov. 2004.

KODAK. Disponível em: <[http://www.kodak.com/go/professional>](http://www.kodak.com/go/professional). Acesso em: 12 fev. 2005.

LYONS, Ian. **Colour Management and Adobe Photoshop 7.** 2002. Disponível em: [<http://www.computer-darkroom.com/ps7\\_colour/ps7\\_1.htm>](http://www.computer-darkroom.com/ps7_colour/ps7_1.htm). Acesso em: 19 jul. 2005.

NYBLACK, Wayne. **An Introduction to Digital Image Processing.** United Kingdom (UK): Prentice-Hall International Ltd, 1986. 215 p. ISBN 0-13-480674-3.

OPTICAL, Spyder with. **User Guide**. Color Vision Inc., 2002. 1 CD-ROM.

PEDROSA, Israel. **Da Cor à Cor Inexistente.** 3<sup>ª</sup> edição. Rio de Janeiro: Léo Christiano Editorial Ltda, 1982. 224 p.

PRATT, Willian K. Digital Image Processing. 2<sup>ª</sup> ed. California: Sun Microsystems, Inc., 1991. 698 p. ISBN 0-471-85766-1.

PROFILERPRO. **User Guide**. Color Vision Inc., 2002. 1 CD-ROM.

POYTON, Charles. **Frequently Asked Questions about Color**. Disponível em: <http://[www.inforamp.net/~poynton>](http://www.inforamp.net/~poynton). 1999. Acesso em: 17 nov. 2003.

SACHS, Jonathan. **Digital Light & Color: Color Management**. Disponível em: [<www.dl-c.com>](http://www.dl-c.com/). 2000. Acesso em: 23 out. 2003.

SEARES, Dennis E. **What Is Color Management:** parte 1 of 3. Newspapers & Technology, 2001. Disponível em: <http://www.newsandtech.com/issues/2001/10-01/pt/10-01\_colorman.htm>. Acesso em: 04 abr. 2005.

SENAI – SP. **Tratamento de Imagens e Gerenciamento de Cores**. 2<sup>a</sup> edição. São Paulo, 2001. 55 p.

STROEBEL, Leslie et al. **Basic photographic material and processes.** Estados Unidos: Biblioteca do Congresso, 1989. 378 p. ISBN 0-240-80026-5.

TASI – Technical Advisory Service for Images. **An Overview of Color Management**. Disponível em: <http://www.tasi.ac.uk/advice/managing/pdf/colour\_manage.pdf>. Acesso em: 15 jul. 2005.

\_\_\_\_\_\_\_\_\_\_\_\_\_. **Choosing a File Format,** 2002. Disponível em: <http://www.tasi.ac.uk/advice/managing/pdf/format.pdf>. Acesso em: 15 jul. 2005.

\_\_\_\_\_\_\_\_\_\_\_\_\_. **Colour and Resolution Targets,** 2002. Disponível em: <http://www.tasi.ac.uk/advice/managing/pdf/targets.pdf>. Acesso em: 15 jul. 2005.

\_\_\_\_\_\_\_\_\_\_\_\_\_. **Colour Managemente in Practice,** 2004. Disponível em: <http://www.tasi.ac.uk/advice/managing/pdf/colour2.pdf>. Acesso em: 15 jul. 2005.

\_\_\_\_\_\_\_\_\_\_\_\_\_. **Colour Theory: Understanding and Modelling Colour,** 2004. Disponível em: <http://www.tasi.ac.uk/advice/managing/pdf/colour.pdf>. Acesso em: 15 jul. 2005.

\_\_\_\_\_\_\_\_\_\_\_\_\_. **Scanners,** 2002. Disponível em: <http://www.tasi.ac.uk/advice/ managing/pdf/scanners.pdf>. Acesso em: 15 jul. 2005.

\_\_\_\_\_\_\_\_\_\_\_\_\_. **Setting up a Workspace for Digitisation,** 2003. Disponível em: <http://www.tasi.ac.uk/advice/managing/pdf/workspace.pdf>. Acesso em: 15 jul. 2005.

\_\_\_\_\_\_\_\_\_\_\_\_\_. **The Digital Image**, 2002. Disponível em: <http://www.tasi.ac.uk/ advice/managing/pdf/image.pdf>. Acesso em: 15 jul. 2005.

TRUSSELL, H. J. **Color and Multispectral Image Representation and Display.** North Carolina State University: Academic Press, 2000. 17 p.

OPTICAL SOCIETY OF AMERICA – *OSA* – **The Science of Color**. Washington, 1973. 385 p.

TRIGO, Thales. Equipamento Fotográfico: Teoria e Prática. 2<sup>ª</sup> edição. São Paulo: Editora Senac São Paulo, 2003. 246 p.

X-RITE. **A Guide to Understanding Graphic Arts Densitometer**. Disponível em: <http://www.xrite.com/documents/literature/en/L7-093\_Understand\_Dens\_en.pdf>. Acesso em: 03 set. 2004.

Guide To Color Management. Disponível em: <http://www.xrite.com/documents/literature/en/L11\_176\_Guide\_to\_CM\_en.pdf>. Acesso em: 10 jul. 2005.

\_\_\_\_\_\_\_\_\_\_\_\_\_. **The Color Guide and Glossary**. Disponível em: <http://www.xrite.com/documents/literature/en/L11\_029\_color\_guide\_en.pdf>. Acesso em: 03 set. 2004.

## **ANEXO A: CONDIÇÕES DE TRABALHO PARA DIGITALIZAÇÃO**

#### **Introdução**

No planejamento para a criação do local de trabalho para digitalização, uma das maiores considerações a serem feitas é o que será digitalizado e como. Deve-se assegurar que o local seja organizado corretamente não somente para ajudar a estabelecer um agradável e eficiente fluxo de trabalho, mas também para propiciar um ambiente agradável aos colaboradores e aumentar a produtividade.

Este material aborda de maneira ampla o planejamento e organização da área de trabalho para imagens digitais. Com certeza, cada projeto tem sua particularidade e necessita de configurações específicas, como também as variáveis em relação ao tipo de material a ser digitalizado e os métodos de captura.

Sabendo que nem todo projeto pode contar com a disponibilidade financeira suficiente para ser construído com um objetivo específico, e que a realidade de muitos locais de trabalho de digitalização são adequações e os equipamentos são adquiridos com recurso mais controlado, tornam-se necessários alguns procedimentos e adaptações técnicas que possibilitem e viabilizem a digitalização com alta confiabilidade e qualidade.

#### **Terceirização ou Digitalização Própria**

Decidir se a digitalização será terceirizada ou não depende de alguns fatores, tais como: se o material pode ser transportado, se existe um espaço físico disponível para realizar as digitalizações, se a mão de obra está capacitada para realizar a atividade, dentre outros (TASI: *Setting up a Workspace for Digitization*, 2003).

Terceirizar pode ser mais interessante para os projetos que não possuem uma grande quantidade de materiais a serem digitalizados. Entregando todo o processo para uma empresa especializada, experiente, que possui equipamentos modernos e um fluxo de trabalho experimentado e testado, certamente pode ser uma grande vantagem.

A digitalização própria pode ser mais apropriada se houver uma equipe experiente e instalações adequadas. Para alguns o método híbrido, dividindo o trabalho e compondo recursos internos e externos, pode ser uma ótima opção.

## **Espaço Físico**

A definição do espaço físico depende das atividades principais a serem desenvolvidas dentro do local de trabalho para digitalização. É muito provável que escaneamento seja uma das principais atividades, mas podem ser importantes a utilização de câmeras fotográficas analógicas ou digitais, processamento das imagens, computadores e a mão de obra especializada para realizá-los.

A criação e adição de metadados para as imagens são outra parte vital do fluxo de trabalho, mas a determinação de quem e quando, é muito importante. É necessária a adição de metadados técnicos e descritivos nas imagens, porém este serviço pode ser realizado fora do espaço físico destinado para a digitalização e por profissionais diferentes. A indexação não necessita de um local com iluminação controlada e equipamentos especiais, tais como os utilizados na digitalização.

Contudo, a área onde estarão os profissionais indexando as imagens não pode ser muito distante, pois pode ser necessário o acesso à imagem original pelo indexador e esta proximidade se faz necessária nos casos de redigitalizações.

#### **Materiais a Serem Digitalizados**

De acordo com (TASI: *Setting up a Workspace for Digitization*, 2003), os materiais a serem digitalizados são muito variados, podendo ser fotografias de vários tamanhos, impressões, transparências, negativos ou positivos fotográficos no formato 35mm ou maiores, chapas de vidro de grande formato, calótipos, daguerreótipos e outros. Como a variedade de itens é muito grande, pode-se citar ainda as pinturas, desenhos, livros, objetos tridimensionais e objetos incomuns. A Figura A-1 apresenta uma imagem de 3 dimensões em madeira (escultura) e outra de 2 dimensões em papel (aquarela).

Outros fatores que influenciam são a idade do objeto, condição de conservação, fragilidade, tamanho, forma e peso.

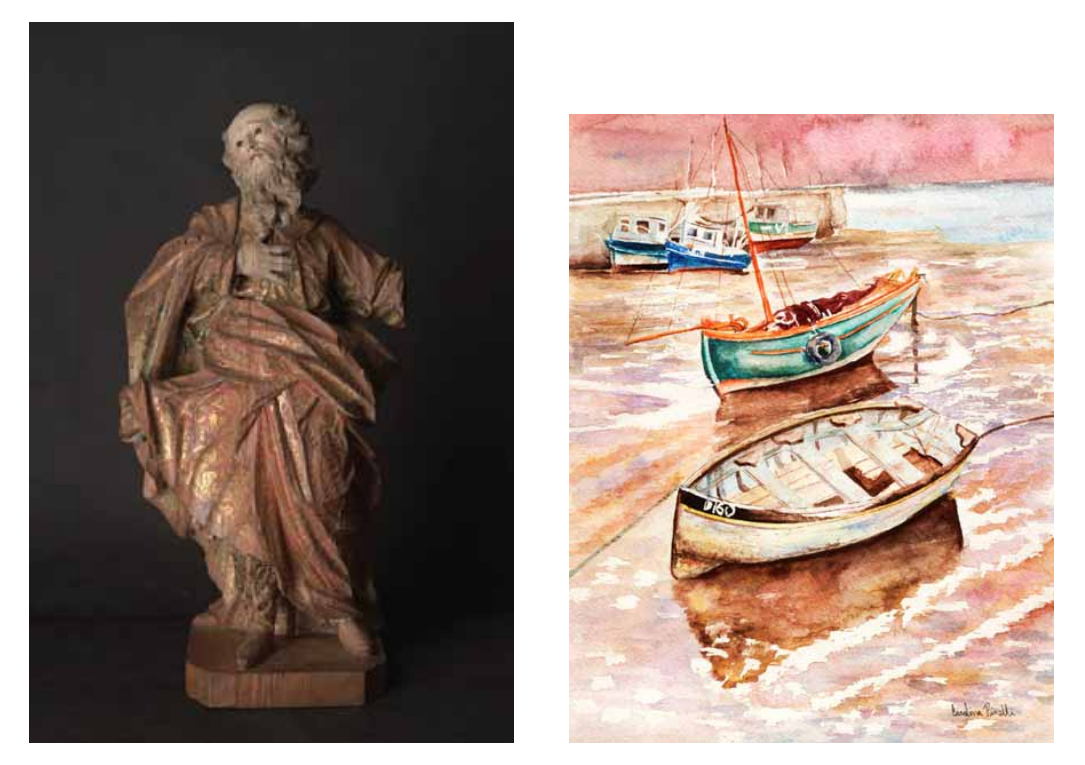

**Figura A-1** Imagem em 3 e 2 dimensões: madeira (esquerda) e papel (direita). Fonte da escultura: Imagem de São Joaquim, Tiradentes, Museu Casa Padre Toledo – MG, Foto: Paulo Baptista, 2004.

Alguns projetos podem conter um pequeno número de materiais a serem digitalizados, mas é importante saber que os métodos de digitalização variam de acordo com a forma física do original.

### **Equipamentos**

Depois de definido o espaço a ser utilizado e a escolha do tipo de material que se irá digitalizar, é preciso fazer uma relação de todos os equipamentos necessários: escâner de mesa, escâner de filme, câmeras SLR, câmeras técnicas, *backs* digitais, objetivas, iluminação, suportes para câmeras, tripés, porta objetos, computadores, disco rígido externo, servidores, monitores, impressoras, gravadores de CD/DVD, mesas, cadeiras e outros acessórios.

É importante saber quantas peças de cada equipamento serão necessárias e os tipos dos materiais a serem digitalizados. O local poderá ser ou não compartilhado para as diversas formas de digitalização. Os dispositivos poderão ser usados simultaneamente ou separadamente, como também, estarem ligados diretamente a um computador.

Cada computador pode estar conectado a mais de um monitor, geralmente a dois monitores. Um é utilizado para a imagem capturada e o outro para os programas, ferramentas de edição, estrutura de pastas e outros. Para adotar esta forma de trabalho é importante avaliar o espaço físico disponível.

A inclusão de um cofre é muito importante para armazenar as cópias de segurança e o mesmo deve ser resistente a incêndio, conforme Figura A-2; como também a utilização de ar condicionado ou climatizador, devido à exigência de alguns materiais por razões de conservação.

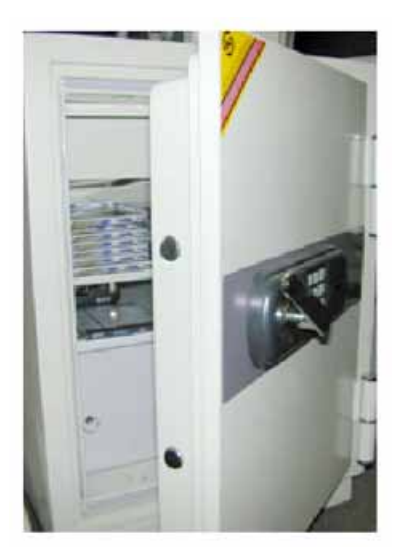

**Figura A-2** Cofre antichamas para segurança dos arquivos digitais. Fonte: TASI: *Setting up a Workspace for Digitisation*, 2003, p. 04.

#### **Planejamento do** *Layout* **do Espaço de Trabalho**

Uma vez compreendida as informações abordadas nos itens anteriores neste capítulo, pode-se iniciar o planejamento do *layout*.

É importante que haja um espaço livre próximo a cada estação de trabalho, devido à necessidade de manuseio dos materiais a serem digitalizados de acordo com seu tamanho ou até mesmo pela quantidade se faz necessário um local para organizá-los antes e depois da digitalização.

As ligações elétricas, telefônicas, rede para computadores e cabos para diversas aplicações, precisam ser definidas com antecedência para a melhor acomodação das estações de trabalho e acesso para manutenção. A utilização de protetores para oscilações na rede elétrica, protetores nas redes telefônicas e *nobreak* são muito importantes, principalmente nos servidores, conforme Figura A-3.

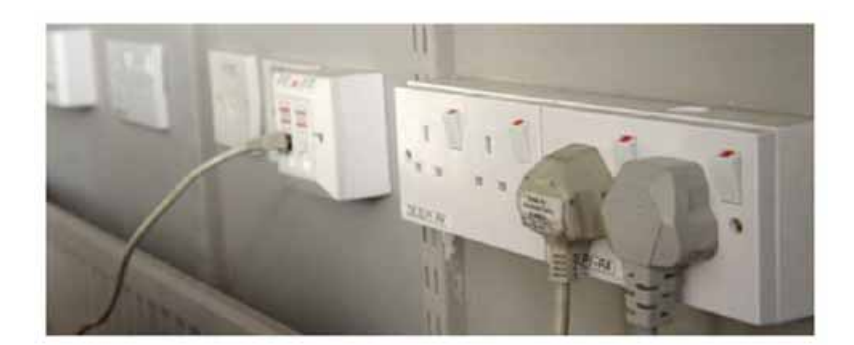

**Figura A-3** Instalação elétrica segura e organizada. Fonte: TASI: *Setting up a Workspace for Digitisation*, 2003, p. 06.

#### • Saúde e Segurança

Todos que trabalham com computadores precisam estar atentos com os riscos para a saúde (TASI: *Setting up a Workspace for Digitization*, 2003). É importante minimizar os riscos através de postura adequada, mobília apropriada ergonomicamente e atitudes que gerenciem a saúde e segurança dos profissionais que trabalham com digitalização.

Vários problemas de saúde podem ser evitados, tal como a LER (lesão de esforço repetitivo) e a trombose, conhecida também com '*e-trombose'*, pois estão associados ao longo período que o operador fica sentado diante do computador, com a adoção de posturas apropriadas para o trabalho, pausas regulares para alongamento dos braços e pernas e descanso dos olhos.

Ventilação adequada, controle da temperatura e iluminação podem afetar diretamente o trabalhador, podendo resultar em maior conforto e bem-estar.

Algumas considerações específicas de segurança relacionada à parte elétrica e ao equipamento de fotografia podem ser úteis: escadas, tripés e suportes precisam estar estáveis e serem usados com cuidado; cabos e fios caídos no chão podem causar tropeços e até mesmo ser a razão para o início de incêndio, conforme Figura A-4.

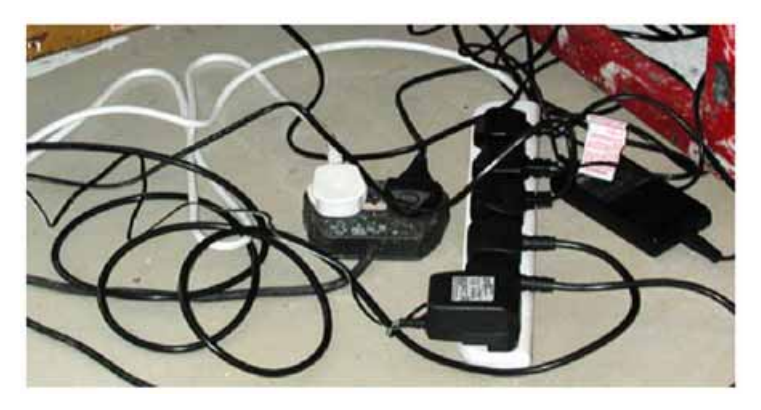

**Figura A-4** Instalação elétrica desorganizada com possibilidades de acidentes. Fonte: TASI: *Setting up a Workspace for Digitisation*, 2003, p. 07.

• Iluminação do Local de Trabalho

Trabalhar com imagens digitais envolve a visualização das cores da imagem. Caso o monitor seja utilizado para definí-las, todo o esforço precisa ser feito para que o resultado seja o melhor possível. Julgar cores é um processo bastante subjetivo, pois o que o sistema visual precisa é de condições de iluminação adequada do ambiente, para que a representação e interpretação das cores se façam sob condições controladas.

Para adequar a iluminação ambiente do local de trabalho, algumas padronizações precisam ser adotadas, como as seguintes:

- Pintar as paredes na cor cinza neutro, pois paredes coloridas refletem sua cor nos monitores ou na área de digitalização.
- Eliminar toda a iluminação externa, fechando as janelas com *blackout*, evitando qualquer entrada da luz do dia ou outra iluminação não padronizada, conforme Figura A-5.

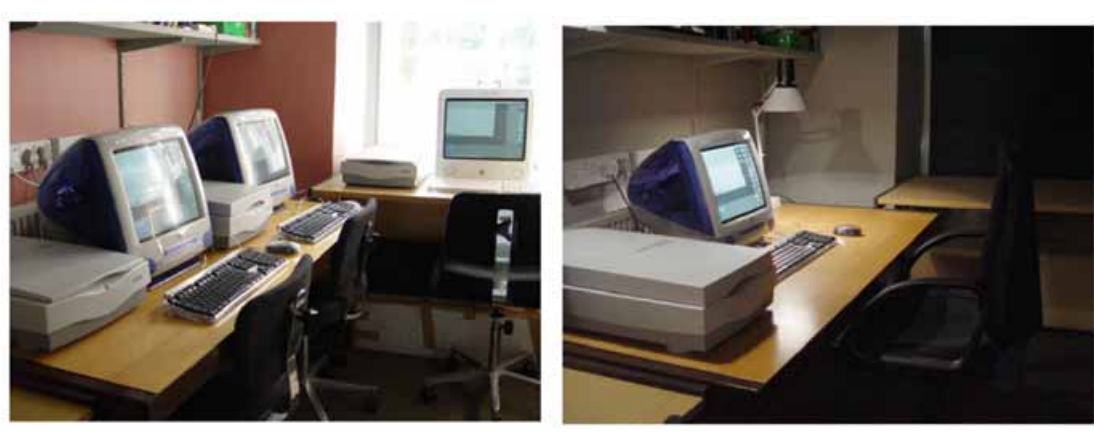

**Figura A-5** Ambiente antes e depois das alterações recomendadas. Fonte: TASI: *Setting up a Workspace for Digitisation*, 2003, p. 09.

- Utilizar lâmpadas padronizadas com temperatura de cor definida em 5000K ou 6500K. De acordo com a escolha, defina o ponto branco do monitor para o mesmo valor, certificando a configuração e ajustes utilizando um papel branco sob a iluminação e próximo ao monitor.
- Usar iluminação ambiente, escuro o suficiente para não prejudicar o contraste das imagens no monitor, mas também para não provocar cansaço ao operador.
- Eliminar qualquer fonte de luz que possa atingir diretamente o vidro do monitor, causando um brilho ofuscante e reflexão da luz. Para corrigir este problema, deve ser colocada uma aba de proteção no monitor, conforme Figura A-6.

antes depois

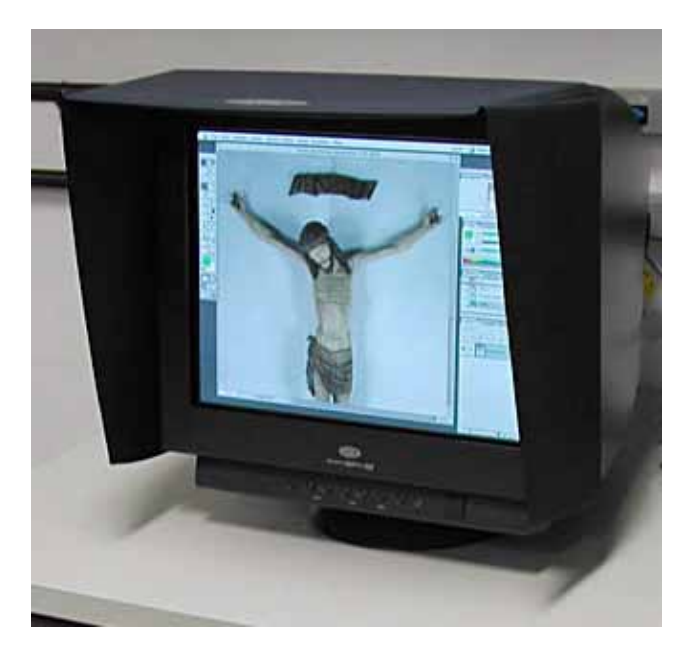

**Figura A-6** Monitor com abas. Fonte: LACICOR – EBA – UFMG, Foto: Paulo Baptista, 2004.

- Criar a tela de fundo do monitor na cor cinza médio, ou seja, no modo RGB 24 *bits*, R=128, G=128 e B=128. Isso possibilitará que a cor de fundo não interfira no trabalho com as imagens, pois imagem de fundo de tela com várias cores podem influenciar o sistema visual do usuário, resultando em prejuízo nas correções da imagem digitalizada. É interessante criar uma barra, conforme Figura A-7, com variação de branco a preto, o que facilita ao usuário perceber a linearização do monitor.

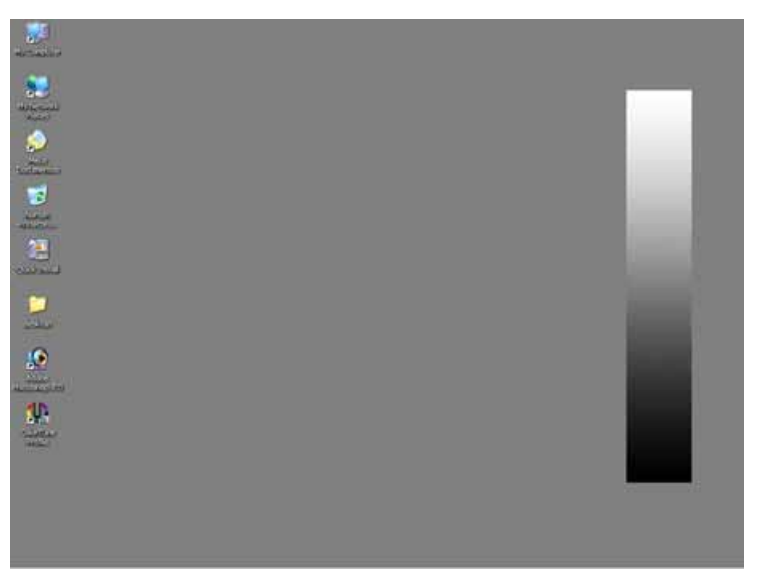

**Figura A-7** Tela de fundo cinza neutro.

## **Conclusão**

Ambientes planejados, com equipamentos adequados, instalações seguras, boa iluminação e investimento programado para atualizações tecnológicas, podem parecer utopia, mas estes requisitos são o que os profissionais que trabalham com digitalização merecem.

É importante considerar que as atividades voltadas para a organização do local de trabalho precisam de muito investimento dos profissionais em conhecimento e dedicação.

## **GLOSSÁRIO**

- **ACE** *Adobe Color Engine***:** Modelo criado pela Adobe para gerenciar as cores. É o mecanismo de conversão padrão, dos aplicativos da Adobe, utilizado para converter as cores baseadas no padrão ICC.
- *Adobe Gamma***:** Utilitário desenvolvido pela Adobe para calibrar e caracterizar o monitor, resultando na criação de um perfil ICC.
- *Adobe RGB (1998)***:** Espaço de trabalho em RGB criado pela Adobe com o propósito de gerar um gama maior de cores e é útil para arquivos que serão convertidos para CMYK.
- **Amarelo:** Cor utilizada no processo de impressão. A cor amarela pura não possui nenhuma quantidade de azul, pois ela absorve todos os comprimentos de onda azul da luz e reflete todos os comprimentos de onda verde e vermelho.
- *Apple RGB***:** Espaço de cor criado pela Computadores *Apple* e utilizado para aplicações variadas, inclusive padrão de visualização de *internet*.
- *Bit***:** O *bit* é a menor unidade de dados num computador, sendo 0 ou 1 em números binário, ligado ou desligado em termos elétricos.
- *Bitmap***:** Chamada de mapa de *bits*, ou seja, uma imagem criada por *pixels* na forma de uma grelha.
- **Brilho:** Atributo da visão que permite perceber a luz emitida ou refletida em maior ou menor intensidade.
- *Byte***:** Um *byte* é um número binário feito a partir de 8 *bits*, podendo descrever 256 variáveis, ou seja, de 0 a 255. A memória ou capacidade de um computador é medida em *bytes*.
- **Calibração:** Conferir, ajustar ou padronizar de forma sistêmica o desempenho de um dispositivo.
- **Caracterização:** Processo de criação de um perfil ICC que descreva as características de reprodução das cores para um dispositivo específico.
- **CCD** *Charge Coupled Device***:** Dispositivo de carga acoplada. Uma célula fotoreceptora que converte a intensidade de luz em corrente elétrica (sinal analógico) e posteriormente em informação digital. Grupos de CCDs são dispostos em colunas e linhas para formar um *chip* CCD. Cada célula é responsável pela criação de um *pixel*

individual. Os *chips* CCDs encontram-se em máquinas fotográficas digitais e escâneres.

- *Chroma***:** Também referida como saturação. Atributo da visão que permite perceber a pureza das cores e o nível de saturação das mesmas. Por exemplo: uma maçã vermelha é muito saturada, enquanto uma cor pastel é menos saturada.
- **Ciano:** Cor utilizada no processo de impressão. A cor ciano pura não possui nenhuma quantidade de vermelho, pois ela absorve todos os comprimentos de onda vermelha da luz e reflete todos os comprimentos de onda verde e azul.
- **CIE** *Comission Internationale de I'Eclairage***:** Organização mundial interessada em pesquisar as cores e as possibilidades de mensurá-la.
- **CIELAB (ou CIE L\*a\*b\*, CIELab):** Espaço de cor onde os valores L\*, a\* e b\*, são mapeados num sistema de coordenadas tridimensionais. Os valores L\* representam a luminosidade, valores a\* o eixo vermelho/verde, e valores b\* o eixo amarelo/azul. O CIELAB é um espaço de cor popular utilizado para mensurar a cor refletida ou transmitida pelos objetos.
- **CIEXYZ:** Modelo de cor independente do dispositivo desenvolvido pela CIE para relatar todas as cores visíveis. Na criação do CIEXYZ, ela transformou os valores RGB utilizando fórmulas matemáticas para as três coordenadas.
- **CMM** *Color Management Module***:** Módulo de gestão de cores. É um componente do sistema operacional que promove a conversão entre os perfis de cores dos dispositivos.
- **CMOS**  *Complementary Metal Oxide Semiconductor***:** "Semicondutor complementar de metal óxido", célula foto-receptora que converte a intensidade da luz em corrente elétrica (sinal analógico) e posteriormente em informação digital, armazenados na forma de *bits* e *bytes*.
- **CMS** *Color Management System***:** Sistema de gerenciamento de cores. Ele assegura a consistência das cores através dos dispositivos de entrada e de saída até que o resultado final combine com o original.
- **CMY** *Cyan, Magenta and Yellow***:** São cores primárias subtrativas: ciano, magenta e amarelo.
- **CMYK** *Cyan, Magenta, Yellow and Black***:** São as tintas padrões da indústria gráfica: ciano, magenta, amarelo e preto.
- **Colorímetro:** Instrumento de medição que responde à sensação das cores de forma similar ao olho humano, filtrando a luz refletida das cores vermelha, verde e azul.
- **Compressão da gama:** O remapeamento das cores em valores tonais de uma gama maior para uma menor.
- **Comprimento de onda:** A luz é proveniente de ondas eletromagnéticas; comprimento de onda é a distância entre as cristas da onda.

**Contraste:** É o nível de variação entre as áreas claras e escuras de uma imagem.

**Corantes:** Materiais utilizados para criar cores.

- **Cores primárias aditivas:** É a luz vermelha, verde e azul. Quando as três cores são combinadas em 100% de intensidade, a luz branca é produzida. Quando são combinadas com intensidade variadas, um gama de cores diferente é produzido. Utilizando duas primárias aditivas em 100% será produzida uma cor primária subtrativa amarela, ciano ou magenta.
- **Cores primárias subtrativas:** É a cor amarela, ciano e magenta. Teoricamente quando combinadas em 100% sob um papel branco, o resultado será o preto. Quando são combinadas com intensidade variadas, um gama de cores diferentes é produzido. Aplicando duas cores primárias em 100% será produzida uma cor primária aditiva vermelha, verde ou azul.
- **Cromaticidade:** Considerada também como "Coordenadas Cromáticas", sendo as dimensões do estímulo da cor expresso em termos de tonalidade e saturação, ou seja, a intensidade de vermelho-verde ou amarelaazul, excluindo a intensidade de luminosidade.
- **CRT** *Cathode Ray Tube*: no português, tubo de raios catódicos. É o monitor mais comum para os computadores, consistindo num tubo com uma fonte de elétrons (o catodo) e uma tela achatada onde estão localizados os fósforos que serão excitados pelos elétrons. Veja também LCD.

**Curva espectral:** É uma representação visual dos dados espectrais de uma cor. **D50:** Iluminante padrão da CIE que representa a temperatura de cor de 5000K. Esta temperatura é largamente utilizada na indústria das artes gráficas.

- **D65:** Iluminante padrão da CUIE que representa a temperatura de cor de 6504K. Esta é a temperatura do ponto branco recomendada para a calibração dos monitores.
- **Dados espectrais:** É a descrição mais precisa da cor de um objeto. Parte da luz refletida pelo objeto é medida em intervalos definidos ao longo do comprimento de onda do espectro.
- *Delta Error* **(**∆**E):** É a tolerância aceitável das diferenças das informações da cor. A diferença da cor é geralmente calculada utilizando os valores em CIELAB, ou seja, ∆a\* e ∆b\* para as cores e ∆L\* para as diferenças da luminosidade.
- **Densidade:** É a capacidade do material transmissivo de impedir a passagem da luz ou da superfície reflexiva de absorvê-la. Quanto mais a luz for bloqueada ou absorvida, maior será a densidade.

**Densitômetro:** Instrumento fotoelétrico que mede a densidade da cor da imagem.

- **Dependente do dispositivo:** A característica de um modelo de cor com o qual o significado exato dos números depende do dispositivo específico. Por exemplo: os mesmos valores numéricos de RGB podem resultar em cores diferentes para monitores diferentes.
- **Dispositivo:** São todos os equipamentos e instrumentos, tal como: monitor, câmera digital, colorímetro, impressora, etc.
- **DPI** *Dots Per Inch***:** Em português: pontos por polegada. Geralmente é utilizado como referência de resolução para impressão. Freqüentemente é utilizado de forma incorreta como sinônimo de PPI ou SPI.

**Ecrã:** Superfície localizada atrás do vidro do monitor.

**Espaço de cor:** Representação geométrica tri-dimensional das cores que podem ser

visualizadas e/ou geradas utilizando determinado modelo de cor.

**Espectro eletromagnético:** Ondas eletromagnéticas que atravessam o ar com diferentes tamanhos e são medidas pelo comprimento de onda. Diferentes comprimentos de onda resultam em diferentes propriedades, sendo a maior parte invisível e ainda não detectada. Somente os comprimentos de onda que estão entre 380 e 700 nanômetros (nm) são visíveis, produzindo a luz. Algumas ondas conhecidas que estão fora do espectro visível, raios gama, raios-x, microondas e ondas de rádio.

**Espectro visível:** Região do espectro eletromagnético compreendido entre 380 e 700 nanômetros (nm). Comprimentos de onda dentro desta faixa criam a sensação de cor percebida pelo sistema visual humano. Por exemplo: comprimentos de onda curtos criam a sensação do violeta e azul, enquanto os longos criam a sensação do alaranjado e vermelho.

**Espectrofotômetro:** Intrumento que mede as características da luz refletida ou transmitida através do objeto, resultando em informações espectrais.

**Fósforos:** Materiais que emitem luz quando excitados por raios catódicos ou quando submetidos a campo elétrico. A quantidade de luz emitida é proporcional à quantidade de energia presente na excitação.

*Gamma***:** É o índice de não linearidade tonal de um dispositivo ou espaço de cor. Para o sistema de visualização utilizando CRT é a luminância proveniente da relação entre a voltagem de entrada e a de saída. Para os espaços de cores, é o mapeamento dos valores tonais para percepção de maior brilho; um valor de gama em torno de 2.2 é geralmente considerado uniformemente perceptível.

*Gamut* **ou a gama de cores:** A quantidade de cores os valores de densidade

reproduzíveis por um dispositivo de saída, tal como uma impressora ou monitor. Às vezes são separadas em: *gamut* de cor, que é a variação das cores limitadas pelas cores primárias utilizadas; e alcance dinâmico, que é o nível de brilho do "preto mais preto" ao "branco mais branco" de um dispositivo.

**Ganho de ponto –** *Dot gain***:** É o incremento de pontos meio-tom durante a impressão. A principal causa do ganho de ponto é a expansão da tinta quando interage com o papel.

**Geração de perfil:** Ato de criar um perfil através da mensuração do estado atual do dispositivo. Também chamado de caracterização.

**Gerenciamento de cores:** Combinação das cores da imagem original entre diversos dispositivos: escâner, monitor e impressora; com o objetivo de manter a consistência das cores ao longo do processo.

- **HLS:** Uma adaptação do modelo de RGB, significando tonalidade (*Hue*), luminosidade (*Lightness*) e saturação (*Saturation*). Quando a luminosidade está no máximo, a cor é a branca.
- **HSB:** Uma adaptação do modelo de cor RGB, significando tonalidade (*Hue*), saturação (*Saturation*) e brilho (*Brightness*). Presente em muitos aplicativos de gerenciamento de cores.
- **ICC** *International Color Consortium***:** Um consórcio de empresas que trabalham com cores que cooperam para a padronização dos formatos dos perfis e os procedimentos que os programas e sistemas operacionais precisam para utilizá-los.
- **ICM** *Image Color Management***:** É a especificação da *Microsoft Windows* para implementar os perfis ICC.
- **Iluminante:** Uma fonte de luz definida de acordo com o espectro, ou seja, pela quantidade de energia em cada ponto do espectro visível.
- **Independente do dispositivo:** A característica de um modelo de cor onde o significado exato dos números não é ambíguo e não depende de nenhum dispositivo específico.
- **Indexação:** atribuição de termos de pesquisa às imagens. Esses termos podem ser palavras-chave ou códigos de classificação.
- **Intensidade:** Saturação ou energia refletiva relacionada com o comprimento de onda visível. A refletância dos comprimentos de onda com alta intensidade produzem alta saturação.
- **JPEG ou JPG** *Joint Photographic Experts Group***:** É o formato mais utilizado para compressão de imagens, apesar de ocorrer perdas de informações durante o processo.
- *Kelvin* **(K):** Unidade de medida da temperatura de cor. A escala *Kelvin* começa no zero absoluto, o que corresponde a -273<sup>o</sup> na escala *Celsius*.
- **LCD** *Liquid Crystal Display***:** É o segundo tipo de monitor para computador mais utilizado, consistindo de duas camadas de *plexiglass* (tipo de plástico) polarizado entre os cristais líquidos que mudam de forma de acordo com a corrente elétrica.
- **Linearização:** Conhecida também como calibração. É o ato de tornar um dispositivo linear, ou seja, ajustar a relação entre estímulo e resposta.

**Luminosidade:** Atributo da visão que permite perceber a luz emitida ou refletida em maior ou menor intensidade.

**Luz:** Radiação eletromagnética do espectro detectada pelo sistema visual humano, variando de 380 a 700 nm.

**Luz branca:** Teoricamente é a luz que emite todos os comprimentos de onda do espectro visível com intensidade uniforme. Na realidade, a maioria das fontes de luz não atinge esta perfeição.

**Fluorescência:** A absorção da energia da luz de um comprimento de onda e a reemissão em outro comprimento de onda.

**Magenta:** Cor utilizada no processo de impressão. A cor magenta pura não possui nenhuma quantidade de verde, pois ela absorve todos os comprimentos de onda verde da luz e reflete todos os comprimentos de onda vermelho e azul.

**Meio-tom:** Método de impressão de imagem em tons contínuos, tal como uma fotografia, usando um ecrã de pequenos pontos.

**Metamerismo:** Fenômeno onde duas cores parecem ser a mesma sob uma fonte de luz, enquanto sob outra fonte de luz elas são diferentes.

**Modelo de cor:** Permite especificar numericamente os atributos percebidos da cor.

**Monitor RGB:** Utilizam a combinação da luz emitida pelos fósforos vermelho, verde e azul. O espaço de cor geração está diretamente ligado às características dos fósforos e do sistema elétrico e eletrônico dos componentes utilizados na fabricação.

**Nanômetro (nm):** Bilionésima parte do metro. Os Comprimentos de onda são medidos em nanômetros.

**Objetivos de acabamento -** *Rendering Intents***:** É o mapeamento das cores que estão dentro do espaço de cor da imagem de entrada, para o espaço de cor do dispositivo de saída seguindo alguns métodos: colorimetria absoluta, colorimetria relativa, perceptivo e por saturação.

**Objetivo de acabamento – Colorimetria absoluta:** É a conversão das cores, preservando as que estão dentro de ambos os gamas de cores, o de entrada e o de saída, remapeando o ponto branco e o ponto preto para o novo espaço de cor.

**Objetivo de acabamento – Colorimetria relativa:** É a conversão das cores, onde todas

as cores do gama de entrada serão mapeadas exatamente dentro do gama de cores de saída, não sendo ajustado o ponto branco.

- **Objetivo de acabamento Perceptivo:** Expande ou comprime o gama do espaço de cor com o objetivo de combinar com o gama de cores do perfil do dispositivo de saída. Este método altera os valores das cores, porém mantém a relação entre os valores absolutos.
- **Objetivo de acabamento Por saturação:** Preserva as propriedades de saturação das cores, equilibrando com máxima precisão a tonalidade ou as relações perceptivas.

**Objeto reflexivo:** Objeto sólido que reflete alguns ou todos os comprimentos de onda da luz que atingem sua superfície.

- **Objeto transmissivo:** Objeto que permite a passagem da luz de um lado para o outro. A cor de um objeto transmissivo é resultante da manipulação dos comprimentos de onda da luz que passam através dele.
- **PCS** *Profile Connection Space***:** Espaço de conexão dos perfis é o espaço de cor utilizado como intermediário nas conversões entre os perfis de um dispositivo para outro. Na especificação do ICC, o PCS pode ser CIEXYZ ou CIELAB.
- **Perfil:** Descreve a relação entre os valores numéricos do sinal de RGB ou CMYK e os valores correspondentes para um espaço de cor independente do dispositivo.
- **Perfil do dispositivo:** Descreve as características do espaço de cor específico do dispositivo.

**Pigmento:** É uma substância colorida insolúvel.

*Pixel***:** É a menor parte da imagem digital. Palavra proveniente de *picture element.* 

**Ponto branco:** É a cor (para descrição de temperatura de cor) e intensidade (para descrição de luminância ou densidade) do "branco mais branco"

possível de ser reproduzido por um dispositivo.

**Ponto preto:** É a densidade, e eventualmente a cor, do "preto mais preto" possível de ser reproduzido por um dispositivo.

**PPI –** *Pixels Per Inch***:** É a referência utilizada para a resolução de uma imagem digital. **Prisma:** Vidro ou outro material com forma triangular. Quando a luz passa pelo prisma, seus comprimentos de onda são refratados como as cores do arcoíris. Isso demonstra que a luz é composta de cores e indica o arranjo das cores no espectro visível.

**RGB –** *Red, Green and Blue***:** São as cores primárias aditivas: vermelha, verde e azul.

- **Saturação:** Atributo de percepção da cor que expressa a distância em relação ao cinza neutro ou ao eixo de luminosidade. Também é conhecida como *chroma.*
- **Sistema de gerenciamento de cores:** Tem a função de assegurar a consistência das cores através dos dispositivos de entrada e de saída até que o resultado final combine com o original.
- **SPI** *Samples Per Inch***:** É a referência utilizada para a resolução de uma câmera digital ou escâner.
- **Temperatura de cor:** É a descrição da cor da luz em termos de temperatura da fonte de luz, em *Kelvins.* Baixa temperatura é avermelhada, maior temperatura é branco e alta temperatura é azulada.

**TIFF – TIF** *Tagged Image Format File***:** Formato de arquivo comum para imagens,

pois praticamente todos os programas de imagem o aceitam. Foi desenvolvido em 1986 pela *Aldus* e pela *Microsoft* numa tentativa de criar um padrão para imagens geradas por equipamentos digitais. Permite compressão pelo método *LZW* sem perda de qualidade.

**Tonalidade:** É a propriedade da luz proveniente de uma superfície ou fonte de luz,

percebida pelo comprimento de onda dominante. Chamada também de cor básica.

**Tri-estímulo:** Método para comunicação ou geração de uma cor utilizando os três estímulos; ou através dos corantes aditivos (RGB); ou pelos corantes subtrativos (CMY); ou pelos três atributos (tonalidade, saturação e luminosidade).

# **Livros Grátis**

( <http://www.livrosgratis.com.br> )

Milhares de Livros para Download:

[Baixar](http://www.livrosgratis.com.br/cat_1/administracao/1) [livros](http://www.livrosgratis.com.br/cat_1/administracao/1) [de](http://www.livrosgratis.com.br/cat_1/administracao/1) [Administração](http://www.livrosgratis.com.br/cat_1/administracao/1) [Baixar](http://www.livrosgratis.com.br/cat_2/agronomia/1) [livros](http://www.livrosgratis.com.br/cat_2/agronomia/1) [de](http://www.livrosgratis.com.br/cat_2/agronomia/1) [Agronomia](http://www.livrosgratis.com.br/cat_2/agronomia/1) [Baixar](http://www.livrosgratis.com.br/cat_3/arquitetura/1) [livros](http://www.livrosgratis.com.br/cat_3/arquitetura/1) [de](http://www.livrosgratis.com.br/cat_3/arquitetura/1) [Arquitetura](http://www.livrosgratis.com.br/cat_3/arquitetura/1) [Baixar](http://www.livrosgratis.com.br/cat_4/artes/1) [livros](http://www.livrosgratis.com.br/cat_4/artes/1) [de](http://www.livrosgratis.com.br/cat_4/artes/1) [Artes](http://www.livrosgratis.com.br/cat_4/artes/1) [Baixar](http://www.livrosgratis.com.br/cat_5/astronomia/1) [livros](http://www.livrosgratis.com.br/cat_5/astronomia/1) [de](http://www.livrosgratis.com.br/cat_5/astronomia/1) [Astronomia](http://www.livrosgratis.com.br/cat_5/astronomia/1) [Baixar](http://www.livrosgratis.com.br/cat_6/biologia_geral/1) [livros](http://www.livrosgratis.com.br/cat_6/biologia_geral/1) [de](http://www.livrosgratis.com.br/cat_6/biologia_geral/1) [Biologia](http://www.livrosgratis.com.br/cat_6/biologia_geral/1) [Geral](http://www.livrosgratis.com.br/cat_6/biologia_geral/1) [Baixar](http://www.livrosgratis.com.br/cat_8/ciencia_da_computacao/1) [livros](http://www.livrosgratis.com.br/cat_8/ciencia_da_computacao/1) [de](http://www.livrosgratis.com.br/cat_8/ciencia_da_computacao/1) [Ciência](http://www.livrosgratis.com.br/cat_8/ciencia_da_computacao/1) [da](http://www.livrosgratis.com.br/cat_8/ciencia_da_computacao/1) [Computação](http://www.livrosgratis.com.br/cat_8/ciencia_da_computacao/1) [Baixar](http://www.livrosgratis.com.br/cat_9/ciencia_da_informacao/1) [livros](http://www.livrosgratis.com.br/cat_9/ciencia_da_informacao/1) [de](http://www.livrosgratis.com.br/cat_9/ciencia_da_informacao/1) [Ciência](http://www.livrosgratis.com.br/cat_9/ciencia_da_informacao/1) [da](http://www.livrosgratis.com.br/cat_9/ciencia_da_informacao/1) [Informação](http://www.livrosgratis.com.br/cat_9/ciencia_da_informacao/1) [Baixar](http://www.livrosgratis.com.br/cat_7/ciencia_politica/1) [livros](http://www.livrosgratis.com.br/cat_7/ciencia_politica/1) [de](http://www.livrosgratis.com.br/cat_7/ciencia_politica/1) [Ciência](http://www.livrosgratis.com.br/cat_7/ciencia_politica/1) [Política](http://www.livrosgratis.com.br/cat_7/ciencia_politica/1) [Baixar](http://www.livrosgratis.com.br/cat_10/ciencias_da_saude/1) [livros](http://www.livrosgratis.com.br/cat_10/ciencias_da_saude/1) [de](http://www.livrosgratis.com.br/cat_10/ciencias_da_saude/1) [Ciências](http://www.livrosgratis.com.br/cat_10/ciencias_da_saude/1) [da](http://www.livrosgratis.com.br/cat_10/ciencias_da_saude/1) [Saúde](http://www.livrosgratis.com.br/cat_10/ciencias_da_saude/1) [Baixar](http://www.livrosgratis.com.br/cat_11/comunicacao/1) [livros](http://www.livrosgratis.com.br/cat_11/comunicacao/1) [de](http://www.livrosgratis.com.br/cat_11/comunicacao/1) [Comunicação](http://www.livrosgratis.com.br/cat_11/comunicacao/1) [Baixar](http://www.livrosgratis.com.br/cat_12/conselho_nacional_de_educacao_-_cne/1) [livros](http://www.livrosgratis.com.br/cat_12/conselho_nacional_de_educacao_-_cne/1) [do](http://www.livrosgratis.com.br/cat_12/conselho_nacional_de_educacao_-_cne/1) [Conselho](http://www.livrosgratis.com.br/cat_12/conselho_nacional_de_educacao_-_cne/1) [Nacional](http://www.livrosgratis.com.br/cat_12/conselho_nacional_de_educacao_-_cne/1) [de](http://www.livrosgratis.com.br/cat_12/conselho_nacional_de_educacao_-_cne/1) [Educação - CNE](http://www.livrosgratis.com.br/cat_12/conselho_nacional_de_educacao_-_cne/1) [Baixar](http://www.livrosgratis.com.br/cat_13/defesa_civil/1) [livros](http://www.livrosgratis.com.br/cat_13/defesa_civil/1) [de](http://www.livrosgratis.com.br/cat_13/defesa_civil/1) [Defesa](http://www.livrosgratis.com.br/cat_13/defesa_civil/1) [civil](http://www.livrosgratis.com.br/cat_13/defesa_civil/1) [Baixar](http://www.livrosgratis.com.br/cat_14/direito/1) [livros](http://www.livrosgratis.com.br/cat_14/direito/1) [de](http://www.livrosgratis.com.br/cat_14/direito/1) [Direito](http://www.livrosgratis.com.br/cat_14/direito/1) [Baixar](http://www.livrosgratis.com.br/cat_15/direitos_humanos/1) [livros](http://www.livrosgratis.com.br/cat_15/direitos_humanos/1) [de](http://www.livrosgratis.com.br/cat_15/direitos_humanos/1) [Direitos](http://www.livrosgratis.com.br/cat_15/direitos_humanos/1) [humanos](http://www.livrosgratis.com.br/cat_15/direitos_humanos/1) [Baixar](http://www.livrosgratis.com.br/cat_16/economia/1) [livros](http://www.livrosgratis.com.br/cat_16/economia/1) [de](http://www.livrosgratis.com.br/cat_16/economia/1) [Economia](http://www.livrosgratis.com.br/cat_16/economia/1) [Baixar](http://www.livrosgratis.com.br/cat_17/economia_domestica/1) [livros](http://www.livrosgratis.com.br/cat_17/economia_domestica/1) [de](http://www.livrosgratis.com.br/cat_17/economia_domestica/1) [Economia](http://www.livrosgratis.com.br/cat_17/economia_domestica/1) [Doméstica](http://www.livrosgratis.com.br/cat_17/economia_domestica/1) [Baixar](http://www.livrosgratis.com.br/cat_18/educacao/1) [livros](http://www.livrosgratis.com.br/cat_18/educacao/1) [de](http://www.livrosgratis.com.br/cat_18/educacao/1) [Educação](http://www.livrosgratis.com.br/cat_18/educacao/1) [Baixar](http://www.livrosgratis.com.br/cat_19/educacao_-_transito/1) [livros](http://www.livrosgratis.com.br/cat_19/educacao_-_transito/1) [de](http://www.livrosgratis.com.br/cat_19/educacao_-_transito/1) [Educação - Trânsito](http://www.livrosgratis.com.br/cat_19/educacao_-_transito/1) [Baixar](http://www.livrosgratis.com.br/cat_20/educacao_fisica/1) [livros](http://www.livrosgratis.com.br/cat_20/educacao_fisica/1) [de](http://www.livrosgratis.com.br/cat_20/educacao_fisica/1) [Educação](http://www.livrosgratis.com.br/cat_20/educacao_fisica/1) [Física](http://www.livrosgratis.com.br/cat_20/educacao_fisica/1) [Baixar](http://www.livrosgratis.com.br/cat_21/engenharia_aeroespacial/1) [livros](http://www.livrosgratis.com.br/cat_21/engenharia_aeroespacial/1) [de](http://www.livrosgratis.com.br/cat_21/engenharia_aeroespacial/1) [Engenharia](http://www.livrosgratis.com.br/cat_21/engenharia_aeroespacial/1) [Aeroespacial](http://www.livrosgratis.com.br/cat_21/engenharia_aeroespacial/1) [Baixar](http://www.livrosgratis.com.br/cat_22/farmacia/1) [livros](http://www.livrosgratis.com.br/cat_22/farmacia/1) [de](http://www.livrosgratis.com.br/cat_22/farmacia/1) [Farmácia](http://www.livrosgratis.com.br/cat_22/farmacia/1) [Baixar](http://www.livrosgratis.com.br/cat_23/filosofia/1) [livros](http://www.livrosgratis.com.br/cat_23/filosofia/1) [de](http://www.livrosgratis.com.br/cat_23/filosofia/1) [Filosofia](http://www.livrosgratis.com.br/cat_23/filosofia/1) [Baixar](http://www.livrosgratis.com.br/cat_24/fisica/1) [livros](http://www.livrosgratis.com.br/cat_24/fisica/1) [de](http://www.livrosgratis.com.br/cat_24/fisica/1) [Física](http://www.livrosgratis.com.br/cat_24/fisica/1) [Baixar](http://www.livrosgratis.com.br/cat_25/geociencias/1) [livros](http://www.livrosgratis.com.br/cat_25/geociencias/1) [de](http://www.livrosgratis.com.br/cat_25/geociencias/1) [Geociências](http://www.livrosgratis.com.br/cat_25/geociencias/1) [Baixar](http://www.livrosgratis.com.br/cat_26/geografia/1) [livros](http://www.livrosgratis.com.br/cat_26/geografia/1) [de](http://www.livrosgratis.com.br/cat_26/geografia/1) [Geografia](http://www.livrosgratis.com.br/cat_26/geografia/1) [Baixar](http://www.livrosgratis.com.br/cat_27/historia/1) [livros](http://www.livrosgratis.com.br/cat_27/historia/1) [de](http://www.livrosgratis.com.br/cat_27/historia/1) [História](http://www.livrosgratis.com.br/cat_27/historia/1) [Baixar](http://www.livrosgratis.com.br/cat_31/linguas/1) [livros](http://www.livrosgratis.com.br/cat_31/linguas/1) [de](http://www.livrosgratis.com.br/cat_31/linguas/1) [Línguas](http://www.livrosgratis.com.br/cat_31/linguas/1)

[Baixar](http://www.livrosgratis.com.br/cat_28/literatura/1) [livros](http://www.livrosgratis.com.br/cat_28/literatura/1) [de](http://www.livrosgratis.com.br/cat_28/literatura/1) [Literatura](http://www.livrosgratis.com.br/cat_28/literatura/1) [Baixar](http://www.livrosgratis.com.br/cat_30/literatura_de_cordel/1) [livros](http://www.livrosgratis.com.br/cat_30/literatura_de_cordel/1) [de](http://www.livrosgratis.com.br/cat_30/literatura_de_cordel/1) [Literatura](http://www.livrosgratis.com.br/cat_30/literatura_de_cordel/1) [de](http://www.livrosgratis.com.br/cat_30/literatura_de_cordel/1) [Cordel](http://www.livrosgratis.com.br/cat_30/literatura_de_cordel/1) [Baixar](http://www.livrosgratis.com.br/cat_29/literatura_infantil/1) [livros](http://www.livrosgratis.com.br/cat_29/literatura_infantil/1) [de](http://www.livrosgratis.com.br/cat_29/literatura_infantil/1) [Literatura](http://www.livrosgratis.com.br/cat_29/literatura_infantil/1) [Infantil](http://www.livrosgratis.com.br/cat_29/literatura_infantil/1) [Baixar](http://www.livrosgratis.com.br/cat_32/matematica/1) [livros](http://www.livrosgratis.com.br/cat_32/matematica/1) [de](http://www.livrosgratis.com.br/cat_32/matematica/1) [Matemática](http://www.livrosgratis.com.br/cat_32/matematica/1) [Baixar](http://www.livrosgratis.com.br/cat_33/medicina/1) [livros](http://www.livrosgratis.com.br/cat_33/medicina/1) [de](http://www.livrosgratis.com.br/cat_33/medicina/1) [Medicina](http://www.livrosgratis.com.br/cat_33/medicina/1) [Baixar](http://www.livrosgratis.com.br/cat_34/medicina_veterinaria/1) [livros](http://www.livrosgratis.com.br/cat_34/medicina_veterinaria/1) [de](http://www.livrosgratis.com.br/cat_34/medicina_veterinaria/1) [Medicina](http://www.livrosgratis.com.br/cat_34/medicina_veterinaria/1) [Veterinária](http://www.livrosgratis.com.br/cat_34/medicina_veterinaria/1) [Baixar](http://www.livrosgratis.com.br/cat_35/meio_ambiente/1) [livros](http://www.livrosgratis.com.br/cat_35/meio_ambiente/1) [de](http://www.livrosgratis.com.br/cat_35/meio_ambiente/1) [Meio](http://www.livrosgratis.com.br/cat_35/meio_ambiente/1) [Ambiente](http://www.livrosgratis.com.br/cat_35/meio_ambiente/1) [Baixar](http://www.livrosgratis.com.br/cat_36/meteorologia/1) [livros](http://www.livrosgratis.com.br/cat_36/meteorologia/1) [de](http://www.livrosgratis.com.br/cat_36/meteorologia/1) [Meteorologia](http://www.livrosgratis.com.br/cat_36/meteorologia/1) [Baixar](http://www.livrosgratis.com.br/cat_45/monografias_e_tcc/1) [Monografias](http://www.livrosgratis.com.br/cat_45/monografias_e_tcc/1) [e](http://www.livrosgratis.com.br/cat_45/monografias_e_tcc/1) [TCC](http://www.livrosgratis.com.br/cat_45/monografias_e_tcc/1) [Baixar](http://www.livrosgratis.com.br/cat_37/multidisciplinar/1) [livros](http://www.livrosgratis.com.br/cat_37/multidisciplinar/1) [Multidisciplinar](http://www.livrosgratis.com.br/cat_37/multidisciplinar/1) [Baixar](http://www.livrosgratis.com.br/cat_38/musica/1) [livros](http://www.livrosgratis.com.br/cat_38/musica/1) [de](http://www.livrosgratis.com.br/cat_38/musica/1) [Música](http://www.livrosgratis.com.br/cat_38/musica/1) [Baixar](http://www.livrosgratis.com.br/cat_39/psicologia/1) [livros](http://www.livrosgratis.com.br/cat_39/psicologia/1) [de](http://www.livrosgratis.com.br/cat_39/psicologia/1) [Psicologia](http://www.livrosgratis.com.br/cat_39/psicologia/1) [Baixar](http://www.livrosgratis.com.br/cat_40/quimica/1) [livros](http://www.livrosgratis.com.br/cat_40/quimica/1) [de](http://www.livrosgratis.com.br/cat_40/quimica/1) [Química](http://www.livrosgratis.com.br/cat_40/quimica/1) [Baixar](http://www.livrosgratis.com.br/cat_41/saude_coletiva/1) [livros](http://www.livrosgratis.com.br/cat_41/saude_coletiva/1) [de](http://www.livrosgratis.com.br/cat_41/saude_coletiva/1) [Saúde](http://www.livrosgratis.com.br/cat_41/saude_coletiva/1) [Coletiva](http://www.livrosgratis.com.br/cat_41/saude_coletiva/1) [Baixar](http://www.livrosgratis.com.br/cat_42/servico_social/1) [livros](http://www.livrosgratis.com.br/cat_42/servico_social/1) [de](http://www.livrosgratis.com.br/cat_42/servico_social/1) [Serviço](http://www.livrosgratis.com.br/cat_42/servico_social/1) [Social](http://www.livrosgratis.com.br/cat_42/servico_social/1) [Baixar](http://www.livrosgratis.com.br/cat_43/sociologia/1) [livros](http://www.livrosgratis.com.br/cat_43/sociologia/1) [de](http://www.livrosgratis.com.br/cat_43/sociologia/1) [Sociologia](http://www.livrosgratis.com.br/cat_43/sociologia/1) [Baixar](http://www.livrosgratis.com.br/cat_44/teologia/1) [livros](http://www.livrosgratis.com.br/cat_44/teologia/1) [de](http://www.livrosgratis.com.br/cat_44/teologia/1) [Teologia](http://www.livrosgratis.com.br/cat_44/teologia/1) [Baixar](http://www.livrosgratis.com.br/cat_46/trabalho/1) [livros](http://www.livrosgratis.com.br/cat_46/trabalho/1) [de](http://www.livrosgratis.com.br/cat_46/trabalho/1) [Trabalho](http://www.livrosgratis.com.br/cat_46/trabalho/1) [Baixar](http://www.livrosgratis.com.br/cat_47/turismo/1) [livros](http://www.livrosgratis.com.br/cat_47/turismo/1) [de](http://www.livrosgratis.com.br/cat_47/turismo/1) [Turismo](http://www.livrosgratis.com.br/cat_47/turismo/1)